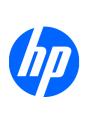

Compaq 320 Notebook PC
Compaq 321 Notebook PC
Compaq 420 Notebook PC
Compaq 421 Notebook PC
Compaq 620 Notebook PC
Compaq 621 Notebook PC
HP 420 Notebook PC
HP 620 Notebook PC

Maintenance and Service Guide

Bluetooth is a trademark owned by its proprietor and used by Hewlett-Packard Company under license. Intel, Core, and Celeron are trademarks of Intel Corporation in the United States and other countries. Microsoft, Windows, and Windows Vista are U.S. registered trademarks of Microsoft Corporation. SD Logo is a trademark of its proprietor.

The information contained herein is subject to change without notice. The only warranties for HP products and services are set forth in the express warranty statements accompanying such products and services. Nothing herein should be construed as constituting an additional warranty. HP shall not be liable for technical or editorial errors or omissions contained herein.

First Edition: April 2010

Document Part Number: 601871-001

#### Safety warning notice

⚠ WARNING! To reduce the possibility of heat-related injuries or of overheating the computer, do not place the computer directly on your lap or obstruct the computer air vents. Use the computer only on a hard, flat surface. Do not allow another hard surface, such as an adjoining optional printer, or a soft surface, such as pillows or rugs or clothing, to block airflow. Also, do not allow the AC adapter to contact the skin or a soft surface, such as pillows or rugs or clothing, during operation. The computer and the AC adapter comply with the user-accessible surface temperature limits defined by the International Standard for Safety of Information Technology Equipment (IEC 60950).

# **Table of contents**

| 1 | Product description                    | 1  |
|---|----------------------------------------|----|
| 2 | External component identification      | 10 |
|   | Top Components                         | 10 |
|   | TouchPad                               | 10 |
|   | Lights                                 | 11 |
|   | Buttons, switch, and speaker           | 13 |
|   | Keys                                   | 14 |
|   | Front components                       | 16 |
|   | Right-side components                  | 16 |
|   | Left-side components                   | 18 |
|   | Bottom components                      | 19 |
|   | Multimedia components                  | 20 |
|   | Wireless antennas (select models only) | 22 |
|   | Additional hardware components         | 23 |
|   |                                        |    |
| 3 | Illustrated parts catalog              | 24 |
|   | Service tag                            | 24 |
|   | Computer major components              | 26 |
|   | Display assembly components            | 32 |
|   | Plastics Kit                           | 33 |
|   | Cables                                 | 34 |
|   | Mass storage devices                   | 36 |
|   | Miscellaneous parts                    | 37 |
|   | Sequential part number listing         | 39 |
| 4 | Removal and replacement procedures     | 46 |
|   | Preliminary replacement requirements   |    |
|   | Tools required                         |    |
|   | Service considerations                 |    |
|   | Plastic parts                          |    |
|   | Cables and connectors                  |    |
|   | Drive handling                         |    |

|   | Grounding guidelines                         | 48  |
|---|----------------------------------------------|-----|
|   | Electrostatic discharge damage               | 48  |
|   | Packaging and transporting guidelines        | 49  |
|   | Workstation guidelines                       | 49  |
|   | Equipment guidelines                         | 50  |
|   | Component replacement procedures             | 51  |
|   | Service tag                                  | 51  |
|   | Computer feet                                | 52  |
|   | Battery                                      | 53  |
|   | Service door                                 | 53  |
|   | Hard drive                                   | 56  |
|   | Memory module                                | 59  |
|   | WLAN module                                  | 61  |
|   | Optical drive                                | 62  |
|   | Fan                                          | 64  |
|   | Heat sink                                    | 65  |
|   | Processor                                    | 66  |
|   | Palm rest                                    | 68  |
|   | Keyboard                                     | 73  |
|   | Top cover                                    | 77  |
|   | Power switch board                           | 82  |
|   | Bluetooth module                             | 84  |
|   | USB connector assembly                       | 85  |
|   | Speaker                                      | 87  |
|   | Display assembly                             | 88  |
|   | System board                                 | 96  |
|   | Main battery connector                       | 100 |
|   | RTC battery                                  | 102 |
|   | Modem module                                 | 103 |
|   | Audio board                                  | 105 |
| 5 | Computer Setup                               | 107 |
|   | Computer Setup in Windows                    | 107 |
|   | Starting Computer Setup                      |     |
|   | Using Computer Setup                         |     |
|   | Navigating and selecting in Computer Setup   |     |
|   | Restoring factory settings in Computer Setup |     |
|   | Computer Setup menus                         |     |
|   | File menu                                    |     |
|   | Security menu                                |     |
|   | System Configuration menu                    |     |
|   | Computer Setup in Linux                      |     |
|   | Starting Computer Setup                      |     |
|   | ÷                                            |     |

|   | Using Computer Setup                                              | 117 |
|---|-------------------------------------------------------------------|-----|
|   | Navigating and selecting in Computer Setup                        | 117 |
|   | Restoring factory settings in Computer Setup                      | 117 |
|   | Computer Setup menus                                              | 118 |
|   | File menu                                                         | 118 |
|   | Security menu                                                     | 119 |
|   | Diagnostics menu                                                  | 119 |
|   | System Configuration menu                                         | 120 |
| 6 | Specifications                                                    | 122 |
|   | Computer specifications                                           | 122 |
|   | 39.6-cm (15.6-in) display specifications                          | 123 |
|   | 35.6-cm (14.0-in) display specifications                          | 125 |
|   | 33.8-cm (13.3-in) display specifications                          | 126 |
|   | Hard drive specifications                                         | 127 |
|   | DVD-ROM Drive specifications                                      | 128 |
|   | DVD±RW Double-Layer Combo Drive specifications                    |     |
| 7 | Backup and recovery                                               | 130 |
|   | Backup and recovery in Windows 7                                  |     |
|   | Overview                                                          |     |
|   | Backing up your information                                       |     |
|   | Performing a recovery                                             |     |
|   | Using the Windows recovery tools                                  |     |
|   | Using f11                                                         |     |
|   | Using a Windows 7 operating system DVD (purchased separately)     |     |
|   | Backup and recovery in Windows Vista                              |     |
|   | Overview                                                          |     |
|   | Backing up your information                                       |     |
|   | Performing a recovery                                             |     |
|   | Using the Windows recovery tools                                  |     |
|   | Using f11                                                         |     |
|   | Using a Windows Vista operating system DVD (purchased separately) |     |
|   | Backup and recovery in Windows XP                                 |     |
|   | Overview                                                          |     |
|   | Backing up your information                                       |     |
|   | Performing a recovery                                             |     |
|   | Recovering your information                                       |     |
|   | Recovering the operating system and programs                      |     |
| 8 | Connector pin assignments                                         | 141 |
|   | Audio-in (microphone)                                             |     |
|   | Audio-out (headphone)                                             | 1/1 |

| HDMI  RJ-11 (modem)  RJ-45 (network)  Universal Serial Bus  9 Power cord set requirements  Requirements for all countries and regions  Requirements for specific countries and regions  10 Recycling  Battery  Display | 142 |         |
|----------------------------------------------------------------------------------------------------|-----|---------|
| RJ-45 (network) Universal Serial Bus  9 Power cord set requirements Requirements for all countries and regions Requirements for specific countries and regions  10 Recycling  Battery                                  |     |         |
| RJ-45 (network) Universal Serial Bus  9 Power cord set requirements Requirements for all countries and regions Requirements for specific countries and regions  10 Recycling  Battery                                  | 144 |         |
| 9 Power cord set requirements Requirements for all countries and regions Requirements for specific countries and regions  10 Recycling  Battery                                                                        |     |         |
| Requirements for all countries and regions  Requirements for specific countries and regions  10 Recycling  Battery                                                                                                    |     |         |
| Requirements for specific countries and regions  10 Recycling  Battery                                                                                                    | 146 | 9 Powe  |
| 10 Recycling                                                                                                    | 146 |         |
| Battery                                                                                                    | 147 |         |
| Battery Display                                                                                                    | 148 | 10 Recy |
| Display                                                                                                    | 148 |         |
|                                                                                                    | 148 |         |
| Index                                                                                                    | 154 | Index   |

# 1 Product description

| Category     | Description                                 | UMA<br>graphics,<br>GL40 chipset | UMA<br>graphics,<br>GM45 chipset | Discrete<br>graphics,<br>PM45<br>chipset |
|--------------|---------------------------------------------|----------------------------------|----------------------------------|------------------------------------------|
| Product Name | Compaq 320 Notebook PC                      | •                                | •                                |                                          |
|              | Compaq 321 Notebook PC                      |                                  |                                  | •                                        |
|              | Compaq 420 Notebook PC                      | •                                | •                                |                                          |
|              | Compaq 421 Notebook PC                      |                                  |                                  | •                                        |
|              | Compaq 620 Notebook PC                      | •                                | •                                |                                          |
|              | Compaq 621 Notebook PC                      |                                  |                                  | •                                        |
|              | HP 420 Notebook PC                          | •                                | •                                |                                          |
|              | HP 620 Notebook PC                          | •                                | •                                |                                          |
| Processors   | Intel® Celeron® processors                  |                                  |                                  |                                          |
|              | T3300, 2.00-GHz, 800-MHz FSB, 1-MB cache    | •                                |                                  | •                                        |
|              | T3100, 1.90-GHz, 800-MHz FSB, 1-MB<br>cache | •                                |                                  | •                                        |
|              | T1700, 1.83-GHz, 667-MHz FSB, 1-MB<br>cache | •                                |                                  | •                                        |
|              | T1600, 1.66-GHz, 667-MHz FSB, 1-MB<br>cache | •                                |                                  | •                                        |
|              | 900, 2.20-GHz, 800-MHz FSB, 1-MB cache      | •                                |                                  | •                                        |
|              | Intel® Pentium® processor                   |                                  |                                  |                                          |
|              | T4400, 2.20-GHz, 800-MHz FSB, TJ 100        | •                                | •                                | •                                        |
|              | T4300, 2.10-GHz, 800-MHz FSB, TJ 100        | •                                | •                                | •                                        |
|              | T4200, 2.00-GHz, 800-MHz FSB, TJ 100        | •                                | •                                | •                                        |
|              | Intel® Core™ 2 Duo processor                |                                  |                                  |                                          |
|              | T5870, 2.00-GHz, 800-MHz FSB, 2-MB cache    | • for 39.6-cm<br>(15.6-in) only  | •                                | •                                        |

| Category | Description                                                                                                    | UMA<br>graphics,<br>GL40 chipset | UMA<br>graphics,<br>GM45 chipset | Discrete<br>graphics,<br>PM45<br>chipset |
|----------|----------------------------------------------------------------------------------------------------|----------------------------------|----------------------------------|------------------------------------------|
|          | P7570, 2.26-GHz, 1066-MHz FSB, 3-MB cache                                                                                                    |                                  | •                                | •                                        |
|          | P7370, 2.00-GHz, 1066-MHz FSB, 3-MB cache                                                                                                    |                                  | •                                | •                                        |
|          | T6670, 2.20-GHz, 800-MHz FSB, 2-MB cache                                                                                                    |                                  | •                                | •                                        |
|          | T6570, 2.10-GHz, 800-MHz FSB, 2-MB cache                                                                                                    |                                  | •                                | •                                        |
| Chipsets | Intel GL40 with 667-MH FSB                                                                                                    | •                                |                                  |                                          |
|          | Intel GM45 with up to 1066-MHz FSB                                                                                                    |                                  | •                                |                                          |
|          | Intel PM45 with up to 1066-MHz FSB                                                                                                    |                                  |                                  | •                                        |
|          | ICH-9M Southbridge                                                                                                    | •                                | •                                | •                                        |
| Graphics | Intel GMA 4500M Universal Memory<br>Architecture (UMA) graphics subsystem<br>integrated with shared video memory<br>(dynamically allocated)   | •                                |                                  |                                          |
|          | Intel GMA 4500MHD Universal Memory<br>Architecture (UMA) graphics subsystem<br>integrated with shared video memory<br>(dynamically allocated) |                                  | •                                |                                          |
|          | ATI Mobility Radeon HD 530v with 512-MB memory                                                                                                |                                  |                                  | •                                        |
| Panels   | All display assemblies support privacy filter                                                                                                 | •                                | •                                | •                                        |
|          | <b>33.8-cm</b> (13.3-in) HD LED backlight panel:                                                                                              | •                                | •                                | •                                        |
|          | • 1366×768 AntiGlare                                                                                                    |                                  |                                  |                                          |
|          | • 1366×768 AntiGlare for webcam                                                                                                    |                                  |                                  |                                          |
|          | • 1366×768 BrightView                                                                                                    |                                  |                                  |                                          |
|          | • 1366×768 BrightView for Webcam                                                                                                    |                                  |                                  |                                          |
|          | <b>35.6-cm</b> (14.0-in) HD LED backlight panel:                                                                                              | •                                | •                                | •                                        |
|          | • 1366×768 AntiGlare                                                                                                    |                                  |                                  |                                          |
|          | • 1366×768 AntiGlare for webcam                                                                                                    |                                  |                                  |                                          |
|          | • 1366×768 BrightView                                                                                                    |                                  |                                  |                                          |
|          | • 1366×768 BrightView for Webcam                                                                                                    |                                  |                                  |                                          |

| Category    | Description                                                                            | UMA<br>graphics,<br>GL40 chipset | UMA<br>graphics,<br>GM45 chipset | Discrete<br>graphics,<br>PM45<br>chipset |
|-------------|----------------------------------------------------------------------------------------|----------------------------------|----------------------------------|------------------------------------------|
|             | <b>39.6-cm</b> (15.6-in) HD LED backlight panel:                                       | •                                | •                                | •                                        |
|             | • 1366×768 AntiGlare                                                                   |                                  |                                  |                                          |
|             | • 1366×768 AntiGlare for webcam                                                        |                                  |                                  |                                          |
|             | • 1366×768 BrightView                                                                  |                                  |                                  |                                          |
|             | • 1366×768 BrightView for Webcam                                                       |                                  |                                  |                                          |
| Memory      | 2 customer-accessible/upgradable memory module slots                                   | •                                | •                                | •                                        |
|             | Supports dual-channel memory                                                           | •                                | •                                | •                                        |
|             | Supports up to 4 GB of system RAM                                                      | •                                | •                                | •                                        |
|             | PC3-10600, 1333-MHz, DDR3                                                              | •                                | •                                | •                                        |
|             | Supports the following configurations in all countries and regions:                    | •                                | •                                | •                                        |
|             | <ul> <li>4096-MB total system memory (4096-<br/>MB × 1)</li> </ul>                     |                                  |                                  |                                          |
|             | <ul> <li>4096-MB total system memory (2048-<br/>MB× 2, dual-channel)</li> </ul>        |                                  |                                  |                                          |
|             | <ul> <li>3072-MB total system memory (2048-<br/>MB + 1024-MB, dual-channel)</li> </ul> |                                  |                                  |                                          |
|             | • 2048-MB total system memory (2048-MB $\times$ 1)                                     |                                  |                                  |                                          |
|             | <ul> <li>2048-MB total system memory (1024-<br/>MB × 2, dual-channel)</li> </ul>       |                                  |                                  |                                          |
|             | • 1024-MB total system memory (1024-MB $\times$ 1)                                     |                                  |                                  |                                          |
| Hard drives | Supports 9.5-mm, 6.35-cm (2.50-in) hard drives                                         | •                                | •                                | •                                        |
|             | Customer-accessible                                                                    | •                                | •                                | •                                        |
|             | Serial ATA                                                                             | •                                | •                                | •                                        |

| Category       | Description                                                                         | UMA<br>graphics,<br>GL40 chipset | UMA<br>graphics,<br>GM45 chipset | Discrete<br>graphics,<br>PM45<br>chipset |
|----------------|-------------------------------------------------------------------------------------|----------------------------------|----------------------------------|------------------------------------------|
|                | Supports the following drives:                                                      | •                                | •                                | •                                        |
|                | • 500-GB, 7200-rpm                                                                  |                                  |                                  |                                          |
|                | • 500-GB, 5400-rpm                                                                  |                                  |                                  |                                          |
|                | • 320-GB, 7200-rpm                                                                  |                                  |                                  |                                          |
|                | • 320-GB, 5400-rpm                                                                  |                                  |                                  |                                          |
|                | • 250-GB, 7200-rpm                                                                  |                                  |                                  |                                          |
|                | • 250-GB, 5400-rpm                                                                  |                                  |                                  |                                          |
|                | • 160-GB, 7200-rpm                                                                  |                                  |                                  |                                          |
|                | • 160-GB, 5400-rpm                                                                  |                                  |                                  |                                          |
|                | HP DriveGuard (not available on Linux)                                              | •                                | •                                | •                                        |
| Optical drives | Fixed, no modular requirements                                                      | •                                | •                                | •                                        |
|                | SATA 12.7-mm tray load                                                              | •                                | •                                | •                                        |
|                | Supports option of no optical drive                                                 | •                                | •                                | •                                        |
|                | Supports the following drives:                                                      | •                                | •                                | •                                        |
|                | DVD-ROM Drive                                                                       |                                  |                                  |                                          |
|                | <ul> <li>DVD±RW SuperMulti Double-Layer<br/>Combo Drive with Lightscribe</li> </ul> |                                  |                                  |                                          |
| Diskette drive | Supports external USB diskette drive only                                           | •                                | •                                | •                                        |
| Audio/Visual   | IDT 92HD88                                                                          | •                                | •                                | •                                        |
|                | Integrated microphone                                                               | •                                | •                                | •                                        |
|                | Single speaker                                                                      | •                                | •                                | •                                        |
|                | Headphone and microphone jacks                                                      | •                                | •                                | •                                        |
|                | Integrated 2MP camera with fixed focus (select models only)                         | •                                | •                                | •                                        |
| Modem          | 56K V.92 3.8 cm (1.5-in) data/fax modem                                             | •                                | •                                | •                                        |
|                | Supports no modem option                                                            | •                                | •                                | •                                        |
|                | For use in all countries and regions except APJ                                     | •                                | •                                | •                                        |
|                | For use in APJ only                                                                 | •                                | •                                | •                                        |
|                | Modem cable not included                                                            | •                                | •                                | •                                        |
| Ethernet       | 10/100 Ethernet network interface card (NIC)                                        | •                                | •                                | •                                        |

| Category                | Description                                                                                                    | UMA<br>graphics,<br>GL40 chipset | UMA<br>graphics,<br>GM45 chipset | Discrete<br>graphics<br>PM45<br>chipset |
|-------------------------|----------------------------------------------------------------------------------------------------|----------------------------------|----------------------------------|-----------------------------------------|
|                         | S3/S4/S5 wake on LAN: AC only mode                                                                                                    | •                                | •                                | •                                       |
|                         | Ethernat cable not included                                                                                                    | •                                | •                                | •                                       |
| Wireless                | Integrated WLAN options by way of M                                                                                                    | iniPCI card:                     |                                  |                                         |
|                         | 2 WLAN antennas built into display assembly                                                                                                    | •                                | •                                | •                                       |
|                         | Supports option for no-WLAN                                                                                                    | •                                | •                                | •                                       |
|                         | Support for the following WLAN formats:                                                                                                    | •                                | •                                | •                                       |
|                         | Broadcom 802.11b/g                                                                                                    |                                  |                                  |                                         |
|                         | • Broadcom 802.11b/g/n (1 x 1)                                                                                                    |                                  |                                  |                                         |
|                         | • Atheros 802.11 b/g/n (1 x 1)                                                                                                    |                                  |                                  |                                         |
|                         | <ul> <li>Realtek 802.11 b/g/n (1 x 1)</li> </ul>                                                                                                    |                                  |                                  |                                         |
|                         | <ul> <li>Intel 802.11 b/g/n (1 x 2)</li> </ul>                                                                                                    |                                  |                                  |                                         |
|                         | Integrated wireless personal area netw<br>module:                                                                                                    | ork (WPAN) o                     | otions by way o                  | f Bluetoot                              |
|                         | Support option for no-WPAN                                                                                                    | •                                | •                                | •                                       |
|                         | Bluetooth 2.1                                                                                                    | •                                | •                                | •                                       |
| External media<br>cards | One ExpressCard/33-mm                                                                                                    | •                                | •                                | •                                       |
|                         | Media Card Reader supporting Secure Digital                                                                                                    | •                                | •                                | •                                       |
|                         | (SD) Memory Card, Secure Digital High<br>Capacity (SDHC) Memory Card,<br>MultiMediaCard (MMC) formats                                                                                                    |                                  |                                  |                                         |
| Ports                   | (SD) Memory Card, Secure Digital High<br>Capacity (SDHC) Memory Card,                                                                                                    | •                                | •                                | •                                       |
| Ports                   | (SD) Memory Card, Secure Digital High<br>Capacity (SDHC) Memory Card,<br>MultiMediaCard (MMC) formats                                                                                                    | •                                | •                                | •                                       |
| Ports                   | (SD) Memory Card, Secure Digital High<br>Capacity (SDHC) Memory Card,<br>MultiMediaCard (MMC) formats<br>Audio-in (microphone)                                                                                                    | •                                | •                                |                                         |
| Ports                   | (SD) Memory Card, Secure Digital High<br>Capacity (SDHC) Memory Card,<br>MultiMediaCard (MMC) formats<br>Audio-in (microphone)<br>Audio-out (stereo headphone)                                                                                                    | •                                | •                                | •                                       |
| Ports                   | (SD) Memory Card, Secure Digital High Capacity (SDHC) Memory Card, MultiMediaCard (MMC) formats  Audio-in (microphone)  Audio-out (stereo headphone)  RJ-11 (modem)  RJ-45 (Ethernet, includes link and activity                                                                                                    | •                                | •                                | •                                       |
| Ports                   | (SD) Memory Card, Secure Digital High Capacity (SDHC) Memory Card, MultiMediaCard (MMC) formats  Audio-in (microphone)  Audio-out (stereo headphone)  RJ-11 (modem)  RJ-45 (Ethernet, includes link and activity lights)                                                                                                    | •                                | •                                | •                                       |
| Ports                   | (SD) Memory Card, Secure Digital High Capacity (SDHC) Memory Card, MultiMediaCard (MMC) formats  Audio-in (microphone)  Audio-out (stereo headphone)  RJ-11 (modem)  RJ-45 (Ethernet, includes link and activity lights)  USB 2.0 (3)                                                                                                    | •                                | •                                | •                                       |
| Ports                   | (SD) Memory Card, Secure Digital High Capacity (SDHC) Memory Card, MultiMediaCard (MMC) formats  Audio-in (microphone)  Audio-out (stereo headphone)  RJ-11 (modem)  RJ-45 (Ethernet, includes link and activity lights)  USB 2.0 (3)  HP non-Smart adapter  VGA (Dsub 15-pin) supporting 1600 × 1200 external resolution at 75-GHz (hot plug/ | •                                | · · · · ·                        | •                                       |

| Category                      | Description                                                                                 | UMA<br>graphics,<br>GL40 chipset | UMA<br>graphics,<br>GM45 chipset | Discrete<br>graphics,<br>PM45<br>chipset |
|-------------------------------|---------------------------------------------------------------------------------------------|----------------------------------|----------------------------------|------------------------------------------|
| Keyboard/<br>pointing devices | <b>39.6-cm</b> (15.6-in) keyboard with TouchPad                                             | •                                | •                                | •                                        |
|                               | <b>35.6-cm</b> (14.0-in)/ <b>33.8-cm</b> (13.3-in) keyboard with TouchPad                   | •                                | •                                | •                                        |
|                               | Suports 2-way scroll with legend and gestures (taps enabled as default)                     | •                                | •                                | •                                        |
| Power<br>requirements         | 65-W non-Smart AC adapter with localized cable plug support (3-wire plug with ground pin)   | •                                | •                                |                                          |
|                               | 90-W non-Smart AC adapter with localized cable plug support (3-wire plug with ground pin)   |                                  |                                  | •                                        |
|                               | 6-cell, 47-Wh Li-ion battery                                                                | •                                | •                                | •                                        |
|                               | 9-cell, 93-Wh Li-ion battery                                                                | •                                | •                                | •                                        |
| Security                      | Supports Kensington security lock                                                           | •                                | •                                | •                                        |
| Operating system              | Preinstalled with Microsoft Office:                                                         | •                                | •                                | •                                        |
|                               | Windows 7 Home Premium 32 with Office<br>2007 Ready (excludes Japan)                        | •                                | •                                | •                                        |
|                               | Windows 7 Home Premium 32 with Office<br>2007 Personal (Japan only)                         | •                                | •                                | •                                        |
|                               | Windows 7 Home Premium 32 with Office<br>2007 Personal with PowerPoint (Japan only)         | •                                | •                                | •                                        |
|                               | Windows 7 Home Premium 32 with Office<br>2007 Professional (Japan only)                     | •                                | •                                | •                                        |
|                               | Windows 7 Professional with Office 2007<br>Ready (excludes Japan)                           | •                                | •                                | •                                        |
|                               | Windows 7 Professional with Office 2007<br>Personal (Japan only)                            | •                                | •                                | •                                        |
|                               | Windows 7 Professional with Office 2007<br>Personal with PowerPoint (Japan only)            | •                                | •                                | •                                        |
|                               | Windows 7 Professional with Office 2007<br>Professional (Japan only)                        | •                                | •                                | •                                        |
|                               | Windows Vista Home Basic 32 with Office<br>2007 Ready (excludes Japan)                      | •                                | •                                | •                                        |
|                               | Windows Vista Home Basic 32 with Office<br>2007 Personal (Japan only)                       | •                                | •                                | •                                        |
|                               | Windows Vista Home Basic 32 with Office<br>2007 Professional and PowerPoint (Japan<br>only) | •                                | •                                | •                                        |

| Category | Description                                                                                                   | UMA<br>graphics,<br>GL40 chipset | UMA<br>graphics,<br>GM45 chipset | Discrete<br>graphics,<br>PM45<br>chipset |
|----------|----------------------------------------------------------------------------------------------------|----------------------------------|----------------------------------|------------------------------------------|
|          | Windows Vista Home Basic 32 with Office<br>2007 Ready and 1 year McAffey (People's<br>Republic of China only) | •                                | •                                | •                                        |
|          | Windows Vista Home Basic 32 with Office<br>2007 Professional (Japan only)                                     | •                                | •                                | •                                        |
|          | Windows 7 Starter with Office 2007 ready (excludes Japan)                                                     | •                                | •                                | •                                        |
|          | Windows 7 Starter 32 with Office 2007 ready – EDGI                                                            | •                                | •                                | •                                        |
|          | Windows 7 Home Basic 32 with Office 2007 ready (excludes Japan)                                               | •                                | •                                | •                                        |
|          | Windows 7 Home Basic 32 with Office 2007 ready – EDGI                                                         | •                                | •                                | •                                        |
|          | Windows 7 Home Premium with Office 2007 ready – EDGI                                                          | •                                | •                                | •                                        |
|          | Windows 7 Professional 32 with Office 2007 ready – EDGI                                                       | •                                | •                                | •                                        |
|          | Windows 7 Professional 32 with XP Pro<br>images with Office 2007 ready (excludes<br>Japan)                    | •                                | •                                | •                                        |
|          | Windows 7 Professional 32 with XP Pro<br>images with Office 2007 ready – EDGI                                 | •                                | •                                | •                                        |
|          | Windows 7 Professional 32 with XP Pro<br>images with Office 2007 Personal (Japan<br>only)                     | •                                | •                                | •                                        |
|          | Windows 7 Professional 32 with XP Pro<br>images with Office 2007 Personal with<br>PowerPoint (Japan only)     | •                                | •                                | •                                        |
|          | Windows 7 Professional 32 with XP Pro<br>images with Office 2007 Professional (Japan<br>only)                 | •                                | •                                | •                                        |
|          | Preinstalled:                                                                                                 |                                  |                                  |                                          |
|          | Windows 7 Professional 32 (Japan only)                                                                        | •                                | •                                | •                                        |
|          | Windows 7 Home Premium 32 (Japan only)                                                                        | •                                | •                                | •                                        |
|          | Windows Vista Home Basic 32 with MS<br>Basics (Japan only)                                                    | •                                | •                                | •                                        |
|          | Windows 7 Professional 32 (with XP Professional images) with MS Basics (Japan only)                           | •                                | •                                | •                                        |
|          | FreeDOS                                                                                                    | •                                | •                                | •                                        |

| Category       | Description                                      | UMA<br>graphics,<br>GL40 chipset | UMA<br>graphics,<br>GM45 chipset | Discrete<br>graphics,<br>PM45<br>chipset |
|----------------|--------------------------------------------------|----------------------------------|----------------------------------|------------------------------------------|
|                | RedFlag Linux (People's Republic of China only)  | •                                | •                                | •                                        |
|                | SuSE Linux                                       | •                                | •                                | •                                        |
|                | Restore media:                                   |                                  |                                  |                                          |
|                | Windows 7 Home Basic 32                          | •                                | •                                | •                                        |
|                | Windows 7 Home Premium 32                        | •                                | •                                | •                                        |
|                | Windows 7 Home Premium 64                        | •                                | •                                | •                                        |
|                | Windows 7 Starter4                               | •                                | •                                | •                                        |
|                | Windows Vista Basic 32                           | •                                | •                                | •                                        |
|                | Windows 7 Professional 32                        | •                                | •                                | •                                        |
|                | Windows 7 Professional 64                        | •                                | •                                | •                                        |
|                | DRDVD Windows 7 – Home Premium/Pro               | •                                | •                                | •                                        |
|                | DRDVD Windows 7 – Starter/Home Basic             | •                                | •                                | •                                        |
|                | Windows XP Professional                          | •                                | •                                | •                                        |
|                | SRDVD SuSE Linux                                 | •                                | •                                | •                                        |
|                | Red Flag Linux (People's Republic of China only) | •                                | •                                | •                                        |
|                | DRDVD Windows Vista                              | •                                | •                                | •                                        |
|                | DRDVD Windows XP Pro                             | •                                | •                                | •                                        |
|                | Windows Vista Office Ready DVD                   | •                                | •                                | •                                        |
|                | Certified:                                       |                                  |                                  |                                          |
|                | Microsoft® WHQL                                  | •                                | •                                | •                                        |
|                | SuSE Linux                                       | •                                | •                                | •                                        |
|                | Web Support:                                     |                                  |                                  |                                          |
|                | All Windows Vista 64 versions                    | •                                | •                                | •                                        |
|                | Windows 7 Professional 64 versions               | •                                | •                                | •                                        |
|                | SuSE Linux                                       | •                                | •                                | •                                        |
| ierviceability | End-user replaceable parts:                      |                                  |                                  | ,                                        |
|                | AC adapter                                       | •                                | •                                | •                                        |
|                | Battery (system)                                 | •                                | •                                | •                                        |
|                | Hard drive                                       | •                                | •                                | •                                        |

| Category | Description   | UMA<br>graphics,<br>GL40 chipset | UMA<br>graphics,<br>GM45 chipset | Discrete<br>graphics,<br>PM45<br>chipset |
|----------|---------------|----------------------------------|----------------------------------|------------------------------------------|
|          | Memory module | •                                | •                                | •                                        |
|          | Keyboard      | •                                | •                                | •                                        |
|          | Optical drive | •                                | •                                | •                                        |
|          | WLAN module   | •                                | •                                | •                                        |

# 2 External component identification

#### **Top Components**

#### **TouchPad**

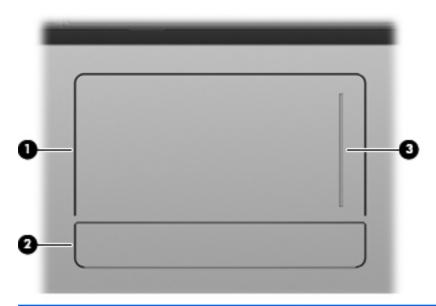

| Com | oonent               | Description                                                                                                  |
|-----|----------------------|----------------------------------------------------------------------------------------------------|
| (1) | TouchPad *           | Moves the pointer and selects or activates items on the screen.                                              |
| (2) | TouchPad button      | The left and right sides of the single button function like the left and right buttons on an external mouse. |
| (3) | TouchPad scroll zone | Scrolls up or down.                                                                                          |

#### **Lights**

NOTE: Refer to the illustration that most closely matches your computer.

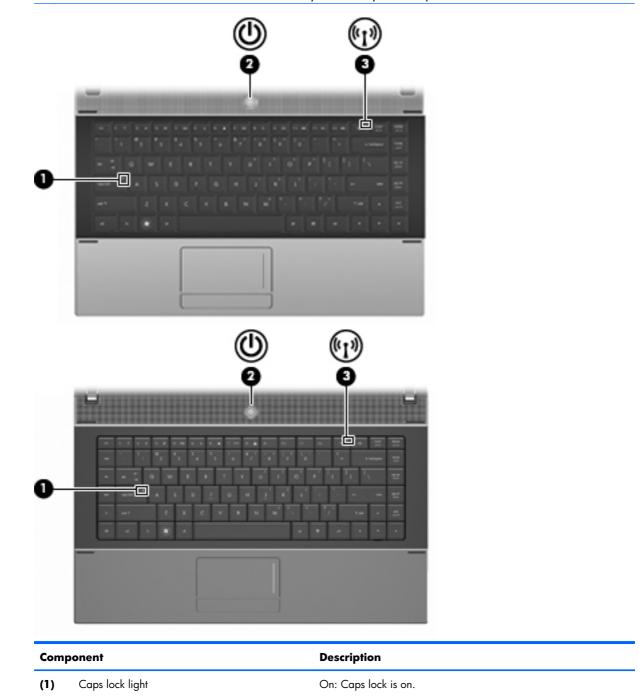

| Com | ponent         | De | scription                                                                                        |
|-----|----------------|----|--------------------------------------------------------------------------------------------------|
| (2) | Power light    | •  | On: The computer is on.                                                                          |
|     |                | •  | Blinking: The computer is in the Suspend state.                                                  |
|     |                | •  | Off: The computer is off or in Hibernation.                                                      |
| (3) | Wireless light | •  | White: An integrated wireless device, such as a wireless local area network (WLAN) device is on. |
|     |                | •  | Amber: All wireless devices are off.                                                             |

#### Buttons, switch, and speaker

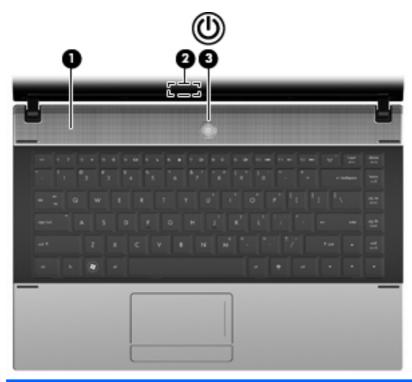

| Com | ponent                  | Description                                                                                                    |
|-----|-------------------------|----------------------------------------------------------------------------------------------------|
| (1) | Speaker                 | Produces sound.                                                                                                    |
| (2) | Internal display switch | Turns off the display if the panel lid is closed while the power is on.                                                                                                  |
| (3) | Power button            | <ul> <li>When the computer is off, press the button to turn on the<br/>computer.</li> </ul>                                                                              |
|     |                         | <ul> <li>When the computer is on, press the button to shut down the<br/>computer.</li> </ul>                                                                             |
|     |                         | <ul> <li>When the computer is in the Suspend state, press the button<br/>briefly to exit Suspend.</li> </ul>                                                             |
|     |                         | • When the computer is in Hibernation, press the button briefly to exit Hibernation.                                                                                     |
|     |                         | If the computer has stopped responding and Windows shutdown procedures are ineffective, press and hold the power button for at least 5 seconds to turn off the computer. |

#### Keys

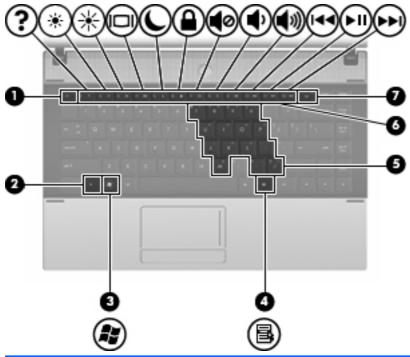

| Component |                              | Description                                                                                                    |
|-----------|------------------------------|----------------------------------------------------------------------------------------------------|
| (1)       | esc key                      | Displays system information when pressed in combination with the fn key.                                                                  |
| (2)       | fn key                       | Executes frequently used system functions when pressed in combination with a function key, the num lk key, or the esc key.                |
| (3)       | Wireless key                 | Because the wireless devices are enabled at the factory, use the wireless key to turn on or turn off the wireless devices simultaneously. |
| (4)       | Function keys                | Execute frequently used system functions when pressed in combination with the fn key.                                                     |
| (5)       | Embedded numeric keypad keys | Can be used like the keys on an external numeric keypad when pressed in combination with the fn and the num lk keys.                      |

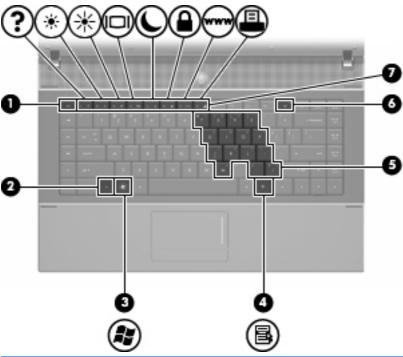

| Com | ponent                       | Description                                                                                                    |
|-----|------------------------------|----------------------------------------------------------------------------------------------------|
| (1) | esc key                      | Displays system information when pressed in combination with the fn key.                                                                  |
| (2) | fn key                       | Executes frequently used system functions when pressed in combination with a function key, the num lk key, or the esc key.                |
| (3) | Function keys                | Execute frequently used system functions when pressed in combination with the fn key.                                                     |
| (4) | Embedded numeric keypad keys | Can be used like the keys on an external numeric keypad when pressed in combination with the fn and the num lk keys.                      |
| (5) | Wireless key                 | Because the wireless devices are enabled at the factory, use the wireless key to turn on or turn off the wireless devices simultaneously. |

## **Front components**

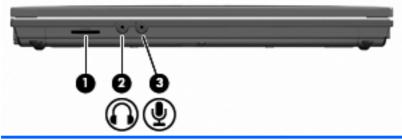

| Component |                            | Description                                                                                                    |  |
|-----------|----------------------------|----------------------------------------------------------------------------------------------------|--|
| (1)       | SD Card Reader             | Supports the following optional digital card formats:                                                                    |  |
|           |                            | MultiMediaCard (MMC)                                                                                                    |  |
|           |                            | MultiMediaCard 4.2 (MMC Plus, including MMC Plus HC)                                                                     |  |
|           |                            | Secure Digital (SD) Memory Card                                                                                          |  |
|           |                            | Secure Digital High Capacity (SDHC) Memory Card                                                                          |  |
|           |                            | Secure Digital High Speed (SDHS) Memory Card                                                                             |  |
| (2)       | Audio-out (headphone) jack | Produces sound when connected to optional powered stereo speakers, headphones, ear buds, a headset, or television audio. |  |
|           |                            | <b>NOTE:</b> When a device is connected to the headphone jack, the computer speakers are disabled.                       |  |
| (3)       | Audio-in (microphone) jack | Connects an optional computer headset microphone, stereo array microphone, or monaural microphone.                       |  |

# **Right-side components**

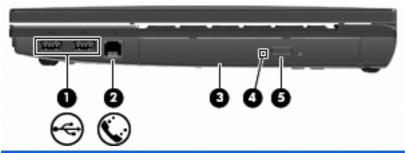

| Component |                                         | Description                                                              |
|-----------|-----------------------------------------|--------------------------------------------------------------------------|
| (1)       | USB ports (2)                           | Connect optional USB devices.                                            |
| (2)       | RJ-11 (modem) jack (select models only) | Connects a modem cable.                                                  |
| (3)       | Optical drive (select models only)      | Reads optical discs and, on select models, also writes to optical discs. |

| Component |                                           | Description                                    |
|-----------|-------------------------------------------|------------------------------------------------|
| (4)       | Optical drive light (select models only)  | Blinking: The optical drive is being accessed. |
| (5)       | Optical drive button (select models only) | Opens the optical drive tray.                  |

# **Left-side components**

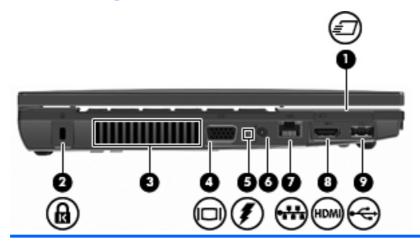

| Component |                       | Description                                                                                                    |
|-----------|-----------------------|----------------------------------------------------------------------------------------------------|
| (1)       | ExpressCard slot      | Supports optional ExpressCards.                                                                                                    |
| (2)       | Security cable slot   | Attaches an optional security cable to the computer.                                                                                                    |
|           |                       | <b>NOTE:</b> The security cable is designed to act as a deterrent, but it may not prevent the computer from being mishandled or stolen.                                                                                                    |
| (3)       | Vent                  | Enables airflow to cool internal components.                                                                                                    |
|           |                       | <b>NOTE:</b> The computer fan starts up automatically to cool internal components and prevent overheating. It is normal for the internal fan to cycle on and off during routine operation.                                                                                                    |
| (4)       | External monitor port | Connects an external VGA monitor or projector.                                                                                                    |
| (5)       | Battery light         | Amber: A battery is charging.                                                                                                    |
|           |                       | <ul> <li>Turquoise: A battery is close to full charge capacity.</li> </ul>                                                                                                    |
|           |                       | <ul> <li>Blinking amber: A battery that is the only available power<br/>source has reached a low battery level. When the battery<br/>reaches a critical battery level, the battery light begins<br/>blinking rapidly.</li> </ul>                                                                              |
|           |                       | <ul> <li>Off: If the computer is plugged into an external power<br/>source, the lights turn off when all batteries in the computer<br/>are fully charged. If the computer is not plugged into an<br/>external power source, the light stays off until the battery<br/>reaches a low battery level.</li> </ul> |
| (6)       | Power connector       | Connects an AC adapter.                                                                                                    |
| (7)       | RJ-45 (network) jack  | Connects a network cable.                                                                                                    |
| (8)       | HDMI port             | Connects an optional HDMI device.                                                                                                    |
| (9)       | USB port (1)          | Connects optional USB device.                                                                                                    |
|           |                       |                                                                                                    |

# **Bottom components**

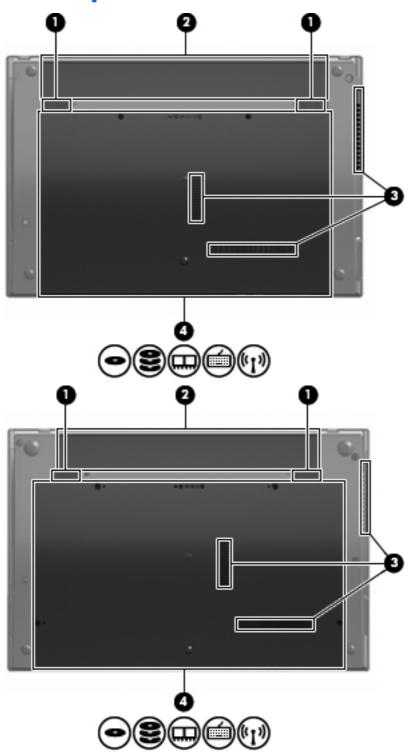

| Component |                             | Description                               |
|-----------|-----------------------------|-------------------------------------------|
| (1)       | Battery release latches (2) | Release the battery from the battery bay. |
| (2)       | Battery bay                 | Holds the battery.                        |

| Component |                           | Description                                                                                                    |  |
|-----------|---------------------------|----------------------------------------------------------------------------------------------------|--|
| (3)       | Vents (3)                 | Enable airflow to cool internal components.                                                                                                    |  |
|           |                           | <b>NOTE:</b> The computer fan starts up automatically to cook internal components and prevent overheating. It is normal for the internal fan to cycle on and off during routine operation.                                                                                                    |  |
| (4)       | Memory module compartment | Contains the memory module slot.                                                                                                    |  |
|           | WLAN module compartment   | Contains the wireless LAN module slot.                                                                                                    |  |
|           |                           | <b>CAUTION:</b> To prevent an unresponsive system and the display of a warning message, replace the WLAN module with only a module authorized for use in the computer by the governmental agency that regulates wireless devices in your country. If you replace the module and then receive a warning message, remove the module to restore computer functionality, and then contact technical support. |  |
|           | Hard drive bay            | Holds the hard drive.                                                                                                    |  |

# **Multimedia components**

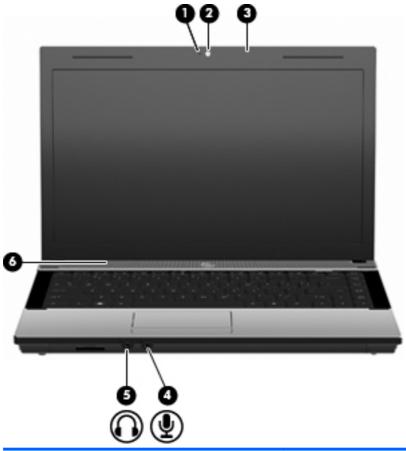

| Component |                                   | Description               |
|-----------|-----------------------------------|---------------------------|
| (1)       | Webcam light (select models only) | On: The webcam is in use. |

| Com | ponent                      | Description                                                                                                    |
|-----|-----------------------------|----------------------------------------------------------------------------------------------------|
| (2) | Webcam (select models only) | Records audio and video and captures still photographs.                                                                  |
| (3) | Integrated microphone       | Records sound.                                                                                                    |
| (4) | Audio-in (microphone) jack  | Connects an optional computer headset microphone, stereo array microphone, or monaural microphone.                       |
| (5) | Audio-out (headphone) jack  | Produces sound when connected to optional powered stereo speakers, headphones, ear buds, a headset, or television audio. |
|     |                             | <b>NOTE:</b> When a device is connected to the headphone jack, the computer speakers are disabled.                       |
| (6) | Speaker                     | Produces sound.                                                                                                    |

#### Wireless antennas (select models only)

On select computer models, at least 2 antennas send and receive signals from one or more wireless devices. These antennas are not visible from outside of the computer.

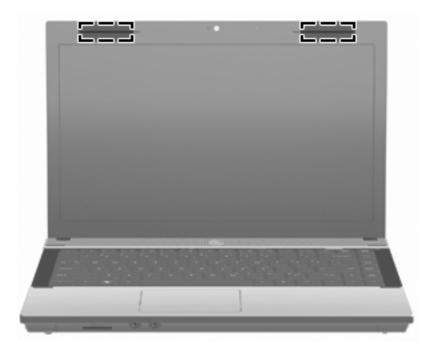

NOTE: For optimal transmission, keep the areas immediately around the antennas free from obstructions.

To see wireless regulatory notices, refer to the section of the Regulatory, Safety and Environmental Notices that applies to your country or region. These notices are located in Help and Support.

| Com | ponent                                  | Description                                                                                |
|-----|-----------------------------------------|--------------------------------------------------------------------------------------------|
| (1) | WWAN antennas (2)* (select models only) | Send and receive wireless signals to communicate with wireless wide-area networks (WWAN).  |
| (2) | WLAN antennas (2)*                      | Send and receive wireless signals to communicate with wireless local area networks (WLAN). |

<sup>\*</sup>The antennas are not visible from the outside of the computer. For optimal transmission, keep the areas immediately around the antennas free from obstructions.

To see wireless regulatory notices, refer to the section of Regulatory, Safety and Environmental Notices that apply to your country or region. These notices are located in Help and Support.

## **Additional hardware components**

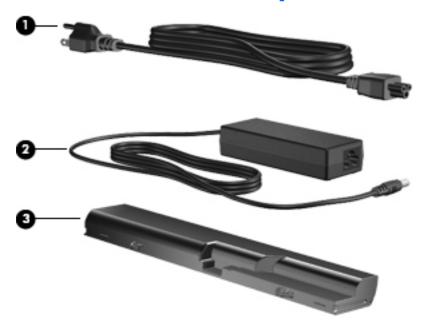

| Component |             | Description                                                               |
|-----------|-------------|---------------------------------------------------------------------------|
| (1)       | Power cord* | Connects an AC adapter to an AC outlet.                                   |
| (2)       | Battery*    | Powers the computer when the computer is not plugged into external power. |
| (3)       | AC adapter  | Converts AC power to DC power.                                            |

# 3 Illustrated parts catalog

#### **Service tag**

When ordering parts or requesting information, provide the computer serial number and model description provided on the service tag.

- (1) Product name: This is the product name affixed to the front of the computer.
- (2) Serial number (s/n): This is an alphanumeric identifier that is unique to each product.
- (3) Part number/Product number (p/n): This number provides specific information about the product's hardware components. The part number helps a service technician to determine what components and parts are needed.
- **(4)** Model description: This is the alphanumeric identifier used to locate documents, drivers, and support for your computer.
- (5) Warranty period: This number describes the duration of the warranty period for this computer.

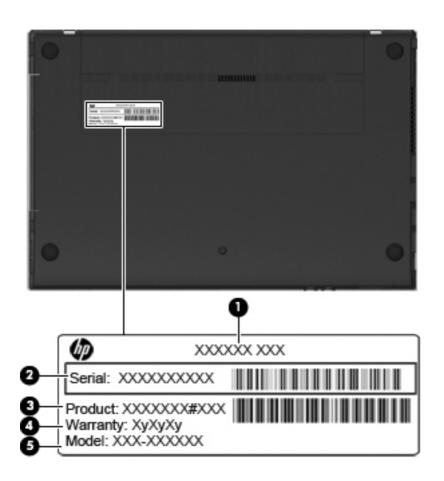

## **Computer major components**

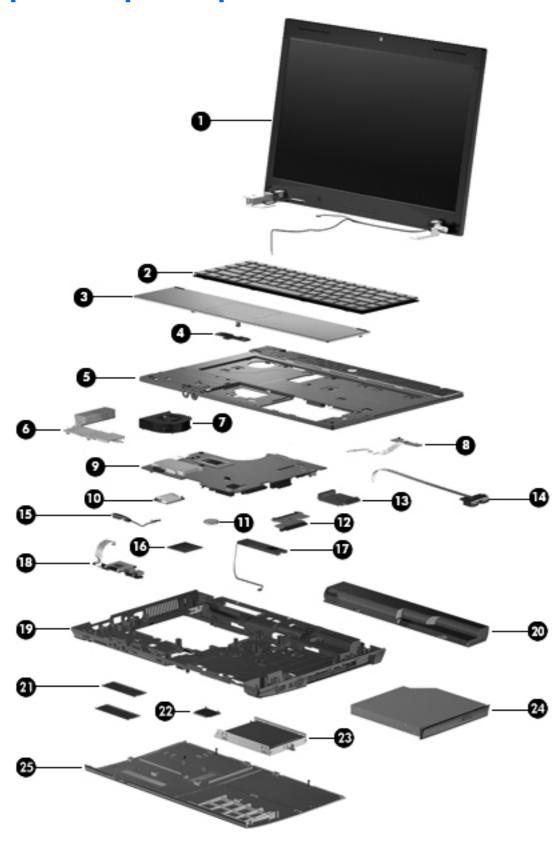

| ltem | Description                                                                                                    |            |  |
|------|----------------------------------------------------------------------------------------------------|------------|--|
| (1)  | <b>Display assembly</b> (includes microphone, 2 WLAN antenna transceivers and cables and, on select computer models, 2 WWAN antenna transceivers and cables) |            |  |
|      | <b>39.6-cm</b> (15.6-in) HD AntiGlare display assembly for use in computers equipped without webcam (1366×768 resolution)                                    | 605801-001 |  |
|      | <b>39.6-cm</b> (15.6-in) HD AntiGlare display assembly for use in computers equipped with webcam (1366×768 resolution)                                       | 605802-001 |  |
|      | <b>39.6-cm</b> (15.6-in) HD BrightView display assembly for use in computers without webcam (1366×768 resolution)                                            | 605803-001 |  |
|      | <b>39.6-cm</b> (15.6-in) HD BrightView display assembly for use in computers with webcam (1366×768 resolution)                                               | 605804-001 |  |
|      | <b>35.6-cm</b> (14.0-in) HD AntiGlare display assembly for use in computers without webcam (1366×768 resolution)                                             | 605805-001 |  |
|      | <b>35.6-cm</b> (14.0-in) HD AntiGlare display assembly for use in computers equipped with webcam (1366×768 resolution)                                       | 605806-001 |  |
|      | <b>35.6-cm</b> (14.0-in) HD BrightView display assembly for use in computers without webcam (1366×768 resolution)                                            | 605807-001 |  |
|      | <b>35.6-cm</b> (14.0-in) HD BrightView display assembly for use in computers equipped with webcam (1366×768 resolution)                                      | 605808-001 |  |
|      | <b>33.8-cm</b> (13.3-in) HD AntiGlare display assembly for use in computers with WLAN but without webcam (1366×768 resolution)                               | 605809-001 |  |
|      | <b>33.8-cm</b> (13.3-in) HD AntiGlare display assembly for use in computers with WLAN and webcam (1366×768 resolution)                                       | 605810-001 |  |
|      | <b>33.8-cm</b> (13.3-in) HD BrightView display assembly for use in computers with WLAN but without webcam (1366×768 resolution)                              | 605811-001 |  |
|      | <b>33.8-cm</b> (13.3-in) HD BrightView display assembly for use in computers with WLAN and webcam (1366×768 resolution)                                      | 605812-001 |  |
| (2)  | Keyboard                                                                                                    |            |  |
|      | NOTE: For a detailed list of available keyboards, see <u>Sequential part number listing on page 39</u> .                                                     |            |  |
|      | For use in <b>33.8-cm</b> (13.3-in) and <b>35.6-cm</b> (14.0-in) computers                                                                                   | 605813-xxx |  |
|      | For use in <b>39.6-cm</b> (15.6-in) computers                                                                                                    | 605814-xxx |  |
| (3)  | Palm rest (includes TouchPad but not TouchPad board and cables)                                                                                              |            |  |
|      | For use in Compaq <b>33.8-cm</b> (13.3-in) computers                                                                                                    | 605779-001 |  |
|      | For use in HP <b>35.6-cm</b> (14.0-in) computers                                                                                                    | 605780-001 |  |
|      | For use in Compaq <b>35.6-cm</b> (14.0-in) computers                                                                                                    | 605781-001 |  |
|      | For use in HP <b>39.6-cm</b> (15.6-in) computers                                                                                                    | 605782-001 |  |
|      | For use in Compaq <b>39.6-cm</b> (15.6-in) computers                                                                                                    | 605783-001 |  |
| (4)  | TouchPad board                                                                                                    | 605795-001 |  |
| (5)  | Top cover                                                                                                    |            |  |

| ltem | Description                                                                                                    |            |
|------|----------------------------------------------------------------------------------------------------|------------|
|      | Top cover for Compaq <b>33.8-cm</b> (13.3-in) computers                                                                                                    | 605774-001 |
|      | Top cover for HP <b>35.6-cm</b> (14.0-in) computers                                                                                                    | 605775-001 |
|      | Top cover for Compaq <b>35.6-cm</b> (14.0-in) computers                                                                                                    | 605776-001 |
|      | Top cover for HP <b>39.6-cm</b> (15.6-in) computers                                                                                                    | 605777-001 |
|      | Top cover for Compaq <b>39.6-cm</b> (15.6-in) computers                                                                                                    | 605778-001 |
| (6)  | Heat sink                                                                                                    |            |
|      | For use in computers with UMA graphics subsystems                                                                                                    | 605749-001 |
|      | For use in computers with discrete graphics subsystems                                                                                                    | 605750-001 |
| (7)  | Fan                                                                                                    | 605791-001 |
| (8)  | Power switch board                                                                                                    | 605794-001 |
| (9)  | System board (includes RTC battery and replacement thermal material)                                                                                                    |            |
|      | System board with discrete graphics and RTC battery with PM45 chipset having 1066-MHz FSB                                                                                                    | 605746-001 |
|      | System board with UMA graphics and RTC battery with GM45 chipset having 1066-MHz FSB                                                                                                    | 605747-001 |
|      | System board with UMA graphics and RTC battery with GL40 chipset having 1066-MHz FSB                                                                                                    | 605748-001 |
| (10) | Modem module                                                                                                    |            |
|      | <b>NOTE:</b> The modem module spare part kit does not include a modem module cable. The modem module cable is included in the Cable Kit , spare part number 599807-001. See <u>Cables on page 34</u> for more Cable Kit spare part information. |            |
|      | For use in all countries and regions except Australia and New Zealand                                                                                                    | 510100-001 |
|      | For use only in Australia and New Zealand                                                                                                    | 510100-011 |
| (11) | RTC battery                                                                                                    | 449137-001 |
| (12) | Hard drive extender                                                                                                    | 605798-001 |
| (13) | Optical drive extender                                                                                                    |            |
|      | For use in <b>39.6-cm</b> (15.6-in) computers                                                                                                    | 605799-001 |
|      | For use in <b>35.6-cm</b> (14.0-in) computers                                                                                                    | 605800-001 |
| (14) | USB board with cable                                                                                                    | 605796-001 |

| ltem | Description                                                                                                    |            |
|------|----------------------------------------------------------------------------------------------------|------------|
| (15) | Bluetooth module                                                                                                    | 537921-001 |
|      | HP Integrated module with Bluetooth 2.1 wireless technology For use in Andorra, Argentina, Australia, Austria, Bangladesh, Belarus, Belgium, Bermuda, Brazil, Brunei, Bulgaria, Canada, Cayman Islands, Chile, China, Croatia, Cyprus, Czech Republic, Denmark, Egypt, El Salvador, Estonia, Finland, France, Germany, Greece, French Guiana, Guadeloupe, Guam, Hong Kong, Hungary, Iceland, India, Indonesia, Ireland, Israel, Italy, Japan, Jordan, South Korea, Latvia, Puerto Rico, Liechtenstein, Lithuania, Luxembourg, Malaysia, Malta, Martinique, Mexico, Morocco, Netherlands, New Zealand, Norway, Pakistan, Panama, Peru, Philippines, Poland, Portugal, Romania, Russia, Saudi Arabia, Singapore, Slovakia, Slovenia, South Africa, Spain, Sri Lanka, Sweden, Switzerland, Taiwan, Thailand, Tunisia, Turkey, Ukraine, United Arab Emirates, the United Kingdom, the United States, Venezuela, Virgin Islands |            |
| (16) | Processor (includes replacement thermal material) (not illustrated)                                                                                                    |            |
|      | Intel® processor                                                                                                    |            |
|      | Celeron® T3300, 2.0-GHz, 800 MHz FSB, 1-MB cache                                                                                                    | 592399-001 |
|      | Pentium T4500, 2.3-GHz, 800 MHz FSB, 1-MB cache                                                                                                    | 591880-001 |
|      | Celeron® T1600, 1.66-GHz, 800 MHz FSB, 1-MB cache                                                                                                    | 532324-001 |
|      | Celeron® T1700, 1.83-GHz, 800 MHz FSB, 1-MB cache                                                                                                    | 534084-001 |
|      | Celeron® T3100, 1.9-GHz, 800 MHz FSB, 1-MB cache                                                                                                    | 572925-001 |
|      | Celeron® 900, 2.2-GHz,800 MHz FSB, 1-MB cache                                                                                                    | 534419-001 |
|      | Pentium T4200, 2.0-GHz, 800 MHz FSB, 1-MB cache                                                                                                    | 513599-001 |
|      | Pentium T4300, 2.1-GHz, 800 MHz FSB, 1-MB cache                                                                                                    | 572929-001 |
|      | Pentium T4400, 2.2-GHz, 800 MHz FSB, 1-MB cache                                                                                                    | 584296-001 |
|      | Core™ 2 Duo, T5870, 2.0-GHz, 800 MHz FSB, 2-MB cache                                                                                                    | 535835-001 |
|      | Core™ 2 Duo, T6570, 2.1-GHz, 800 MHz FSB, 2-MB cache                                                                                                    | 513598-001 |
|      | Core™ 2 Duo, T6670, 2.2-GHz, 800 MHz FSB, 2-MB cache                                                                                                    | 572927-001 |
|      | Core™ 2 Duo, P7370, 2.0-GHz, 800 MHz FSB, 2-MB cache                                                                                                    | 507966-001 |
|      | Core™ 2 Duo, P7570, 2.26-GHz, 1066 MHz FSB, 3-MB cache                                                                                                    | 572930-001 |
| (17) | Speaker                                                                                                    | 605792-001 |
| (18) | Audio board                                                                                                    | 605797-001 |
| (19) | Base enclosure                                                                                                    |            |
|      | For use in <b>33.8-cm</b> (13.3-in) computers                                                                                                    | 605771-001 |
|      | For use in <b>35.6-cm</b> (14.0-in) computers                                                                                                    | 605772-001 |
|      | For use in <b>39.6-cm</b> (15.6-in) computers                                                                                                    | 605773-001 |
| (20) | Battery                                                                                                    |            |
|      | 9-cell, 93-Wh, 2.8-Ah                                                                                                    | 593573-001 |
|      | 6-cell, 47-Wh, 2.2-Ah                                                                                                    | 593572-001 |

| tem  | Description                                                                                                    |            |
|------|----------------------------------------------------------------------------------------------------|------------|
| (21) | Memory module                                                                                                    |            |
|      | 2-GB (PC3-10600, 1333-MHz, DDR3)                                                                                                    | 598856-001 |
|      | 1-GB (PC3-10600, 1333-MHz, DDR3)                                                                                                    | 598859-001 |
| 22)  | WLAN module                                                                                                    |            |
|      | Broadcom 4313AGN 802.11a/b/g/draft-n WiFi Adapter                                                                                                    | 593836-001 |
|      | Broadcom 4312G 802.11b/g WiFi adapters:                                                                                                    |            |
|      | <ul> <li>For use in Antigua and Barbuda, Barbados, Belize, Canada, the Cayman Islands,<br/>Guam, Puerto Rico, Trinidad and Tobago, the U.S. Virgin Islands, and the United States</li> </ul>                                                                                                    | 504593-003 |
|      | <ul> <li>For use in Afghanistan, Albania, Algeria, Andorra, Angola, Antigua and Barbuda, Argentina, Armenia, Aruba, Australia, Austria, Azerbaijan, the Bahamas, Bahrain, Bangladesh, Barbados, Belarus, Belgium, Belize, Benin, Bermuda, Bhutan, Bolivia, Bosnia and Herzegovina, Botswana, Brazil, the British Virgin Islands, Brunei, Bulgaria, Burkina Faso, Burundi, Cameroon, Cape Verde, the Central African Republic, Chad, Chile, the People's Republic of China, Colombia, Comoros, the Congo, Costa Rica, Croatia, Cyprus, the Czech Republic, Denmark, Djibouti, Dominica, the Dominican Republic, East Timor, Ecuador, Egypt, El Salvador, Equitorial Guinea, Eritrea, Estonia, Ethiopia, Fiji, Finland, France, French Guiana, Gabon, Gambia, Georgia, Germany, Ghana, Gibraltar, Greece, Grenada, Guadeloupe, Guatemala, Guinea, Guinea-Bissau, Guyana, Haiti, Honduras, Hong Kong, Hungary, Iceland, India, Ireland, Israel, Italy, the Ivory Coast, Jamaica, Jordan, Kazakhstan, Kenya, Kiribati, Kyrgyzstan, Laos, Latvia, Lebanon, Lesotho, Liberia, Liechtenstein, Lithuania, Luxembourg, Macedonia, Madagascar, Malawi, Malaysia, the Maldives, Mali, Malta, the Marshall Islands, Martinique, Mauritania, Mauritius, Mexico, Micronesia, Monaco, Mongolia, Montenegro, Morocco, Mozambique, Namibia, Nauru, Nepal, the Nether Antilles, the Netherlands, New Zealand, Nicaragua, Niger, Nigeria, Norway, Oman, Pakistan, Palau, Panama, Papua New Guinea, Paraguay, Peru, the Philippines, Poland, Portugal, the Republic of Moldova, Romania, Russia, Rwanda, Samoa, San Marino, Sao Tome and Principe, Saudi Arabia, Senegal, Serbia, the Seychelles, Sierra Leone, Singapore, Slovakia, Slovenia, the Solomon Islands, Somalia, South Africa, South Korea, Spain, Sri Lanka, St. Kitts and Nevis, St. Lucia, St. Vincent and the Grenadines, Suriname, Swaziland, Sweden, Switzerland, Taiwan, Tajikistan, Tanzania, Togo, Tonga, Trinidad and Tobago, Tunisia, Turkey, Turkmenistan, Tuvalu, Uganda, Ukraine, the United Arab Emirates, the United Kingdom, Uruguay, Uzbekistan, Vanuatu, Venezuela,</li></ul> | 504593-004 |
|      | Intel Wi-Fi Link 1000, 802.11b/g/n WLAN module: For use in Andorra, Antigua and Barbuda, Argentina, Aruba, Australia, Austria, Azerbaijan, the Bahamas, Barbados,                                                                                                    | 572520-001 |
|      | Belgium, Bolivia, Bosnia and Herzegovina, Brazil, Brunei, Bulgaria, Canada, Cayman Islands, Chile, China, Colombia, Costa Rica, Croatia, Cyprus, the Czech Republic, Denmark, the Dominican Republic, Ecuador, Egypt, El Salvador, Estonia, Finland, France, French Guiana, Guadeloupe, Guam, Georgia, Germany, Ghana, Greece, Guatemala, Haiti, Honduras, Hong Kong, Hungary, Iceland, India, Indonesia, Ireland, Israel, Italy, Ivory Coast, Jamaica, Japan, Jordan, Kenya, Kuwait, Kyrgyzstan, Latvia, Lebanon, Liechtenstein, Lithuania, Luxembourg, Malawi, Malaysia, Malta, Martinique, Mauritius, Mexico, Monaco, Montenegro, Morocco, the Nether Antilles, the Netherlands, New Zealand, Nicaragua, Nigeria, Oman, Pakistan, Panama, Paraguay, Peru, the Philippines, Poland, Portugal, Puerto Rico, Quatar, Romania, San Marino, Saudi Arabia, Senegal, Singapore,                                                                                                    |            |

Kingdom, the United States, Uruguay, the U.S. Virgin Islands, Venezuela, and Vietnam

Atheros 9285G 802.11b/g/n WiFi Adapter for use in all countries and regions

Slovakia, Slovenia, South Africa, South Korea, Spain, Sri Lanka, Sweden, Switzerland, Taiwan, Tanzania, Thailand, Trinidad and Tobago, Turkey, United Arab Emirates, the United

605560-005

| ltem | Description                                                                     |            |
|------|---------------------------------------------------------------------------------|------------|
|      | Realtek RTL8191SE 802.11b/g/n WiFi Adapter for use in all countries and regions | 593533-001 |
| (23) | Hard drive (includes hard drive bracket)                                        |            |
|      | 500-GB, 7200-rpm                                                                | 608139-001 |
|      | 500-GB, 7200-rpm for use in <b>39.6-cm</b> (15.6-in) computers                  | 611029-001 |
|      | 320-GB, 7200-rpm                                                                | 608138-001 |
|      | 320-GB, 7200-rpm for use in <b>39.6-cm</b> (15.6-in) computers                  | 611028-001 |
|      | 250-GB, 7200-rpm                                                                | 608137-001 |
|      | 250-GB, 7200-rpm for use in <b>39.6-cm</b> (15.6-in) computers                  | 611027-001 |
|      | 250-GB, 5400-rpm                                                                | 493994-001 |
|      | 160-GB, 7200-rpm                                                                | 455954-001 |
| (24) | Optical drive (includes bezel)                                                  |            |
|      | DVD-ROM Drive                                                                   | 608140-001 |
|      | DVD±RW Double-Layer Drive with LightScribe                                      | 608141-001 |
| (25) | Access door                                                                     |            |
|      | For use in <b>33.8-cm</b> (13.3-in) and <b>35.6-cm</b> (14.0-in) computers      | 605784-001 |
|      | For use in <b>39.6-cm</b> (15.6-in) computers                                   | 605785-001 |

# **Display assembly components**

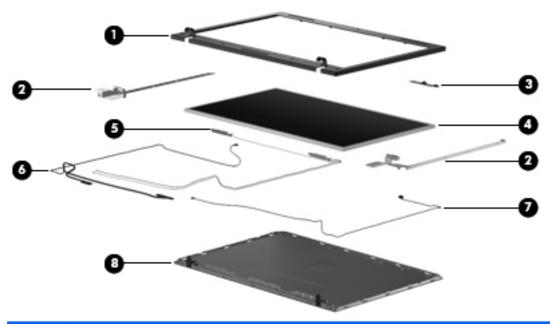

| Item | Description                                                                           | Spare part number |
|------|---------------------------------------------------------------------------------------|-------------------|
| (1)  | Display bezel                                                                         |                   |
|      | Compaq <b>33.8-cm</b> (13.3-in) LCD bezel without webcam                              | 605751-001        |
|      | Compaq <b>33.8-cm</b> (13.3-in) LCD bezel with webcam                                 | 605752-001        |
|      | HP <b>35.6-cm</b> (14.0-in) LCD bezel without webcam                                  | 605753-001        |
|      | HP <b>35.6-cm</b> (14.0-in) LCD bezel with webcam                                     | 605754-001        |
|      | Compaq <b>35.6-cm</b> (14.0-in) LCD bezel without webcam                              | 605755-001        |
|      | Compaq <b>35.6-cm</b> (14.0-in) LCD bezel with webcam                                 | 605756-001        |
|      | HP <b>39.6-cm</b> (15.6-in) LCD bezel without webcam                                  | 605757-001        |
|      | HP <b>39.6-cm</b> (15.6-in) LCD bezel with webcam                                     | 605758-001        |
|      | Compaq <b>39.6-cm</b> (15.6-in) LCD bezel without webcam                              | 605759-001        |
|      | Compaq <b>39.6-cm</b> (15.6-in) LCD bezel with webcam                                 | 605760-001        |
| (2)  | Display Hinge Kit                                                                     |                   |
|      | Hinge Kit for <b>35.6-cm</b> (14.0-in) and <b>33.8-cm</b> (13.3-in) computers         | 605768-001        |
|      | Hinge Kit for <b>39.6-cm</b> (15.6-in) computers                                      | 605769-001        |
| (3)  | Webcam module                                                                         | 611026-001        |
| (4)  | Display panel                                                                         |                   |
|      | Display panel AntiGlare without webcam for use in <b>39.6-cm</b> (15.6-in) computers  | 608142-001        |
|      | Display panel AntiGlare with webcam for use in <b>39.6-cm</b> (15.6-in) computers     | 608143-001        |
|      | Display panel BrightView without webcam for use in <b>39.6-cm</b> (15.6-in) computers | 608144-001        |

| ltem | Description                                                                         | Spare part number               |
|------|-------------------------------------------------------------------------------------|---------------------------------|
|      | Display panel BrightView with webcam for use in <b>39.6-cm</b> (15.6-in) computers  | 608145-001                      |
|      | Display panel AntiGlare without webcam for use in 35.6-cm (14-in) computers         | 608146-001                      |
|      | Display panel AntiGlare with webcam for use in <b>35.6-cm</b> (14-in) computers     | 608147-001                      |
|      | Display panel BrightView without webcam for use in <b>35.6-cm</b> (14-in) computers | 608148-001                      |
|      | Display panel BrightView with webcam for use in <b>35.6-cm</b> (14-in) computers    | 608149-001                      |
| (5)  | WLAN transceiver cable                                                              | spared with display<br>assembly |
| (6)  | LCD cable                                                                           |                                 |
|      | LCD cable with webcam                                                               | 605767-001                      |
|      | LCD cable without webcam                                                            | 605766-001                      |
| (7)  | Microphone cable                                                                    |                                 |
| (8)  | Display enclosure                                                                   |                                 |
|      | For use in Compaq <b>33.8-cm</b> (13.3-in) computers                                | 605761-001                      |
|      | For use in HP <b>35.6-cm</b> (14.0-in) computers                                    | 605762-001                      |
|      | For use in Compaq <b>35.6-cm</b> (14.0-in) computers                                | 605763-001                      |
|      | For use in HP <b>39.6-cm</b> (15.6-in) computers                                    | 605764-001                      |
|      | For use in Compaq <b>39.6-cm</b> (15.6-in) computers                                | 605765-001                      |

# **Plastics Kit**

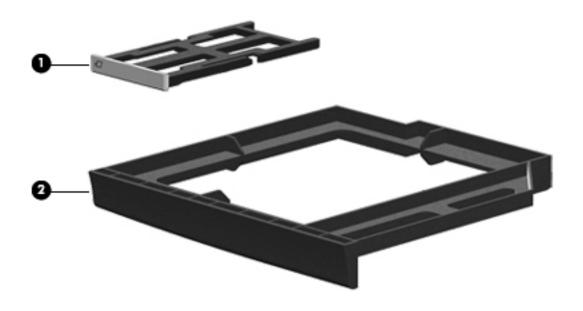

| ltem | Description         | Spare part number |
|------|---------------------|-------------------|
|      | Plastics Kit:       | 605786-001        |
| (1)  | Dummy ExpressCard   |                   |
| (2)  | Dummy optical drive |                   |

# **Cables**

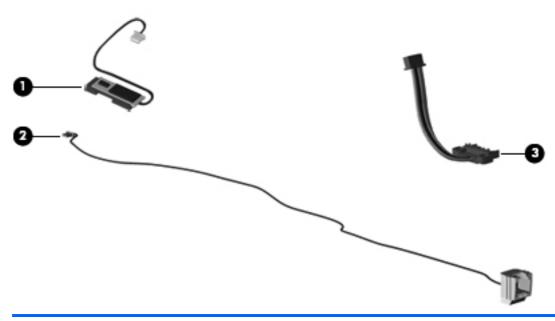

| ltem | Description            | Spare part number |
|------|------------------------|-------------------|
|      | Cable Kit , includes:  | 605793-001        |
| (1)  | Bluetooth cable        |                   |
| (2)  | RJ-11 cable            |                   |
| (3)  | Main battery connector |                   |
|      |                        |                   |

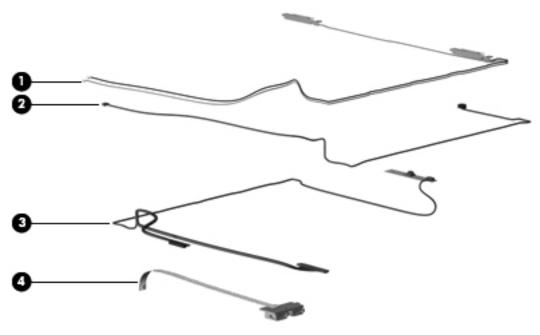

| ltem | Description                           | Spare part number               |
|------|---------------------------------------|---------------------------------|
| (1)  | WLAN transceiver with cable           | spared with display<br>assembly |
| (2)  | Microphone cable                      | spared with display<br>assembly |
| (3)  | LCD Cable Kit                         |                                 |
|      | LCD Cable without webcam ( not shown) | 605766-001                      |
|      | LCD Cable with webcam cable           | 605767-001                      |
| (4)  | USB cable                             | 605796-001                      |

# Mass storage devices

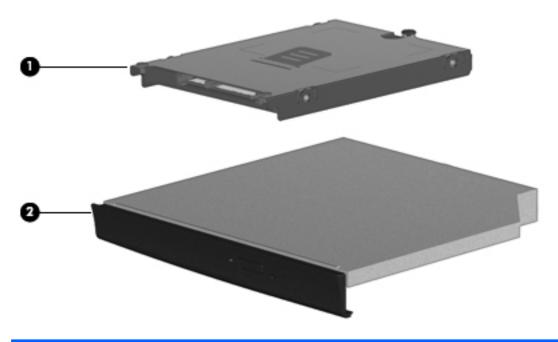

| ltem | Description                                                    | Spare part number |
|------|----------------------------------------------------------------|-------------------|
| (1)  | Hard drive (includes bracket)                                  |                   |
|      | 500-GB, 7200-rpm                                               | 608139-001        |
|      | 500-GB, 7200-rpm for use in <b>39.6-cm</b> (15.6-in) computers | 611029-001        |
|      | 320-GB, 7200-rpm                                               | 608138-001        |
|      | 320-GB, 7200-rpm for use in <b>39.6-cm</b> (15.6-in) computers | 611028-001        |
|      | 250-GB, 7200-rpm                                               | 608137-001        |
|      | 250-GB, 7200-rpm for use in <b>39.6-cm</b> (15.6-in) computers | 611027-001        |
|      | 250-GB, 5400-rpm                                               | 493994-001        |
|      | 160-GB, 7200-rpm                                               | 455954-001        |
| (2)  | Optical drive (includes bezel)                                 |                   |
|      | DVD±RW Double-Layer Drive with LightScribe                     | 608140-001        |
|      | DVD-ROM Drive                                                  | 608141-001        |

# **Miscellaneous parts**

| Description                                    | Spare part number |
|------------------------------------------------|-------------------|
| AC adapters                                    |                   |
| 65-W AC adapter EM                             | 609948-001        |
| 65W AC adapter                                 | 609939-001        |
| 90W PFC AC adapter EM                          | 609947-001        |
| 90W PFC AC adapter                             | 613153-001        |
| Power cords                                    |                   |
| For use in Argentina                           | 490371-D01        |
| For use in Australia and New Zealand           | 490371-011        |
| For use in Brazil                              | 490371-201        |
| For use in Denmark                             | 490371-081        |
| For use in Europe, the Middle East, and Africa | 490371-021        |
| For use in India                               | 490371-D61        |
| For use in Israel                              | 490371-BB1        |
| For use in Italy                               | 490371-061        |
| For use in Japan                               | 490371-291        |
| For use in the People's Republic of China      | 490371-AA1        |
| For use in South Africa                        | 490371-AR1        |
| For use in South Korea                         | 490371-AD1        |
| For use in Switzerland                         | 490371-111        |
| For use in Taiwan                              | 490371-AB1        |
| For use in the United Kingdom                  | 490371-031        |
| For use in the United States                   | 490371-001        |
| Screw Kit, includes:                           | 605790-001        |

- (15) Torx 2.5×6.0 screws
- (15) Phillips 2.5×4.5 screws
- (15) Phillips 2.5×4.5 screws
- (15) Phillips 2.5×4.5 screws
- (15) Phillips 2.0×3.0 screws
- (15) Phillips 3.0×4.5 screws

**Rubber Kit** (contains: 10 top bumper strips, 20 bottom case hinge bumpers, 10 rubber feet, 10 middle body bumpers, 10 RJ-11 bumpers, 10 bottom case bumpers)

| Description                                                                | Spare part number |  |
|----------------------------------------------------------------------------|-------------------|--|
| For use in <b>33.8-cm</b> (13.3-in) and <b>35.6-cm</b> (14.0-in) computers | 605789-001        |  |
| For use in <b>39.6-cm</b> (15.6-in) computers                              | 608931-001        |  |

# Sequential part number listing

| Spare part<br>number | Description                                                                                                    |  |
|----------------------|----------------------------------------------------------------------------------------------------|--|
| 449137-001           | RTC battery                                                                                                    |  |
| 463958-001           | 65-W AC adapter for use in computers with UMA graphics                                                                                                    |  |
| 490371-001           | Power cord for use in the United States                                                                                                    |  |
| 490371-021           | Power cord for use in Europe, the Middle East, and Africa                                                                                                    |  |
| 490371-031           | Power cord for use in the United Kingdom                                                                                                    |  |
| 490371-061           | Power cord for use in Italy                                                                                                    |  |
| 490371-081           | Power cord for use in Denmark                                                                                                    |  |
| 490371-111           | Power cord for use in Switzerland                                                                                                    |  |
| 490371-201           | Power cord for use in Brazil                                                                                                    |  |
| 490371-291           | Power cord for use in Japan                                                                                                    |  |
| 490371-AR1           | Power cord for use in South Africa                                                                                                    |  |
| 490371-BB1           | Power cord for use in Israel                                                                                                    |  |
| 490371-D01           | Power cord for use in Argentina                                                                                                    |  |
| 504593-003           | Broadcom BCM4312 802.11b/g WLAN module for use in Antigua and Barbuda, Barbados, Belize, Canada, the Cayman Islands, Guam, Puerto Rico, Trinidad and Tobago, the U.S. Virgin Islands, and the United States                                                                                                    |  |
| 504593-004           | Broadcom 4312 802.11b/g WLAN module for use in Afghanistan, Albania, Algeria, Andorra, Angola, Antigua and Barbuda, Argentina, Armenia, Aruba, Australia, Austria, Azerbaijan, the Bahamas, Bahrain, Bangladesh, Barbados, Belarus, Belgium, Belize, Benin, Bermuda, Bhutan, Bolivia, Bosnia and Herzegovina, Botswana, Brazil, the British Virgin Islands, Brunei, Bulgaria, Burkina Faso, Burundi, Cameroon, Cape Verde, the Central African Republic, Chad, Chile, the People's Republic of China, Colombia, Comoros, the Congo, Costa Rica, Croatia, Cyprus, the Czech Republic, Denmark, Djibouti, Dominica, the Dominican Republic, East Timor, Ecuador, Egypt, El Salvador, Equitorial Guinea, Eritrea, Estonia, Ethiopia, Fiji, Finland, France, French Guiana, Gabon, Gambia, Georgia, Germany, Ghana, Gibraltar, Greece, Grenada, Guadeloupe, Guatemala, Guinea, Guinea-Bissau, Guyana, Haiti, Honduras, Hong Kong, Hungary, Iceland, India, Ireland, Israel, Italy, the Ivory Coast, Jamaica, Jordan, Kazakhstan, Kenya, Kiribati, Kyrgyzstan, Laos, Latvia, Lebanon, Lesotho, Liberia, Liechtenstein, Lithuania, Luxembourg, Macedonia, Madagascar, Malawi, Malaysia, the Maldives, Mali, Malta, the Marshall Islands, Martinique, Mauritania, Mauritius, Mexico, Micronesia, Monaco, Mongolia, Montenegro, Morocco, Mozambique, Namibia, Nauru, Nepal, the Nether Antilles, the Netherlands, New Zealand, Nicaragua, Niger, Nigeria, Norway, Oman, Pakistan, Palau, Panama, Papua New Guinea, Paraguay, Peru, the Philippines, Poland, Portugal, the Republic of Moldova, Romania, Russia, Rwanda, Samoa, San Marino, Sao Tome and Principe, Saudi Arabia, Senegal, Serbia, the Seychelles, Sierra Leone, Singapore, Slovakia, Slovenia, the Solomon Islands, Somalia, South Africa, South Korea, Spain, Sri Lanka, St. Kitts and Nevis, St. Lucia, St. Vincent and the Grenadines, Suriname, Swaziland, Sweden, Switzerland, Taiwan, Tajikistan, Tanzania, Togo, Tonga, Trinidad and Tobago, Tunisia, Turkey, Turkmenistan, Tuvalu, Uganda, Ukraine, the United Arab Emirates, the United Kingdom, Uruguay, Uzbe |  |
| 507966-001           | Intel® Core™ 2 Duo, P7370, 2.0-GHz, 800 MHz FSB, 2-MB cache                                                                                                    |  |
| 510100-001           | Modem module for use in all countries and regions except Australia and New Zealand                                                                                                    |  |
| 510100-011           | Modem module for use in Australia and New Zealand                                                                                                    |  |

| Spare part<br>number | Description                                                                                                    |
|----------------------|----------------------------------------------------------------------------------------------------|
| 513598-001           | Intel® Core™ 2 Duo, T6570, 2.1-GHz, 800 MHz FSB, 2-MB cache                                                                                                    |
| 513599-001           | Intel® Pentium T4200, 2.0-GHz, 800 MHz FSB, 1-MB cache                                                                                                    |
| 532324-001           | Intel® Celeron® T1600, 1.66-GHz, 800 MHz FSB, 1-MB cache                                                                                                    |
| 534084-001           | Intel® Celeron® T1700, 1.83-GHz, 800 MHz FSB, 1-MB cache                                                                                                    |
| 534419-001           | Intel® Celeron® 900, 2.2-GHz,800 MHz FSB, 1-MB cache                                                                                                    |
| 535593-001           | AC adapter 90W PFC                                                                                                    |
| 535835-001           | Core™ 2 Duo, T5870, 2.0-GHz, 800 MHz FSB, 2-MB cache                                                                                                    |
| 537921-001           | Bluetooth module with Bluetooth 2.1 wireless technology                                                                                                    |
| 572520-001           | Intel Wi-Fi Link 1000, 802.11b/g/n WLAN module for use in Andorra, Antigua and Barbuda, Argentina, Aruba, Australia, Austria, Azerbaijan, the Bahamas, Barbados, Belgium, Bolivia, Bosnia and Herzegovina, Brazil, Brunei, Bulgaria, Canada, Cayman Islands, Chile, China, Colombia, Costa Rica, Croatia, Cyprus, the Czech Republic, Denmark, the Dominican Republic, Ecuador, Egypt, El Salvador, Estonia, Finland, France, French Guiana, Guadeloupe, Guam, Georgia, Germany, Ghana, Greece, Guatemala, Haiti, Honduras, Hong Kong, Hungary, Iceland, India, Indonesia, Ireland, Israel, Italy, Ivory Coast, Jamaica, Japan, Jordan, Kenya, Kuwait, Kyrgyzstan, Latvia, Lebanon, Liechtenstein, Lithuania, Luxembourg, Malawi, Malaysia, Malta, Martinique, Mauritius, Mexico, Monaco, Montenegro, Morocco, the Nether Antilles, the Netherlands, New Zealand, Nicaragua, Nigeria, Nigeria, Oman, Pakistan, Panama, Paraguay, Peru, the Philippines, Poland, Portugal, Puerto Rico, Quatar, Romania, San Marino, Saudi Arabia, Senegal, Singapore, Slovakia, Slovenia, South Africa, South Korea, Spain, Sri Lanka, Sweden, Switzerland, Taiwan, Tanzania, Thailand, Trinidad and Tobago, Turkey, United Arab Emirates, the United Kingdom, the United States, Uruguay, the U.S. Virgin Islands, Venezuela, and Vietnam |
| 572925-001           | Intel® Celeron® T3100, 1.9-GHz, 800 MHz FSB, 1-MB cache                                                                                                    |
| 572927-001           | Intel® Core™ 2 Duo, T6670, 2.2-GHz, 800 MHz FSB, 2-MB cache                                                                                                    |
| 572929-001           | Intel® Pentium T4300, 2.1-GHz, 800 MHz FSB, 1-MB cache                                                                                                    |
| 572930-001           | Intel® Core™ 2 Duo, P7570, 2.26-GHz, 1066 MHz FSB, 3-MB cache                                                                                                    |
| 577170-001           | AC adapter 65W PFC                                                                                                    |
| 584296-001           | Pentium T4400, 2.2-GHz, 800 MHz FSB, 1-MB cache                                                                                                    |
| 591880-001           | Pentium T4500, 2.3-GHz, 800 MHz FSB, 1-MB cache                                                                                                    |
| 592399-001           | Celeron® T3300, 2.0-GHz, 800 MHz FSB, 1-MB cache                                                                                                    |
| 593533-001           | Realtek RTL8191SE 802.11b/g/n WiFi Adapter                                                                                                    |
| 593572-001           | Battery, 6-cell, 47 Wh, 2.2 Ah for use in computers with 15.6-in displays                                                                                                    |
| 593573-001           | Battery, 9-cell, 93 Wh, 2.8 Ah for use in computers with 15.6-in displays                                                                                                    |
| 593836-001           | Broadcom 4313AGN 802.11a/b/g/draft-n WiFi Adapter                                                                                                    |
| 598856-001           | 2-GB (PC3-10600, 1333-MHz, DDR3)                                                                                                    |
| 598859-001           | 1-GB (PC3-10600, 1333-MHz, DDR3                                                                                                    |
| 605660-005           | Atheros 9285G 802.11b/g/n WiFi Adapter                                                                                                    |
| 605746-001           | System board with discrete graphics and RTC battery with PM45 chipset having 1066-MHz FSB                                                                                                    |

| Spare part<br>number | Description                                                                          |  |
|----------------------|--------------------------------------------------------------------------------------|--|
| 605747-001           | System board with UMA graphics and RTC battery with GM45 chipset having 1066-MHz FSB |  |
| 605748-001           | System board with UMA graphics and RTC battery with GL40 chipset having 1066-MHz FSB |  |
| 605749-001           | Heat sink for use in computers with UMA graphics subsystems                          |  |
| 605750-001           | Heat sink for use in computers with discrete graphics subsystems                     |  |
| 605751-001           | Compaq <b>33.8-cm</b> (13.3-in) LCD bezel without webcam                             |  |
| 605752-001           | Compaq <b>33.8-cm</b> (13.3-in) LCD bezel with webcam                                |  |
| 605753-001           | HP <b>35.6-cm</b> (14.0-in) LCD bezel without webcam                                 |  |
| 605754-001           | HP <b>35.6-cm</b> (14.0-in) LCD bezel with webcam                                    |  |
| 605755-001           | Compaq <b>35.6-cm</b> (14.0-in) LCD bezel without webcam                             |  |
| 605756-001           | Compaq <b>35.6-cm</b> (14.0-in) LCD bezel with webcam                                |  |
| 605757-001           | HP <b>39.6-cm</b> (15.6-in) LCD bezel without webcam                                 |  |
| 605758-001           | HP <b>39.6-cm</b> (15.6-in) LCD bezel with webcam                                    |  |
| 605759-001           | Compaq <b>39.6-cm</b> (15.6-in) LCD bezel without webcam                             |  |
| 605760-001           | Compaq <b>39.6-cm</b> (15.6-in) LCD bezel with webcam                                |  |
| 605761-001           | Compaq <b>33.8-cm</b> (13.3-in) display enclosure                                    |  |
| 605762-001           | HP <b>35.6-cm</b> (14.0-in) display enclosure                                        |  |
| 605763-001           | Compaq <b>35.6-cm</b> (14.0-in) display enclosure                                    |  |
| 605764-001           | HP <b>39.6-cm</b> (15.6-in) display enclosure                                        |  |
| 605765-001           | Compaq <b>39.6-cm</b> (15.6-in) display enclosure                                    |  |
| 605766-001           | LCD cable without webcam                                                             |  |
| 605767-001           | LCD cable with webcam                                                                |  |
| 605768-001           | Hinge Kit for <b>35.6-cm</b> (14.0-in) and <b>33.8-cm</b> (13.3-in) computers        |  |
| 605769-001           | Hinge Kit for <b>39.6-cm</b> (15.6-in) computers                                     |  |
| 605771-001           | Base enclosure for <b>33.8-cm</b> (13.3-in) computers                                |  |
| 605772-001           | Base enclosure for <b>35.6-cm</b> (14.0-in) computers                                |  |
| 605773-001           | Base enclosure for <b>39.6-cm</b> (15.6-in) computers                                |  |
| 605774-001           | Top cover for Compaq <b>33.8-cm</b> (13.3-in) computers                              |  |
| 605775-001           | Top cover for HP <b>35.6-cm</b> (14.0-in) computers                                  |  |
| 605776-001           | Top cover for Compaq <b>35.6-cm</b> (14.0-in) computers                              |  |
| 605777-001           | Top cover for HP <b>39.6-cm</b> (15.6-in) computers                                  |  |
| 605778-001           | Top cover for Compaq <b>39.6-cm</b> (15.6-in) computers                              |  |

| Spare part<br>number | Description                                                                                                    |  |
|----------------------|----------------------------------------------------------------------------------------------------|--|
| 605779-001           | Palm rest with TouchPad for Compaq <b>33.8-cm</b> (13.3-in) computers (does not include TouchPad board and cable)         |  |
| 605780-001           | Palm rest with TouchPad for HP <b>35.6-cm</b> (14.0-in) computers (does not include TouchPad board and cable)             |  |
| 605781-001           | Palm rest with TouchPad for Compaq <b>35.6-cm</b> (14.0-in) computers (does not include TouchPad board and cable)         |  |
| 605782-001           | Palm rest with TouchPad for HP <b>39.6-cm</b> (15.6-in) computers (does not include TouchPad board and cable)             |  |
| 605783-001           | Palm rest with TouchPad for Compaq <b>39.6-cm</b> (15.6-in) computers (does not include TouchPad board and cable)         |  |
| 605784-001           | Service door for <b>33.8-cm</b> (13.3-in) and <b>35.6-cm</b> (14.0-in) computers                                          |  |
| 605785-001           | Service door for <b>39.6-cm</b> (15.6-in) computers                                                                       |  |
| 605786-001           | Plastics Kit                                                                                                    |  |
| 605789-001           | Rubber Kit for <b>33.8-cm</b> (13.3-in) and <b>35.6-cm</b> (14.0-in) computers                                            |  |
| 605790-001           | Screw Kit                                                                                                    |  |
| 605791-001           | Fan                                                                                                    |  |
| 605792-001           | Speaker                                                                                                    |  |
| 605793-001           | Cable Kit                                                                                                    |  |
| 605794-001           | Power switch board                                                                                                    |  |
| 605795-001           | TouchPad board                                                                                                    |  |
| 605796-001           | USB board                                                                                                    |  |
| 605797-001           | Audio board                                                                                                    |  |
| 605798-001           | Hard drive extender                                                                                                    |  |
| 605799-001           | Optical drive extender for <b>39.6-cm</b> (15.6-in) computers                                                             |  |
| 605800-001           | Optical drive extender for <b>35.6-cm</b> (14.0-in) computers                                                             |  |
| 605801-001           | <b>39.6-cm</b> (15.6-in) HD AntiGlare display assembly for use in computers equipped without webcam (1366×768 resolution) |  |
| 605802-001           | <b>39.6-cm</b> (15.6-in) HD AntiGlare display assembly for use in computers equipped with webcam (1366×768 resolution)    |  |
| 605803-001           | <b>39.6-cm</b> (15.6-in) HD BrightView display assembly for use in computers without webcam (1366×768 resolution)         |  |
| 605804-001           | <b>39.6-cm</b> (15.6-in) HD BrightView display assembly for use in computers with webcam (1366×768 resolution)            |  |
| 605805-001           | <b>35.6-cm</b> (14.0-in) HD AntiGlare display assembly for use in computers without webcam (1366×768 resolution)          |  |
| 605806-001           | <b>35.6-cm</b> (14.0-in) HD AntiGlare display assembly for use in computers equipped with webcam (1366×768 resolution)    |  |

| Spare part<br>number | Description                                                                                                    |
|----------------------|----------------------------------------------------------------------------------------------------|
| 605807-001           | <b>35.6-cm</b> (14.0-in) HD BrightView display assembly for use in computers without webcam (1366×768 resolution)               |
| 605808-001           | <b>35.6-cm</b> (14.0-in) HD BrightView display assembly for use in computers equipped with webcam (1366×768 resolution)         |
| 605809-001           | <b>33.8-cm</b> (13.3-in) HD AntiGlare display assembly for use in computers with WLAN but without webcam (1366×768 resolution)  |
| 605810-001           | <b>33.8-cm</b> (13.3-in) HD AntiGlare display assembly for use in computers with WLAN and webcam (1366×768 resolution)          |
| 605811-001           | <b>33.8-cm</b> (13.3-in) HD BrightView display assembly for use in computers with WLAN but without webcam (1366×768 resolution) |
| 605812-001           | <b>33.8-cm</b> (13.3-in) HD BrightView display assembly for use in computers with WLAN and webcam (1366×768 resolution)         |
| 605813-001           | Keyboard for <b>35.6-cm</b> (14.0-in) and <b>33.8-cm</b> (13.3-in) computers for use in the United States                       |
| 605813-031           | Keyboard for <b>35.6-cm</b> (14.0-in) and <b>33.8-cm</b> (13.3-in) computers for use in the United Kingdom                      |
| 605813-041           | Keyboard for <b>35.6-cm</b> (14.0-in) and <b>33.8-cm</b> (13.3-in) computers for use in Germany                                 |
| 605813-051           | Keyboard for <b>35.6-cm</b> (14.0-in) and <b>33.8-cm</b> (13.3-in) computers for use in France                                  |
| 605813-061           | Keyboard for <b>35.6-cm</b> (14.0-in) and <b>33.8-cm</b> (13.3-in) computers for use in Italy                                   |
| 605813-071           | Keyboard for <b>35.6-cm</b> (14.0-in) and <b>33.8-cm</b> (13.3-in) computers for use in Spain                                   |
| 605813-081           | Keyboard for <b>35.6-cm</b> (14.0-in) and <b>33.8-cm</b> (13.3-in) computers for use in Denmark                                 |
| 605813-091           | Keyboard for <b>35.6-cm</b> (14.0-in) and <b>33.8-cm</b> (13.3-in) computers for use in Norway                                  |
| 605813-121           | Keyboard for <b>35.6-cm</b> (14.0-in) and <b>33.8-cm</b> (13.3-in) computers for use in French Canada                           |
| 605813-131           | Keyboard for <b>35.6-cm</b> (14.0-in) and <b>33.8-cm</b> (13.3-in) computers for use in Portugal                                |
| 605813-141           | Keyboard for <b>35.6-cm</b> (14.0-in) and <b>33.8-cm</b> (13.3-in) computers for use in Turkey                                  |
| 605813-161           | Keyboard for <b>35.6-cm</b> (14.0-in) and <b>33.8-cm</b> (13.3-in) computers for use in Latin America                           |
| 605813-171           | Keyboard for <b>35.6-cm</b> (14.0-in) and <b>33.8-cm</b> (13.3-in) computers for use in Saudi Arabia                            |
| 605813-201           | Keyboard for <b>35.6-cm</b> (14.0-in) and <b>33.8-cm</b> (13.3-in) computers for use in Brazil                                  |
| 605813-211           | Keyboard for <b>35.6-cm</b> (14.0-in) and <b>33.8-cm</b> (13.3-in) computers for use in Hungary                                 |
| 605813-251           | Keyboard for <b>35.6-cm</b> (14.0-in) and <b>33.8-cm</b> (13.3-in) computers for use in Russia                                  |
| 605813-261           | Keyboard for <b>35.6-cm</b> (14.0-in) and <b>33.8-cm</b> (13.3-in) computers for use in Bulgaria                                |
| 605813-281           | Keyboard for <b>35.6-cm</b> (14.0-in) and <b>33.8-cm</b> (13.3-in) computers for use in Thailand                                |
| 605813-291           | Keyboard for <b>35.6-cm</b> (14.0-in) and <b>33.8-cm</b> (13.3-in) computers for use in Japan                                   |
| 605813-A41           | Keyboard for <b>35.6-cm</b> (14.0-in) and <b>33.8-cm</b> (13.3-in) computers for use in Europe                                  |
| 605813-A81           | Keyboard for <b>35.6-cm</b> (14.0-in) and <b>33.8-cm</b> (13.3-in) computers for use in the Czech Republic                      |
| 605813-AB1           | Keyboard for <b>35.6-cm</b> (14.0-in) and <b>33.8-cm</b> (13.3-in) computers for use in Taiwan                                  |

| Spare part<br>number | Description                                                                                                    |
|----------------------|----------------------------------------------------------------------------------------------------|
| 605813-AD1           | Keyboard for <b>35.6-cm</b> (14.0-in) and <b>33.8-cm</b> (13.3-in) computers for use in South Korea              |
| 605813-B31           | Keyboard for <b>35.6-cm</b> (14.0-in) and <b>33.8-cm</b> (13.3-in) computers for International use               |
| 605813-B71           | Keyboard for <b>35.6-cm</b> (14.0-in) and <b>33.8-cm</b> (13.3-in) computers for use in Finland                  |
| 605813-BA1           | Keyboard for <b>35.6-cm</b> (14.0-in) and <b>33.8-cm</b> (13.3-in) computers for use in Slovenia                 |
| 605813-BB1           | Keyboard for <b>35.6-cm</b> (14.0-in) and <b>33.8-cm</b> (13.3-in) computers for use in Israel                   |
| 605813-BG1           | Keyboard for <b>35.6-cm</b> (14.0-in) and <b>33.8-cm</b> (13.3-in) computers for use in Switzerland              |
| 605813-DD1           | Keyboard for <b>35.6-cm</b> (14.0-in) and <b>33.8-cm</b> (13.3-in) computers for use in Iceland                  |
| 605813-DJ1           | Keyboard for <b>35.6-cm</b> (14.0-in) and <b>33.8-cm</b> (13.3-in) computers for use in Greece                   |
| 605813-DW1           | Keyboard for <b>35.6-cm</b> (14.0-in) and <b>33.8-cm</b> (13.3-in) computers for use in the French Arabic region |
| 605814-001           | Keyboard for <b>39.6-cm</b> (15.6-in) computers for use in the United States                                     |
| 605814-031           | Keyboard for <b>39.6-cm</b> (15.6-in) computers for use in the United Kingdom                                    |
| 605814-041           | Keyboard for <b>39.6-cm</b> (15.6-in) computers for use in Germany                                               |
| 605814-051           | Keyboard for <b>39.6-cm</b> (15.6-in)) computers for use in France                                               |
| 605814-061           | Keyboard for <b>39.6-cm</b> (15.6-in) computers for use in Italy                                                 |
| 605814-071           | Keyboard for <b>39.6-cm</b> (15.6-in) computers for use in Spain                                                 |
| 605814-081           | Keyboard for <b>39.6-cm</b> (15.6-in) computers for use in Denmark                                               |
| 605814-091           | Keyboard for <b>39.6-cm</b> (15.6-in) computers for use in Norway                                                |
| 605814-121           | Keyboard for <b>39.6-cm</b> (15.6-in) computers for use in French Canada                                         |
| 605814-131           | Keyboard for <b>39.6-cm</b> (15.6-in) computers for use in Portugal                                              |
| 605814-141           | Keyboard for <b>39.6-cm</b> (15.6-in) computers for use in Turkey                                                |
| 605814-161           | Keyboard for <b>39.6-cm</b> (15.6-in) computers for use in Latin America                                         |
| 605814-171           | Keyboard for <b>39.6-cm</b> (15.6-in) computers for use in Saudi Arabia                                          |
| 605814-201           | Keyboard for <b>39.6-cm</b> (15.6-in) computers for use in Brazil                                                |
| 605814-211           | Keyboard for <b>39.6-cm</b> (15.6-in) computers for use in Hungary                                               |
| 605814-251           | Keyboard for <b>39.6-cm</b> (15.6-in)) computers for use in Russia                                               |
| 605814-261           | Keyboard for <b>39.6-cm</b> (15.6-in) computers for use in Bulgaria                                              |
| 605814-281           | Keyboard for <b>39.6-cm</b> (15.6-in) computers for use in Thailand                                              |
| 605814-291           | Keyboard for <b>39.6-cm</b> (15.6-in) computers for use in Japan                                                 |
| 605814-A41           | Keyboard for <b>39.6-cm</b> (15.6-in) computers for use in Europe                                                |
| 605814-A81           | Keyboard for <b>39.6-cm</b> (15.6-in) computers for use in the Czech Republic                                    |
| 605814-AB1           | Keyboard for <b>39.6-cm</b> (15.6-in) computers for use in Taiwan                                                |
| 605814-AD1           | Keyboard for <b>39.6-cm</b> (15.6-in) computers for use in South Korea                                           |

| Spare part<br>number | Description                                                                                              |  |
|----------------------|----------------------------------------------------------------------------------------------------|--|
| 605814-B31           | Keyboard for <b>39.6-cm</b> (15.6-in) computers for International use                                    |  |
| 605814-B71           | Keyboard for <b>39.6-cm</b> (15.6-in) computers for use in Finland                                       |  |
| 605814-BA1           | Keyboard for <b>39.6-cm</b> (15.6-in) computers for use in Slovenia                                      |  |
| 605814-BB1           | Keyboard for <b>39.6-cm</b> (15.6-in) computers for use in Israel                                        |  |
| 605814-BG1           | Keyboard for <b>39.6-cm</b> (15.6-in) computers for use in Switzerland                                   |  |
| 605814-DD1           | Keyboard for <b>39.6-cm</b> (15.6-in) computers for use in Iceland                                       |  |
| 605814-DJ1           | Keyboard for <b>39.6-cm</b> (15.6-in) computers for use in Greece                                        |  |
| 605814-DW1           | Keyboard for <b>39.6-cm</b> (15.6-in) computers for use in the French Arabic region                      |  |
| 608137-001           | 250-GB, 7200-rpm hard drive for use in computers with <b>35.6-cm</b> (14-in) or <b>33.8-cm</b> (13.3-in) |  |
| 608138-001           | 320-GB, 7200-rpm hard drive for use in computers with <b>35.6-cm</b> (14-in) or <b>33.8-cm</b> (13.3-in) |  |
| 608139-001           | 500-GB, 7200-rpm hard drive for use in computers with <b>35.6-cm</b> (14-in) or <b>33.8-cm</b> (13.3-in) |  |
| 608140-001           | DVD RW with LightScribe                                                                                  |  |
| 608141-001           | DVD                                                                                                    |  |
| 608142-001           | Display panel AntiGlare without webcam for use in <b>39.6-cm</b> (15.6-in) computers                     |  |
| 608143-001           | Display panel AntiGlare with webcam for use in <b>39.6-cm</b> (15.6-in) computers                        |  |
| 608144-001           | Display panel BrightView without webcam for use in <b>39.6-cm</b> (15.6-in) computers                    |  |
| 608145-001           | Display panel BrightView with webcam for use in <b>39.6-cm</b> (15.6-in) computers                       |  |
| 608146-001           | Display panel AntiGlare without webcam for use in <b>35.6-cm</b> (14-in) computers                       |  |
| 608147-001           | Display panel AntiGlare with webcam for use in <b>35.6-cm</b> (14-in) computers                          |  |
| 508148-001           | Display panel BrightView without webcam for use in <b>35.6-cm</b> (14-in) computers                      |  |
| 508149-001           | Display panel BrightView with webcam for use in <b>35.6-cm</b> (14-in) computers                         |  |
| 608931-001           | Rubber Kit for <b>39.6-cm</b> (15.6-in) computers                                                        |  |
| 609939-001           | 65W AC adapter                                                                                           |  |
| 509947-001           | 90W PFC AC adapter EM                                                                                    |  |
| 509948-001           | 65W AC adapter EM                                                                                        |  |
| 311026-001           | Webcam                                                                                                   |  |
| 611027-001           | 250-GB, 7200-rpm hard drive for use in computers with <b>39.6-cm</b> (15.6-in) displays                  |  |
| 611028-001           | 320-GB, 7200-rpm hard drive for use in computers with <b>39.6-cm</b> (15.6-in) displays                  |  |
| 611029-001           | 500-GB, 7200-rpm hard drive for use in computers with <b>39.6-cm</b> (15.6-in) displays                  |  |
|                      |                                                                                                    |  |

# 4 Removal and replacement procedures

# **Preliminary replacement requirements**

## **Tools required**

You will need the following tools to complete the removal and replacement procedures:

- Flat-bladed screwdriver
- Magnetic screwdriver
- Phillips PO and P1 screwdrivers
- Torx T8 screwdriver

#### **Service considerations**

The following sections include some of the considerations that you must keep in mind during disassembly and assembly procedures.

NOTE: As you remove each subassembly from the computer, place the subassembly (and all accompanying screws) away from the work area to prevent damage.

#### **Plastic parts**

△ **CAUTION:** Using excessive force during disassembly and reassembly can damage plastic parts. Use care when handling the plastic parts. Apply pressure only at the points designated in the maintenance instructions.

#### Cables and connectors

△ **CAUTION:** When servicing the computer, be sure that cables are placed in their proper locations during the reassembly process. Improper cable placement can damage the computer.

Cables must be handled with extreme care to avoid damage. Apply only the tension required to unseat or seat the cables during removal and insertion. Handle cables by the connector whenever possible. In all cases, avoid bending, twisting, or tearing cables. Be sure that cables are routed in such a way that they cannot be caught or snagged by parts being removed or replaced. Handle flex cables with extreme care; these cables tear easily.

#### **Drive handling**

△ **CAUTION:** Drives are fragile components that must be handled with care. To prevent damage to the computer, damage to a drive, or loss of information, observe these precautions:

Before removing or inserting a hard drive, shut down the computer. If you are unsure whether the computer is off or in Hibernation, turn the computer on, and then shut it down through the operating system.

Before handling a drive, be sure that you are discharged of static electricity. While handling a drive, avoid touching the connector.

Before removing a diskette drive or optical drive, be sure that a diskette or disc is not in the drive and be sure that the optical drive tray is closed.

Handle drives on surfaces covered with at least one inch of shock-proof foam.

Avoid dropping drives from any height onto any surface.

After removing a hard drive, an optical drive, or a diskette drive, place it in a static-proof bag.

Avoid exposing a hard drive to products that have magnetic fields, such as monitors or speakers.

Avoid exposing a drive to temperature extremes or liquids.

If a drive must be mailed, place the drive in a bubble pack mailer or other suitable form of protective packaging and label the package "FRAGILE."

## **Grounding guidelines**

#### Electrostatic discharge damage

Electronic components are sensitive to electrostatic discharge (ESD). Circuitry design and structure determine the degree of sensitivity. Networks built into many integrated circuits provide some protection, but in many cases, ESD contains enough power to alter device parameters or melt silicon junctions.

A discharge of static electricity from a finger or other conductor can destroy static-sensitive devices or microcircuitry. Even if the spark is neither felt nor heard, damage may have occurred.

An electronic device exposed to ESD may not be affected at all and can work perfectly throughout a normal cycle. Or the device may function normally for a while, then degrade in the internal layers, reducing its life expectancy.

△ **CAUTION:** To prevent damage to the computer when you are removing or installing internal components, observe these precautions:

Keep components in their electrostatic-safe containers until you are ready to install them.

Use nonmagnetic tools.

Before touching an electronic component, discharge static electricity by using the guidelines described in this section.

Avoid touching pins, leads, and circuitry. Handle electronic components as little as possible.

If you remove a component, place it in an electrostatic-safe container.

The following table shows how humidity affects the electrostatic voltage levels generated by different activities.

 $\triangle$  **CAUTION:** A product can be degraded by as little as 700 V.

#### Typical electrostatic voltage levels

|                                 | Relative humidity |          |         |
|---------------------------------|-------------------|----------|---------|
| Event                           | 10%               | 40%      | 55%     |
| Walking across carpet           | 35,000 V          | 15,000 V | 7,500 V |
| Walking across vinyl floor      | 12,000 V          | 5,000 V  | 3,000 V |
| Motions of bench worker         | 6,000 V           | 800 V    | 400 V   |
| Removing DIPS from plastic tube | 2,000 V           | 700 V    | 400 V   |
| Removing DIPS from vinyl tray   | 11,500 V          | 4,000 V  | 2,000 V |
| Removing DIPS from Styrofoam    | 14,500 V          | 5,000 V  | 3,500 V |
| Removing bubble pack from PCB   | 26,500 V          | 20,000 V | 7,000 V |
| Packing PCBs in foam-lined box  | 21,000 V          | 11,000 V | 5,000 V |

#### Packaging and transporting guidelines

Follow these grounding guidelines when packaging and transporting equipment:

- To avoid hand contact, transport products in static-safe tubes, bags, or boxes.
- Protect ESD-sensitive parts and assemblies with conductive or approved containers or packaging.
- Keep ESD-sensitive parts in their containers until the parts arrive at static-free workstations.
- Place items on a grounded surface before removing items from their containers.
- Always be properly grounded when touching a component or assembly.
- Store reusable ESD-sensitive parts from assemblies in protective packaging or nonconductive foam.
- Use transporters and conveyors made of antistatic belts and roller bushings. Be sure that
  mechanized equipment used for moving materials is wired to ground and that proper materials
  are selected to avoid static charging. When grounding is not possible, use an ionizer to dissipate
  electric charges.

#### **Workstation guidelines**

Follow these grounding workstation guidelines:

- Cover the workstation with approved static-shielding material.
- Use a wrist strap connected to a properly grounded work surface and use properly grounded tools and equipment.
- Use conductive field service tools, such as cutters, screwdrivers, and vacuums.
- When fixtures must directly contact dissipative surfaces, use fixtures made only of static-safe materials.
- Keep the work area free of nonconductive materials, such as ordinary plastic assembly aids and Styrofoam.
- Handle ESD-sensitive components, parts, and assemblies by the case or PCM laminate. Handle these items only at static-free workstations.
- Avoid contact with pins, leads, or circuitry.
- Turn off power and input signals before inserting or removing connectors or test equipment.

#### **Equipment guidelines**

Grounding equipment must include either a wrist strap or a foot strap at a grounded workstation.

- When seated, wear a wrist strap connected to a grounded system. Wrist straps are flexible straps with a minimum of one megohm ±10% resistance in the ground cords. To provide proper ground, wear a strap snugly against the skin at all times. On grounded mats with banana-plug connectors, use alligator clips to connect a wrist strap.
- When standing, use foot straps and a grounded floor mat. Foot straps (heel, toe, or boot straps) can be used at standing workstations and are compatible with most types of shoes or boots. On conductive floors or dissipative floor mats, use foot straps on both feet with a minimum of one megohm resistance between the operator and ground. To be effective, the conductive strips must be worn in contact with the skin.

The following grounding equipment is recommended to prevent electrostatic damage:

- Antistatic tape
- Antistatic smocks, aprons, and sleeve protectors
- Conductive bins and other assembly or soldering aids
- Nonconductive foam
- Conductive tabletop workstations with ground cords of one megohm resistance
- Static-dissipative tables or floor mats with hard ties to the ground
- Field service kits
- Static awareness labels
- Material-handling packages
- Nonconductive plastic bags, tubes, or boxes
- Metal tote boxes
- Electrostatic voltage levels and protective materials

The following table lists the shielding protection provided by antistatic bags and floor mats.

| Material              | Use        | Voltage protection level |
|-----------------------|------------|--------------------------|
| Antistatic plastic    | Bags       | 1,500 V                  |
| Carbon-loaded plastic | Floor mats | 7,500 V                  |
| Metallized laminate   | Floor mats | 5,000 V                  |

# **Component replacement procedures**

This section provides removal and replacement procedures.

There are many screws, in many different sizes, that must be removed, replaced, or loosened when servicing the computer. Make special note of each screw size and location during removal and replacement.

### **Service tag**

When ordering parts or requesting information, provide the computer serial number and model description provided on the service tag:

- (1) Product name: This is the product name affixed to the front of the computer.
- (2) Serial number (s/n): This is an alphanumeric identifier that is unique to each product.
- (3) Part number/Product number (p/n): This number provides specific information about the product's hardware components. The part number helps a service technician to determine what components and parts are needed.
- **(4)** Model description: This is the alphanumeric identifier used to locate documents, drivers, and support for the computer.
- (5) Warranty period: This number describes the duration of the warranty period for this computer.

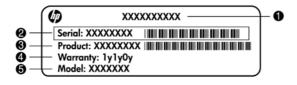

## **Computer feet**

The computer feet are adhesive-backed rubber pads. The feet are included in the Rubber Kit, spare part number 605789-001 for **33.8-cm** (13.3-in) and **35.6-cm** (14.0-in) computers and in Rubber Kit 608931-001 for **39.6-cm** (15.6-in) computers. There are 4 rubber feet that attach to the base enclosure in the locations illustrated below.

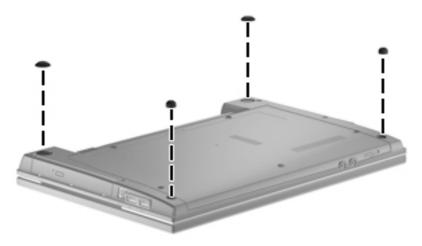

## **Battery**

| Description                         | Spare part number |
|-------------------------------------|-------------------|
| 9-cell, 93-Wh, 2.8-Ah Li-on battery | 593573-001        |
| 6-cell, 47-Wh, 2.2-Ah Li-on battery | 593572-001        |

Before disassembling the computer, follow these steps:

- 1. Shut down the computer. If you are unsure whether the computer is off or in Hibernation, turn the computer on, and then shut it down through the operating system.
- Disconnect all external devices connected to the computer.
- 3. Disconnect the power from the computer by first unplugging the power cord from the AC outlet and then unplugging the AC adapter from the computer.

#### Remove the battery:

- 1. Turn the computer upside down on a flat surface with the battery bay toward you.
- 2. Slide the battery release latches (1) to release the battery.
- 3. Remove the battery (2) from the computer.

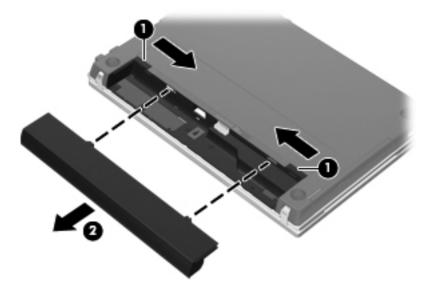

Install the battery by inserting it into the battery bay until you hear a click.

#### Service door

| Description                                                                            | Spare part number |
|----------------------------------------------------------------------------------------|-------------------|
| For use in computers with <b>39.6-cm</b> (15.6-in) displays                            | 605785-001        |
| For use in computers with <b>35.6-cm</b> (14-in) and <b>33.8-cm</b> (13.3-in) displays | 605874-001        |

Before removing the service door follow these steps:

- 1. Shut down the computer. If you are unsure whether the computer is off or in Hibernation, turn the computer on, and then shut it down through the operating system.
- 2. Disconnect all external devices connected to the computer.
- 3. Disconnect the power from the computer by first unplugging the power cord from the AC outlet and then unplugging the AC adapter from the computer.
- 4. Remove the battery (see <u>Battery on page 53</u>).

Remove the service door on a **39.6-cm** (15.6-in) computer:

- 1. Remove four Phillips PM2.0×3.0 screws (1) that secure the service door to the computer.
- 2. Slide the service door (2) away from the computer.

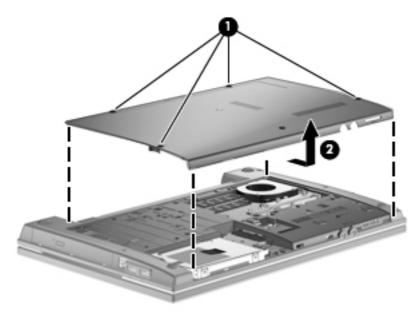

Remove the service door on a **35.6-cm** (14-in) or **33.8-cm** (13.3-in) computer:

1. Remove two Phillips PM2.0×3.0 screws (1) that secure the service door to the computer.

2. Slide the service door (2) away from the computer.

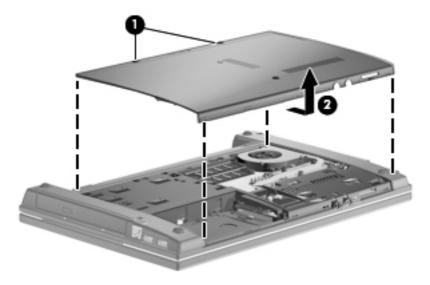

Reverse this procedure to install the switch cover.

#### **Hard drive**

NOTE: The hard drive spare part kit includes a hard drive bracket.

| Description                                                                             | Spare part number |
|-----------------------------------------------------------------------------------------|-------------------|
| 500-GB, 7200-rpm hard drive for use in computers with <b>39.6-cm</b> (15.6-in) displays | 611029-001        |
| 320-GB, 7200-rpm hard drive for use in computers with <b>39.6-cm</b> (15.6-in) displays | 611028-001        |
| 250-GB, 7200-rpm hard drive for use in computers with <b>39.6-cm</b> (15.6-in) displays | 611027-001        |
| 500-GB, 7200-rpm hard drive                                                             | 608139-001        |
| 320-GB, 7200-rpm hard drive                                                             | 608138-001        |
| 250-GB, 7200-rpm hard drive                                                             | 608137-001        |
| 250-GB, 5400-rpm hard drive                                                             | 493994-001        |
| 160-GB, 7200-rpm hard drive                                                             | 455954-001        |

Before removing the hard drive, follow these steps:

- 1. Shut down the computer. If you are unsure whether the computer is off or in Hibernation, turn the computer on, and then shut it down through the operating system.
- Disconnect all external devices connected to the computer.
- Disconnect the power from the computer by first unplugging the power cord from the AC outlet and then unplugging the AC adapter from the computer.
- 4. Remove the battery (see <u>Battery on page 53</u>).
- **5.** Remove the service door (see Service door on page 53).

Remove the hard drive from a **39.6-cm** (15.6-in) computer:

- 1. Position the computer right-side up with the front toward you.
- 2. Remove the two Phillips PM2.5×6.0 screws (1) and loosen the Phillips PM2.5×11.0 captive screw (2) that secure the hard drive to the computer.
- Grasp the mylar tab on the hard drive and slide the hard drive (3) to the right to disconnect it from the system board.

4. Remove the hard drive (4) from the hard drive bay.

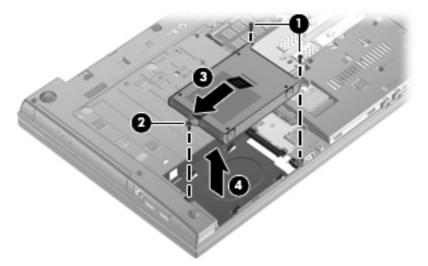

Remove the hard drive from a **35.6-cm** (14-in) or **33.8-cm** (13.3-in) computer:

- 1. Position the computer right-side up with the front toward you.
- 2. Remove the two Phillips PM2.5×6.0 screws (1) and the Phillips PM2.5×4.0 screw (2) that secure the hard drive to the computer.
- **3.** Grasp the mylar tab on the hard drive and slide the hard drive **(3)** to the right to disconnect it from the system board.
- 4. Remove the hard drive (4) from the hard drive bay.

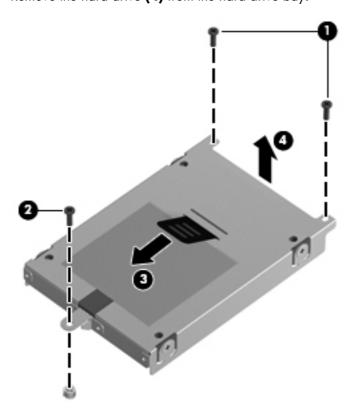

To remove the hard drive bracket, follow these steps:

- 1. If it is necessary to replace the hard drive bracket, remove the two Phillips PM3.0×4.0 hard drive bracket screws (1) from each side of the hard drive.
- 2. Lift the bracket (2) straight up to remove it from the hard drive.

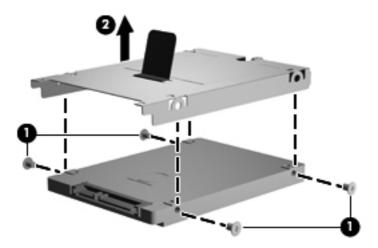

Reverse this procedure to reassemble and install the hard drive.

## **Memory module**

NOTE: When adding a second memory module, be sure it is the same type and speed as the installed memory module.

| Description                      | Spare part number |
|----------------------------------|-------------------|
| 2-GB (PC3-10600, 1333-MHz, DDR3) | 598856-001        |
| 1-GB (PC3-10600, 1333-MHz, DDR3) | 598859-001        |

Before removing the memory module, follow these steps:

- Shut down the computer. If you are unsure whether the computer is off or in Hibernation, turn the computer on, and then shut it down through the operating system.
- 2. Disconnect all external devices connected to the computer.
- Disconnect the power from the computer by first unplugging the power cord from the AC outlet and then unplugging the AC adapter from the computer.
- 4. Remove the battery (see Battery on page 53).
- 5. Remove the service door (see Service door on page 53).

Remove the memory module:

- 1. Position the computer right-side up with the front toward you.
- Spread the retaining tabs (1) on each side of the memory module slot to release the memory module. (The edge of the module opposite the slot rises away from the computer.)

- 3. Remove the memory module (2) by pulling the module away from the slot at an angle.
- NOTE: Memory modules are designed with a notch to prevent incorrect insertion into the memory module slot.

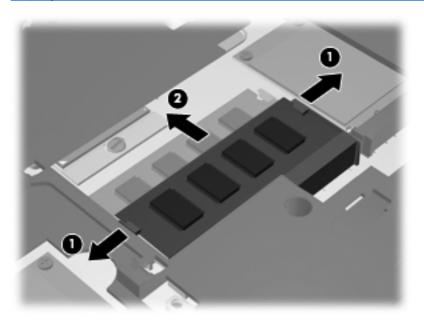

Reverse this procedure to install a memory module.

# **WLAN** module

| De                                                                           | scription                                                                                                    | Spare part number |
|------------------------------------------------------------------------------|----------------------------------------------------------------------------------------------------|-------------------|
| Broadcom 4312 802.11b/g WLAN modules                                         |                                                                                                    |                   |
| •                                                                            | For use in Antigua and Barbuda, Barbados, Belize, Canada, the Cayman Islands, Guam,<br>Puerto Rico, Trinidad and Tobago, the U.S. Virgin Islands, and the United States                                                                                                    | 504593-003        |
| •                                                                            | For use in Afghanistan, Albania, Algeria, Andorra, Angola, Antigua and Barbuda, Argentina, Armenia, Aruba, Australia, Austria, Azerbaijan, the Bahamas, Bahrain, Bangladesh, Barbados, Belarus, Belgium, Belize, Benin, Bermuda, Bhutan, Bolivia, Bosnia and Herzegovina, Botswana, Brazil, the British Virgin Islands, Brunei, Bulgaria, Burkina Faso, Burundi, Cameroon, Cape Verde, the Central African Republic, Chad, Chile, the People's Republic of China, Colombia, Comoros, the Congo, Costa Rica, Croatia, Cyprus, the Czech Republic, Denmark, Djibouti, Dominica, the Dominican Republic, East Timor, Ecuador, Egypt, El Salvador, Equitorial Guinea, Eritrea, Estonia, Ethiopia, Fiji, Finland, France, French Guiana, Gabon, Gambia, Georgia, Germany, Ghana, Gibraltar, Greece, Grenada, Guadeloupe, Guatemala, Guinea, Guinea-Bissau, Guyana, Haiti, Honduras, Hong Kong, Hungary, Iceland, India, Ireland, Israel, Italy, the Ivory Coast, Jamaica, Jordan, Kazakhstan, Kenya, Kiribati, Kyrgyzstan, Laos, Latvia, Lebanon, Lesotho, Liberia, Liechtenstein, Lithuania, Luxembourg, Macedonia, Madagascar, Malawi, Malaysia, the Maldives, Mali, Malta, the Marshall Islands, Martinique, Mauritania, Mauritius, Mexico, Micronesia, Monaco, Mongolia, Montenegro, Morocco, Mozambique, Namibia, Nauru, Nepal, the Nether Antilles, the Netherlands, New Zealand, Nicaragua, Niger, Nigeria, Norway, Oman, Pakistan, Palau, Panama, Papua New Guinea, Paraguay, Peru, the Philippines, Poland, Portugal, the Republic of Moldova, Romania, Russia, Rwanda, Samoa, San Marino, Sao Tome and Principe, Saudi Arabia, Senegal, Serbia, the Seychelles, Sierra Leone, Singapore, Slovakia, Slovenia, the Solomon Islands, Somalia, South Africa, South Korea, Spain, Sri Lanka, St. Kitts and Nevis, St. Lucia, St. Vincent and the Grenadines, Suriname, Swaziland, Sweden, Switzerland, Taiwan, Tajikistan, Tanzania, Togo, Tonga, Trinidad and Tobago, Tunisia, Turkey, Turkmenistan, Tuvalu, Uganda, Ukraine, the United Arab Emirates, the United Kingdom, Uruguay, Uzbekistan, Vanuatu, Venezuela, Vietnam, | 504593-004        |
| nt                                                                           | el Wi-Fi Link 1000, 802.11b/g/n WLAN module                                                                                                    |                   |
| •                                                                            | For use in Andorra, Antigua and Barbuda, Argentina, Aruba, Australia, Austria, Azerbaijan, the Bahamas, Barbados, Belgium, Bolivia, Bosnia and Herzegovina, Brazil, Brunei, Bulgaria, Canada, Cayman Islands, Chile, China, Colombia, Costa Rica, Croatia, Cyprus, the Czech Republic, Denmark, the Dominican Republic, Ecuador, Egypt, El Salvador, Estonia, Finland, France, French Guiana, Guadeloupe, Guam, Georgia, Germany, Ghana, Greece, Guatemala, Haiti, Honduras, Hong Kong, Hungary, Iceland, India, Indonesia, Ireland, Israel, Italy, Ivory Coast, Jamaica, Japan, Jordan, Kenya, Kuwait, Kyrgyzstan, Latvia, Lebanon, Liechtenstein, Lithuania, Luxembourg, Malawi, Malaysia, Malta, Martinique, Mauritius, Mexico, Monaco, Montenegro, Morocco, the Nether Antilles, the Netherlands, New Zealand, Nicaragua, Nigeria, Nigeria, Oman, Pakistan, Panama, Paraguay, Peru, the Philippines, Poland, Portugal, Puerto Rico, Quatar, Romania, San Marino, Saudi Arabia, Senegal, Singapore, Slovakia, Slovenia, South Africa, South Korea, Spain, Sri Lanka, Sweden, Switzerland, Taiwan, Tanzania, Thailand, Trinidad and Tobago, Turkey, United Arab Emirates, the United Kingdom, the United States, Uruguay, the U.S. Virgin Islands, Venezuela, and Vietnam                                                                                                    | 572520-001        |
| 3r                                                                           | oadcom 4313AGN 802.11a/b/g/draft-n WiFi Adapter                                                                                                    | 593836-0001       |
| Atheros 9285G 802.11 b/g/n WiFi Adapter for use in all countries and regions |                                                                                                    | 605560-005        |
|                                                                              |                                                                                                    |                   |

Realtek RTL8191SE802.11 b/g/n WiFi Adapter f or use in all countries and regions

593533-001

△ **CAUTION:** To prevent an unresponsive system, replace the wireless module only with a wireless module authorized for use in the computer by the governmental agency that regulates wireless devices in your country or region. If you replace the module and then receive a warning message, remove the module to restore computer functionality, and then contact technical support through Help and Support.

Before removing the WLAN module, follow these steps:

- 1. Shut down the computer. If you are unsure whether the computer is off or in Hibernation, turn the computer on, and then shut it down through the operating system.
- Disconnect all external devices connected to the computer.
- Disconnect the power from the computer by first unplugging the power cord from the AC outlet and then unplugging the AC adapter from the computer.
- Remove the battery (see <u>Battery on page 53</u>).
- 5. Remove the service door (see <u>Service door on page 53</u>).

Remove the WLAN module:

- 1. Disconnect the WLAN antenna cables (1) from the terminals on the WLAN module.
- NOTE: The black WLAN antenna cable is connected to the WLAN module "Main" terminal. The white WLAN antenna cable is connected to the WLAN module "Aux" terminal.
- 2. Remove the two Phillips PM2.0×2.5 screws (2) that secure the WLAN module to the computer. (The edge of the module opposite the slot rises away from the computer.)
- 3. Remove the WLAN module (3) by pulling the module away from the slot at an angle.

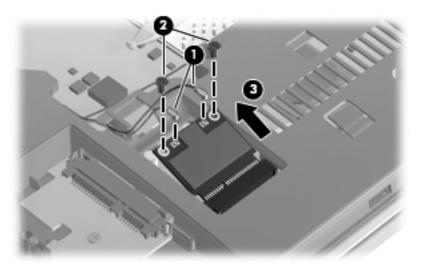

Reverse this procedure to install the WLAN module.

## **Optical drive**

NOTE: All optical drive spare part kits include an optical drive bezel.

| Description                                                 | Spare part number |
|-------------------------------------------------------------|-------------------|
| DVD±RW Double-Layer Drive with LightScribe (includes bezel) | 608141-001        |
| DVD-ROM Drive (includes bezel)                              | 608140-001        |

Before removing the optical drive, follow these steps:

- 1. Shut down the computer. If you are unsure whether the computer is off or in Hibernation, turn the computer on, and then shut it down through the operating system.
- Disconnect all external devices connected to the computer.
- 3. Disconnect the power from the computer by first unplugging the power cord from the AC outlet and then unplugging the AC adapter from the computer.
- 4. Remove the battery (see <u>Battery on page 53</u>).
- 5. Remove the service door (see <u>Service door on page 53</u>).

#### Remove the optical drive:

- 1. Position the computer with the right side toward you.
- 2. Remove the Phillips PM2.5×6.0 screw (1) that secures the optical drive to the computer.
- 3. Insert a flat-bladed screwdriver or similar tool into the optical drive tab access (2) and press the tab to the right to release the optical drive from the computer.
- 4. Remove the optical drive (3) from the computer.

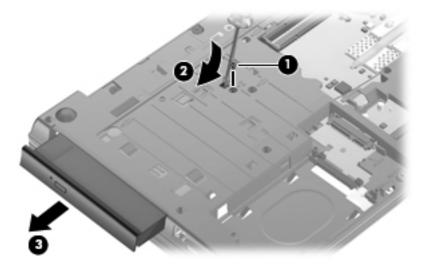

- 5. If it is necessary to replace the optical drive bracket, position the optical drive with the rear toward you.
- 6. Remove the two Phillips PM2.0×2.0 screws (1) that secure the optical drive bracket to the optical drive.

#### 7. Remove the optical drive bracket (2).

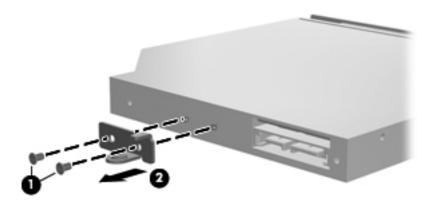

Reverse this procedure to reassemble and install an optical drive.

#### Fan

The spare part number for the fan that is used in all models is 605791-001.

Before removing the fan, follow these steps:

- 1. Shut down the computer. If you are unsure whether the computer is off or in Hibernation, turn the computer on, and then shut it down through the operating system.
- 2. Disconnect all external devices connected to the computer.
- Disconnect the power from the computer by first unplugging the power cord from the AC outlet and then unplugging the AC adapter from the computer.
- 4. Remove the battery (see <u>Battery on page 53</u>).
- 5. Remove the service door (see <u>Service door on page 53</u>).

#### Remove the fan:

- 1. Position the computer upside down with the front toward you.
- Disconnect the fan cable (1) from the system board.

3. Remove the Phillips  $PM2.0\times3.0$  screw (2) that secures the fan, and then remove the fan (3).

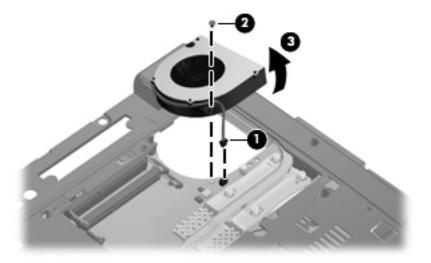

Reverse this procedure to install the fan.

#### **Heat sink**

NOTE: The heat sink spare part kit includes replacement thermal material.

| Description                                                      | Spare part number |
|------------------------------------------------------------------|-------------------|
| Heat sink for use in computers with UMA graphics subsystems      | 605749-001        |
| Heat sink for use in computers with discrete graphics subsystems | 605750-001        |

Before removing the heat sink, follow these steps:

- Shut down the computer. If you are unsure whether the computer is off or in Hibernation, turn the computer on, and then shut it down through the operating system.
- 2. Disconnect all external devices connected to the computer.
- Disconnect the power from the computer by first unplugging the power cord from the AC outlet and then unplugging the AC adapter from the computer.
- Remove the battery (see <u>Battery on page 53</u>).
- 5. Remove the service door (see Service door on page 53).
- **6.** Remove the fan (see <u>Fan on page 64</u>).

Remove the heat sink on computers with UMA graphics subsystems:

- 1. Position the computer right-side up with the front facing you.
- 2. Following the sequence stamped into the heat sink, loosen the captive screws (1) and (2) around the processor.

3. Raise the end of the heat sink (3) to free it from the system board components and then remove the heat sink (4) from the system board.

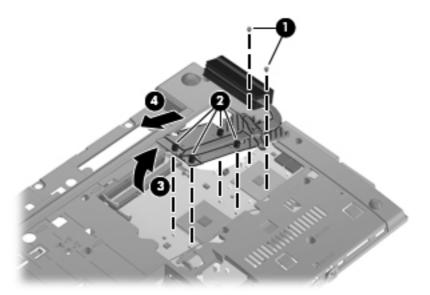

Remove the heat sink on computers with discrete graphics subsystems:

- 1. Position the computer right-side up with the front facing you.
- 2. Following the sequence stamped into the heat sink, loosen the captive screws (1) and (2) around the processor.
- 3. Lift the heat sink (3) from the system board.

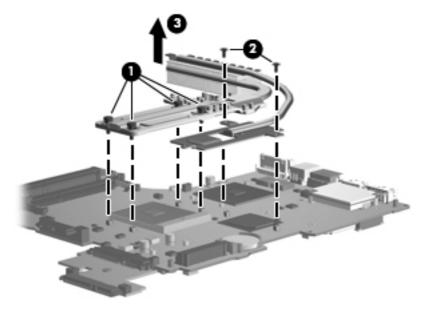

## **Processor**

NOTE: The processor spare part kit includes replacement thermal material.

| Description                     | Spare part number |
|---------------------------------|-------------------|
| Intel Celeron T1600, 1.66-GHz   | 532324-001        |
| Intel Celeron T1700, 1.83-GHz   | 534084-001        |
| Intel Montevina T3100, 1.9-GHz  | 572925-001        |
| Intel Montevina T3300, 2.0-GHz  | 592399-001        |
| Intel Celeron 900, 2.2-GHz      | 534119-001        |
| Intel Montevina T4200, 2.0-GHz  | 513599-001        |
| Intel Montevina T4300, 2.1-GHz  | 572929-001        |
| Intel Montevina T4500, 2.3-GHz  | 591880-001        |
| Intel Montevina DC 2.2-GHz      | 584296-001        |
| Intel Core 2 Duo T5870, 2.0-GHz | 535835-001        |
| Intel Montevina T6570, 2.1-GHz  | 513598-001        |
| Intel Montevina T6670, 2.2-GHz  | 572927-001        |
| Intel Montevina P7370, 2.0-GHz  | 507966-001        |
| Intel Montevina P7570, 2.26-GHz | 572930-001        |

#### Before removing the processor, follow these steps:

- Shut down the computer. If you are unsure whether the computer is off or in Hibernation, turn the computer on, and then shut it down through the operating system.
- 2. Disconnect all external devices connected to the computer.
- Disconnect the power from the computer by first unplugging the power cord from the AC outlet and then unplugging the AC adapter from the computer.
- Remove the battery (see <u>Battery on page 53</u>).
- Remove the service door (see Service door on page 53).
- Remove the fan (see Fan on page 64).
- Remove the heat sink (see <u>Heat sink on page 65</u>).

#### Remove the processor:

- Position the computer right-side up with the front toward you.
- Use a flat-bladed screwdriver to turn the processor locking screw (1) one-half turn counterclockwise until you hear a click.

- 3. Lift the processor (2) straight up and remove it.
- NOTE: When you install the processor, the gold triangle (3) on the processor must be aligned with the triangle (4) embossed on the processor socket.

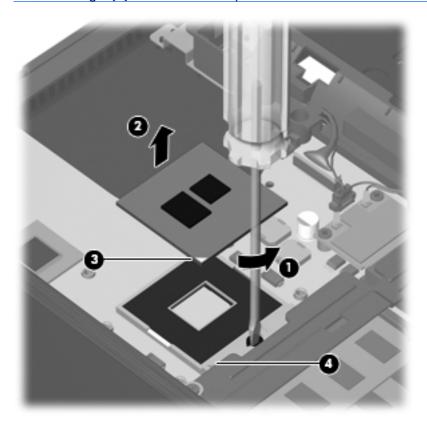

Reverse this procedure to install the processor.

## **Palm** rest

| Description                                                                                 | Spare part number |
|---------------------------------------------------------------------------------------------|-------------------|
| Palm rest for Compaq units with <b>39.6-cm</b> (15.6-in) displays (includes TouchPad)       | 605783-001        |
| Palm rest for Compaq brand units with <b>35.6-cm</b> (14-in) displays (includes TouchPad)   | 605781-001        |
| Palm rest for Compaq brand units with <b>33.8-cm</b> (13.3-in) displays (includes TouchPad) | 605779-001        |
| Palm rest for HP brand units with <b>39.6-cm</b> (15.6-in) displays (includes TouchPad)     | 605782-001        |
| Palm rest for HP brand units with <b>35.6-cm</b> (14-in) displays (includes TouchPad)       | 605780-001        |

Before removing the palm rest, follow these steps:

- 1. Shut down the computer. If you are unsure whether the computer is off or in Hibernation, turn the computer on, and then shut it down through the operating system.
- 2. Disconnect all external devices connected to the computer.

- Disconnect the power from the computer by first unplugging the power cord from the AC outlet and then unplugging the AC adapter from the computer.
- Remove the battery (see <u>Battery on page 53</u>).
- Remove the service door (see Service door on page 53).

Remove the palm rest on **39.6-cm** (15.6-in) computers:

- Position the computer upside down with the front toward you.
- Remove the two Torx M2.5×6.0 screws that secure the palm rest to the computer.

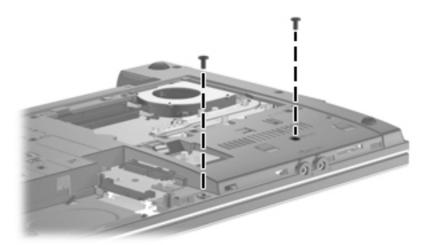

Turn the computer over and pull up (1) on the top edge of the palm rest nearest the keyboard. With the palm rest at an angle, slide the unit (2) to release the latches at its base.

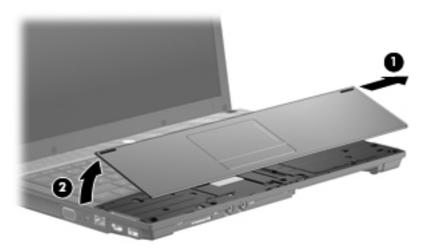

4. Release the ZIF connector (1) to which the TouchPad cable is connected, and then disconnect the cable (2) from the system board.

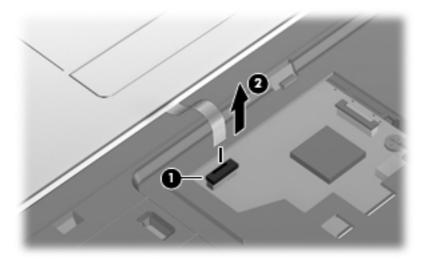

Remove the palm rest.

Remove the palm rest on **35.6-cm** (14-in) or **33.8-cm** (13.3-in) computers:

- Position the computer upside down with the front toward you.
- Remove the two Torx M2.5×6.0 screws (1) and one Philllips PM2.25×2.5 broadhead screw (2) that secure the palm rest to the computer.

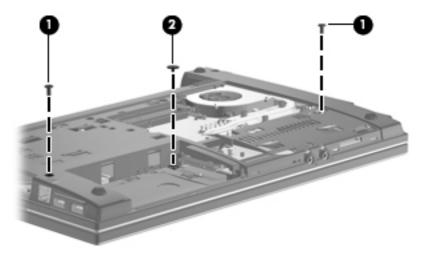

Turn the computer over, rotate the palm rest up (1) and slide the palm rest to the right (2) to release it from the computer.

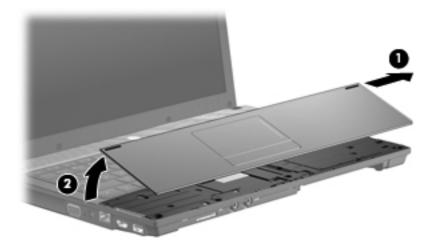

Release the ZIF connector (1) to which the TouchPad cable is connected, and then disconnect the cable (2) from the system board.

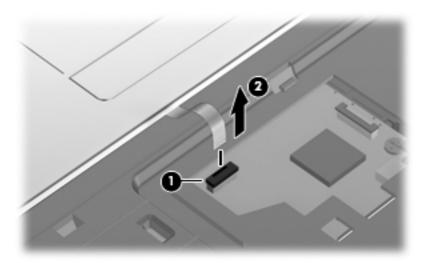

Remove the palm rest.

Remove the TouchPad board:

- Lay the palm rest on a protected surface upside-down.
- Release the ZIF connector (1) and disconnect the cable (2 from the socket.

**3.** Remove the single screw **(1)** that secures the TouchPad board to the palm rest and lift the TouchPad board **(2)** from the palm rest.

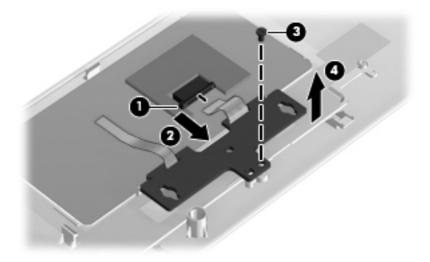

Reverse this procedure to install the TouchPad board.

Reverse this procedure to install the palm rest.

# **Keyboard**

| Description                                                                                            | Spare part number |
|----------------------------------------------------------------------------------------------------|-------------------|
| Keyboards for use in computers with 39.6-cm (15.6-in) displays                                         | 605813-xx1        |
| Keyboards for use in computers with 35.6-cm (14.3-in) and 33.8-cm (13.3-in) displays                   | 605814-xx1        |
| NOTE: For a detailed list of available keyboards, see <u>Sequential part number listing on page 39</u> |                   |

Before removing the keyboard, follow these steps:

- 1. Shut down the computer. If you are unsure whether the computer is off or in Hibernation, turn the computer on, and then shut it down through the operating system.
- 2. Disconnect all external devices connected to the computer.
- 3. Disconnect the power from the computer by first unplugging the power cord from the AC outlet and then unplugging the AC adapter from the computer.
- 4. Remove the battery (see <u>Battery on page 53</u>).
- **5.** Remove the service door (see <u>Service door on page 53</u>).
- 6. Remove the palm rest (see Palm rest on page 68).

Remove the keyboard on **39.6-cm** (15.6-in) computers:

- 1. Position the computer upside down with the rear toward you.
- 2. Remove the three Phillips PM2.5×3.0 broadhead black screws (1) and three Torx M2.5×6.0 screws (2) that secure the keyboard.

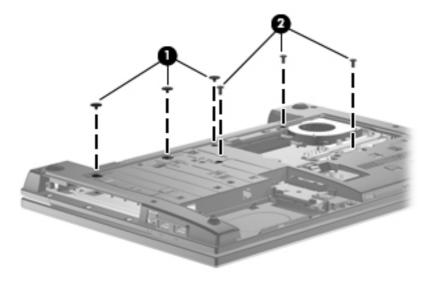

3. Turn the unit over, lift the top edge of the keyboard (1) and slide it (2) towards the display.

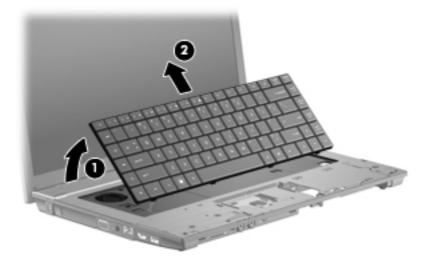

4. Rest the keyboard on its edge and slide the keyboard back toward the display then, release the ZIF connector (1) to which the keyboard cable is attached, and disconnect the keyboard cable (2) from the system board.

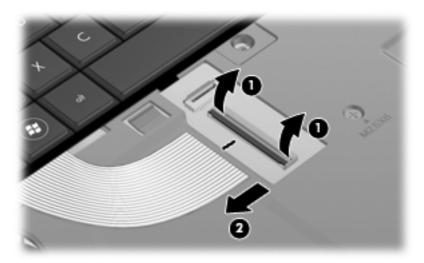

Remove the keyboard on **35.6-cm** (14.0-in) and **33.8-cm** (13.3-in) computers:

1. Position the computer upside down with the rear toward you.

2. Remove two Phillips PM2.5×3.0 broadhead black screws (1), one Phillips PM2.5×3.0 broadhead silver screw (2), and two Torx M2.5×6.0 screws (3) that secure the keyboard.

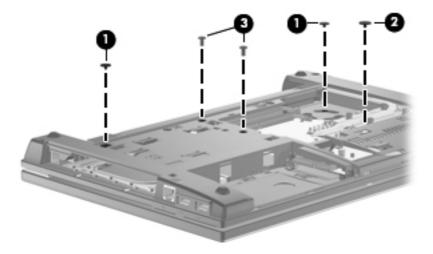

3. Turn the unit over, lift the top edge of the keyboard (1) and slide it (2) towards the display.

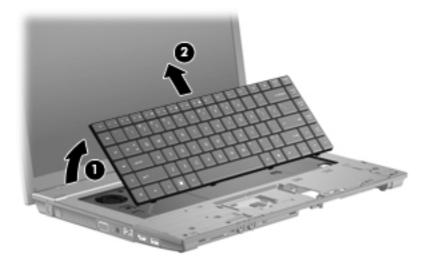

4. Rest the keyboard on its edge and slide the keyboard back toward the display then, release the ZIF connector (1) to which the keyboard cable is attached, and disconnect the keyboard cable (2) from the system board.

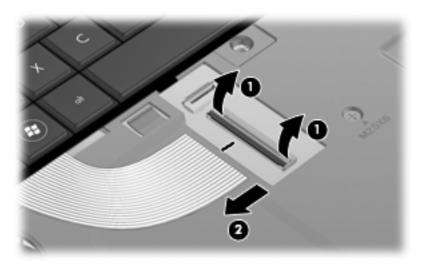

Reverse this procedure to install the switch cover and keyboard.

## **Top cover**

| Description                                                                        | Spare part number |
|------------------------------------------------------------------------------------|-------------------|
| Top cover for use in Compaq brand computers with <b>39.6-cm</b> (15.6-in) displays | 605778-001        |
| Top cover for use in Compaq brand computers with <b>35.6-cm</b> (14.0-in) displays | 605776-001        |
| Top cover for use in Compaq brand computers with <b>33.8-cm</b> (13.3-in) displays | 605774-001        |
| Top cover for use in HP brand computers with <b>39.6-cm</b> (15.6-in) displays     | 605777-001        |
| Top cover for use in HP brand computers with <b>35.6-cm</b> (14.0-in) displays     | 605775-001        |

Before removing the top cover, follow these steps:

- Shut down the computer. If you are unsure whether the computer is off or in Hibernation, turn the computer on, and then shut it down through the operating system.
- Disconnect all external devices connected to the computer.
- 3. Disconnect the power from the computer by first unplugging the power cord from the AC outlet and then unplugging the AC adapter from the computer.
- **4.** Remove the battery (see <u>Battery on page 53</u>).
- 5. Remove the service door (see Service door on page 53).
- **6.** Remove the palm rest (see <u>Palm rest on page 68</u>).
- 7. Remove the keyboard (see <u>Keyboard on page 73</u>).

Remove the top cover on a **39.6-cm** (15.6-in) computer:

1. With the display panel in the open position, press in (1) of the ExpressCard to release it and then pull the card (2) from the computer.

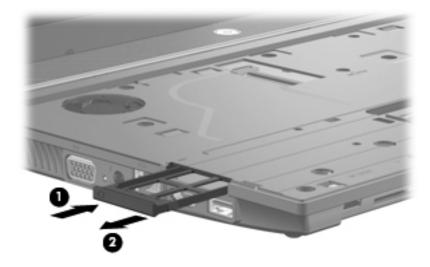

2. Position the computer upside down with the front toward you.

**3.** Remove the nine Torx M2.5×6.0 screws **(1)**, three Phillips PM2.5×3.0 black broadhead screws **(2)**, and three Phillips PM2.0×3.0 screws **(3)**.

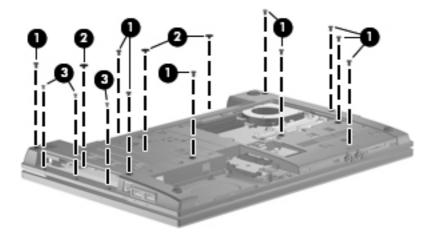

**4.** Turn the computer over so it is right-side up and remove four Torx M2.5×6.0 screws.

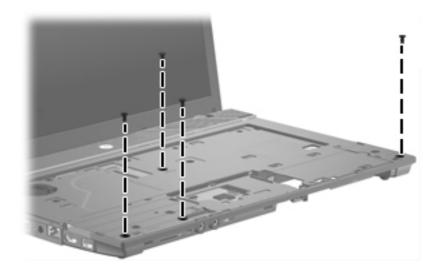

Release the ZIF connector (1) and remove the power switch cable (2).

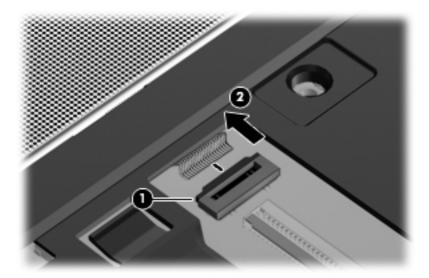

6. Rotate the top cover up (1) and remove it from the base enclosure (2).

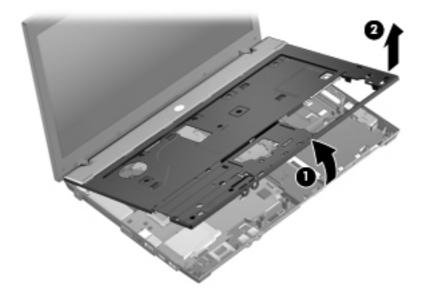

Remove the top cover on a **35.6-cm** (14.0-in) and **33.8-cm** (13.3-in) computer:

1. With the display panel in the open position, press in (1) of the ExpressCard to release it and then pull the card (2) from the computer.

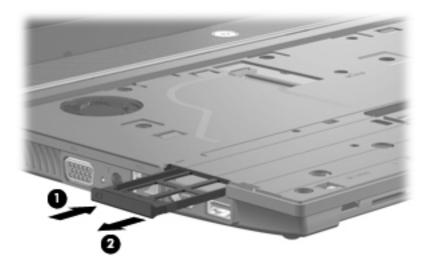

- 2. Position the computer upside down with the front toward you.
- 3. Remove the two Phillips PM2.0×2.0 screws (1) located in the battery bay, four Torx M2.5×6.0 screws (2), (3), and (4), and the two Phillips PM2.0×3.0 screws (5) located in the recess near the optical drive.

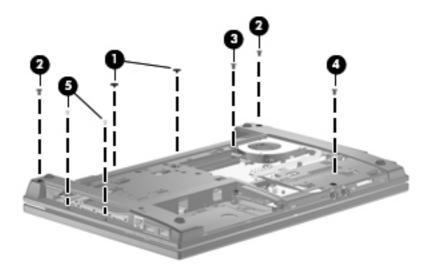

**4.** Turn the computer over so it is right-side up and remove five Torx M2.5 $\times$ 6.0 screws.

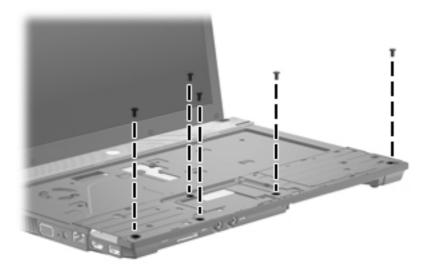

Release the ZIF connector (1) and disconnect the power switch cable (2).

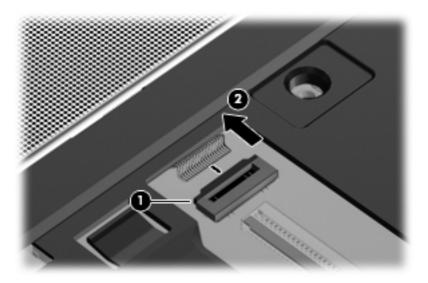

6. Rotate the top cover up (1) and off the base enclosure (2).

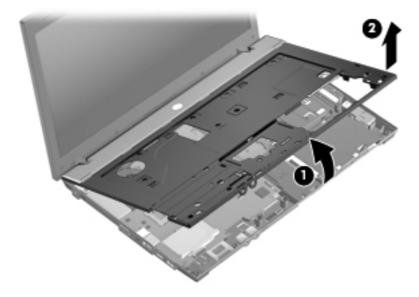

Reverse this procedure to install the top cover.

## **Power switch board**

The spare part number for the power switch board used in all models is 605794-001.

Before removing the power switch board, follow these steps:

- Shut down the computer. If you are unsure whether the computer is off or in Hibernation, turn the computer on, and then shut it down through the operating system.
- 2. Disconnect all external devices connected to the computer.
- 3. Disconnect the power from the computer by first unplugging the power cord from the AC outlet and then unplugging the AC adapter from the computer.
- 4. Remove the battery (see <u>Battery on page 53</u>).
- 5. Remove the service door (see <u>Service door on page 53</u>).
- **6.** Remove the keyboard (see <u>Keyboard on page 73</u>).

Remove the power switch board:

1. Release the ZIF connector (1) and disconnect the ribbon cable (2) from the system board.

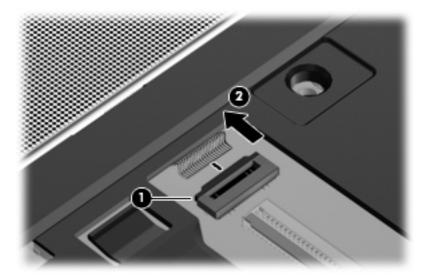

2. Remove the Phillips M2.5×3.0 broadhead screw (1) that secures the board to the base pan, raise the end of the board (2), and then slide the board out of the retainer (3).

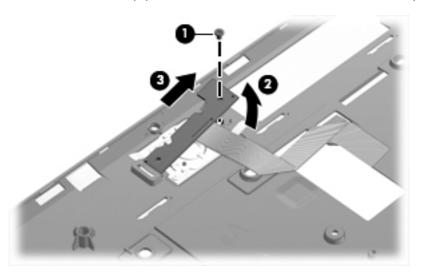

Reverse this procedure to install the power button board.

### **Bluetooth module**

NOTE: The Bluetooth module spare part number is 537921-002 and is used in all countries and regions except Japan and Asia Pacific countries and regions. The Bluetooth module cable is included in the Cable Kit, spare part number 605793-001. See <u>Cables on page 34</u> for more Cable Kit spare part number information.

Before removing the Bluetooth module, follow these steps:

- 1. Shut down the computer. If you are unsure whether the computer is off or in Hibernation, turn the computer on, and then shut it down through the operating system.
- 2. Disconnect all external devices connected to the computer.
- 3. Disconnect the power from the computer by first unplugging the power cord from the AC outlet and then unplugging the AC adapter from the computer.
- 4. Remove the battery (see <u>Battery on page 53</u>).
- 5. Remove the palm rest (see Palm rest on page 68).
- **6.** Remove the keyboard (see <u>Keyboard on page 73</u>).
- 7. Remove the top cover (see Top cover on page 77).

Remove the Bluetooth module on **39.6-cm** (15.6-in) computers:

- 1. Position the computer right-side up with the front toward you.
- 2. Disconnect the Bluetooth cable (1) from the system board and remove the antenna (2) from the base enclosure. The antenna is held to the base enclosure with adhesive.

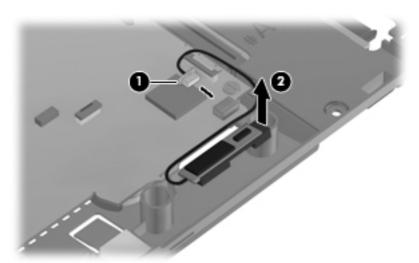

Remove the Bluetooth module on **35.6-cm** (14.0-in) and **33.8-cm** (13.3-in) computers:

1. Position the computer right-side up with the front toward you.

2. Disconnect the Bluetooth cable (1) from the system board and remove the antenna (2) from the base enclosure. The antenna is held to the base enclosure with adhesive.

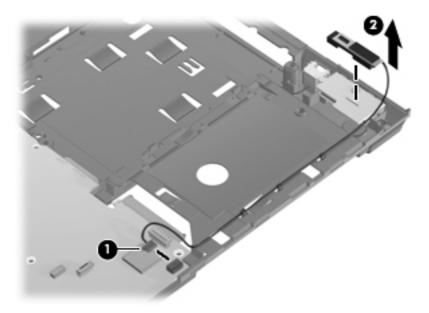

Reverse this procedure to install the Bluetooth module.

## **USB** connector assembly

The spare part number for the USB connector assembly used on all models is 605796-0001.

Before removing the USB connector assembly, follow these steps:

- 1. Shut down the computer. If you are unsure whether the computer is off or in Hibernation, turn the computer on, and then shut it down through the operating system.
- 2. Disconnect all external devices connected to the computer.
- 3. Disconnect the power from the computer by first unplugging the power cord from the AC outlet and then unplugging the AC adapter from the computer.
- 4. Remove the battery (see <u>Battery on page 53</u>).
- 5. Remove the palm rest (see Palm rest on page 68).
- Remove the keyboard (see <u>Keyboard on page 73</u>).
- **7.** Remove the top cover (see <u>Top cover on page 77</u>).

Remove the USB connector assembly on **39.6-cm** (15.6-in) computers:

- 1. Position the computer right-side up with the right side toward you.
- 2. Release the ZIF connector (1) and remove the cable (2) from the system board.

**3.** Remove the Torx M2.5×6.0 screw **(3)** then, lift the USB connector assembly **(4)** from the base enclosure.

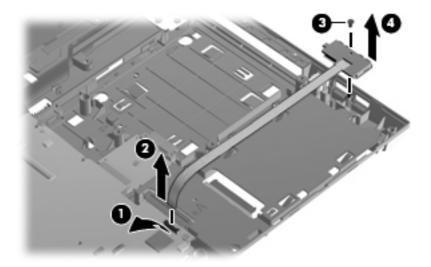

Remove the USB connector assembly on **35.6-cm** (14.0-in) and **33.8-cm** (13.3-in) computers:

- 1. Position the computer right-side up with the right side toward you.
- 2. Release the ZIF connector (1) and remove the cable (2) from the system board.
- 3. Lift the USB connector assembly (3) that is held on the base enclosure with adhesive.

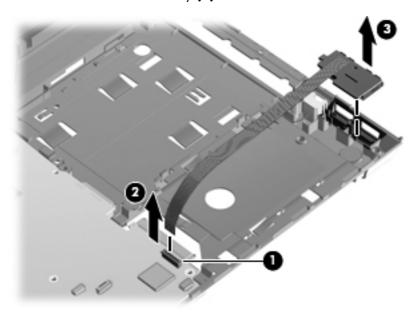

Reverse this procedure to install the USB connector assembly.

# **Speaker**

The spare part number for the speaker used in all models is 605792-001.

Before removing the speaker, follow these steps:

- Shut down the computer. If you are unsure whether the computer is off or in Hibernation, turn the computer on, and then shut it down through the operating system.
- Disconnect all external devices connected to the computer.
- Disconnect the power from the computer by first unplugging the power cord from the AC outlet and then unplugging the AC adapter from the computer.
- 4. Remove the battery (see <u>Battery on page 53</u>).
- 5. Remove the service door (see <u>Service door on page 53</u>).
- **6.** Remove the palm rest (see <u>Palm rest on page 68</u>).
- 7. Remove the keyboard (see <u>Keyboard on page 73</u>).
- 8. Remove the top cover (see <u>Top cover on page 77</u>).

#### Remove the speaker:

- 1. Disconnect the speaker cable from the connector (1) on the system board.
- 2. Release the cable from the cable retainers (2) then, push up on the speaker from the back (3) to remove it from the base enclosure.

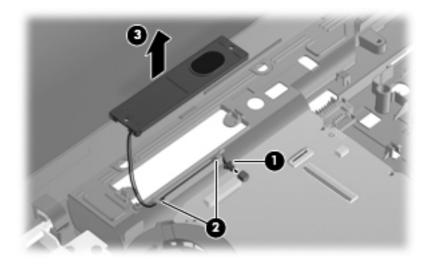

Reverse this procedure to install the speaker.

# **Display assembly**

| De | scription                                                                                                    | Spare part numbe |
|----|----------------------------------------------------------------------------------------------------|------------------|
| •  | <b>39.6-cm</b> (15.6-in) HD BrightView display assembly for use in computers equipped with webcam (1366×768 resolution)          | 605804-001       |
| •  | <b>39.6-cm</b> (15.6-in) HD BrightView display assembly for use in computers without webcam (1366×768 resolution)                | 605803-001       |
| •  | <b>39.6-cm</b> (15.6-in) HD AntiGlare display assembly for use in computers equipped with webcam (1366×768 resolution)           | 605802-001       |
|    | <b>39.6-cm</b> (15.6-in HD AntiGlare display assembly for use in computers equipped without webcam (1366×768 resolution)         | 605801-001       |
| •  | <b>35.6-cm</b> (14.0-in) HD BrightView display assembly for use in computers equipped with webcam (1366×768 resolution)          | 605808-001       |
|    | <b>35.6-cm</b> (14.0-in) HD BrightView display assembly for use in computers without webcam (1366×768 resolution)                | 605807-001       |
| •  | <b>35.6-cm</b> (14.0-in) HD AntiGlare display assembly for use in computers equipped with webcam (1366×768 resolution)           | 605806-001       |
| •  | <b>35.6-cm</b> (14.0-in) HD AntiGlare display assembly for use in computers without webcam (1366×768 resolution)                 | 605805-001       |
|    | <b>33.8-cm</b> (13.3-in) HD BrightView display assembly for use in computers equipped with webcam and WLAN (1366×768 resolution) | 605812-001       |
|    | <b>33.8-cm</b> (13.3-in) HD BrightView display assembly for use in computers with WLAN but without webcam (1366×768 resolution)  | 605811-001       |
| •  | <b>33.8-cm</b> (13.3-in) HD AntiGlare display assembly for use in computers equipped with webcam and WLAN (1366×768 resolution)  | 605810-001       |
| •  | <b>33.8-cm</b> (13.3-in) HD AntiGlare display assembly for use in computers with WLAN but without webcam (1366×768 resolution)   | 605809-001       |

Before removing the display assembly, follow these steps:

- 1. Shut down the computer. If you are unsure whether the computer is off or in Hibernation, turn the computer on, and then shut it down through the operating system.
- 2. Disconnect all external devices connected to the computer.
- 3. Disconnect the power from the computer by first unplugging the power cord from the AC outlet and then unplugging the AC adapter from the computer.
- 4. Remove the battery (see <u>Battery on page 53</u>).
- 5. Remove the service door (see <u>Service door on page 53</u>).
- Remove the palm rest (see <u>Palm rest on page 68</u>).
- 7. Remove the keyboard (see <u>Keyboard on page 73</u>).
- **8.** Remove the top cover (see <u>Top cover on page 77</u>).

Remove the display on **39.6-cm** (15.6-in) computers:

- 1. Orient the computer in its normal position, face up with the display open as far as it will comfortably go.
- △ **CAUTION:** Support the display assembly when removing the retaining screws. Failure to support the display assembly can result in damage to the display assembly and other computer components.
- 2. Disconnect the display cable (1) and the microphone cable (2) from the system board.
- 3. Release the WLAN cables from the cable run (3), being careful when pulling them through the opening near the hard drive.

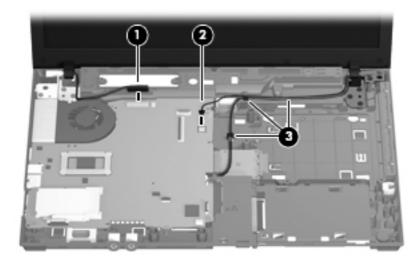

- 4. Remove eight Torx M2.5×6.0 screws (1) that secure the display to the base enclosure. Be careful of the grounding cable (2) that is secured by one of the hinge retaining screws.
- **5.** Lift the display assembly **(3)** from the base enclosure.

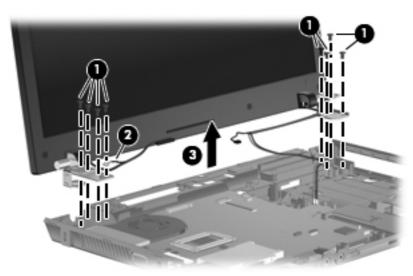

Remove the display on **35.6-cm** (14.0-in) and **33.8-cm** (13.3-in) computers:

- Orient the computer in its normal position, face up with the display open as far as it will comfortably go.
  - △ **CAUTION:** Support the display assembly when removing the retaining screws. Failure to support the display assembly can result in damage to the display assembly and other computer components.
- 2. Disconnect the display cable (1) and the microphone cable (2) from the system board.
- 3. Release the WLAN cables from the cable run (3), being careful when pulling them through the opening near the hard drive.

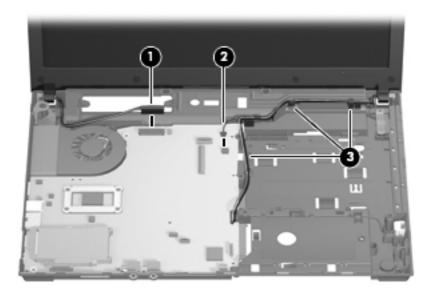

- **4.** Remove four Torx M2.5×6.0 screws **(1)** that secure the display to the base enclosure. Be careful of the grounding cable **(2)** that is secured by one of the hinge retaining screws.
- 5. Lift the display assembly (3) from the base enclosure.

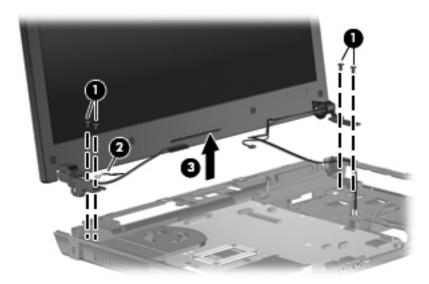

#### Remove the display assembly:

If it is necessary to replace the display bezel, display enclosure, or display hinges, remove the two mylar screw covers (1) and the 2 Phillips PM2.5×4.0 screws (2) that secure the display bezel to the display assembly. The screw covers are available in the Rubber Kit, spare part number 598678-001.

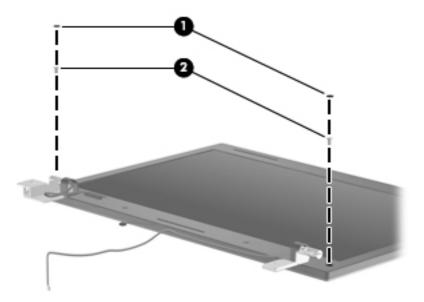

- Starting at the top of the display, flex the bezel (1) and work around the periphery of the bezel (2) and (3) to release the bezel from the display enclosure.
- 3. Lift the bezel (4) from the display enclosure.

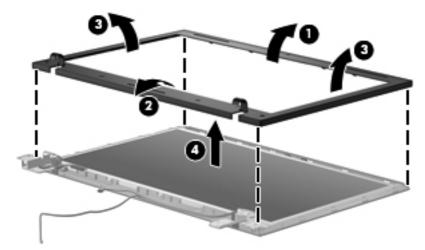

4. If it is necessary to replace the webcam module, disconnect the webcam cable from the module (1), and pull the webcam module (2) that is attached with adhesive off the display enclosure. The webcam module can be ordered by using spare part number 611026-001.

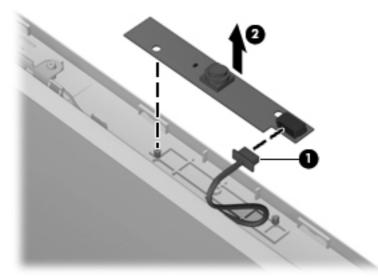

- NOTE: To replace the webcam module in the display enclosure, align the holes on the webcam module with the pins on the display enclosure and press onto the double-sided tape.
- 5. If it is necessary to replace the display hinges, remove the six Torx M2.5×6.0 screws (1) that secure the display panel to the display enclosure.
- Lift the display panel up and out the housing (2).

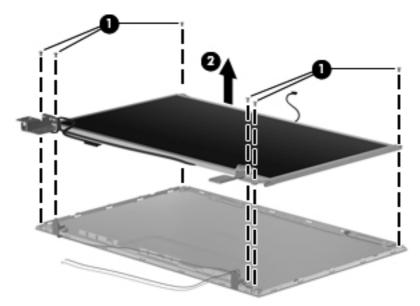

Remove the display hinges from a **39.6-cm** (15.6-in) computer:

Remove the eight Phillips PM2.0×3.0 screws (1) that secure the display hinges to the display panel.

2. Remove the display hinges (2) by pulling them away from the display panel. The left and right display hinges are available in the Hinge Kit, spare part number 605769-001.

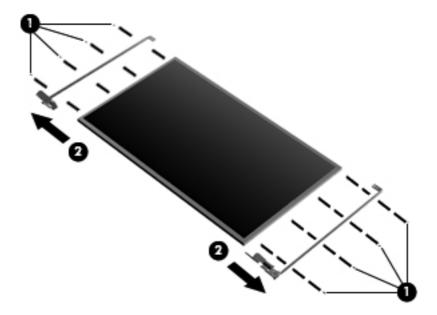

Remove the display hinges from **35.6-cm** (14.0-in) or **33.8-cm** (13.3-in) computers:

- 1. Remove the six Phillips PM2.0×3.0 screws (1) that secure the display hinges to the display panel
- 2. Remove the display hinges (2) by pulling them away from the display panel. The left and right display hinges are available in the Hinge Kit, spare part number 605769-001..

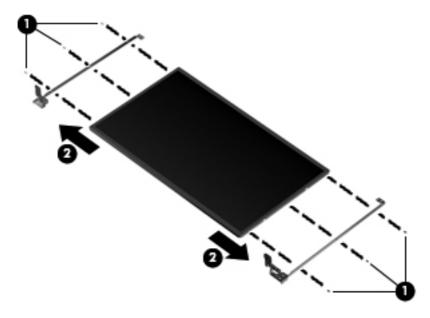

Remove the microphone:

1. Pull the microphone from its socket (1) on the display enclosure.

2. Remove the microphone cable from the raceway (2) in the display enclosure.

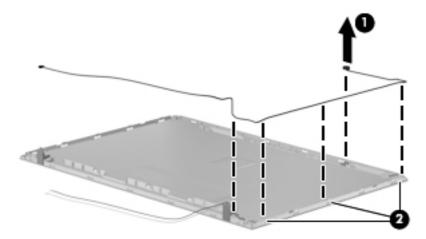

To replace the display cable assembly:

- 1. Place the display panel face down on a protected soft surface and remove the clear protector (1) that covers the cable connector on the back of the panel.
- 2. Remove the display cable (2) from the back of the display panel.

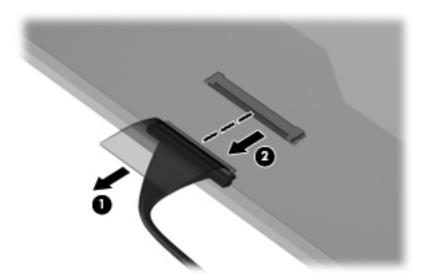

To remove the WLAN antennas:

1. Route the antenna cables (1) out of the routing channels in the inside of the display enclosure.

## 2. Peel the WLAN antenna receivers (2) from the enclosure

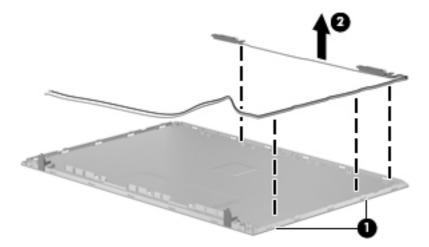

Reverse this procedure to assemble the display assembly.

## **System board**

NOTE: The system board spare part kit includes replacement thermal material.

| Description                                                                               | Spare part number |
|-------------------------------------------------------------------------------------------|-------------------|
| System board with UMA graphics and RTC battery with GL40 chipset having 667-MHz FSB       | 605748-001        |
| System board with UMA graphics and RTC battery with GM45 chipset having 1066-MHz FSB      | 605747-001        |
| System board with discrete graphics and RTC battery with PM45 chipset having 1066-MHz FSB | 605746-001        |

Before removing the system board, follow these steps:

- Shut down the computer. If you are unsure whether the computer is off or in Hibernation, turn the computer on, and then shut it down through the operating system.
- 2. Disconnect all external devices connected to the computer.
- Disconnect the power from the computer by first unplugging the power cord from the AC outlet and then unplugging the AC adapter from the computer.
- 4. Remove the battery (see <u>Battery on page 53</u>).
- 5. Remove the service door (see Service door on page 53).
- 6. Remove the hard drive (see <u>Hard drive on page 56</u>).
- 7. Remove the optical drive (see Optical drive on page 62).
- 8. Remove the fan (see Fan on page 64).
- Remove the palm rest (see <u>Palm rest on page 68</u>).
- 10. Remove the keyboard (see Keyboard on page 73).
- 11. Remove the top cover (see Top cover on page 77).

When replacing the system board, be sure that the following components are removed from the defective system board and installed on the replacement system board:

- Memory module (see Memory module on page 59)
- WLAN module (see WLAN module on page 61)
- Modem module (see <u>Modem module on page 103</u>)
- Heat sink (see Heat sink on page 65)
- Processor (see <u>Processor on page 66</u>)
- Audio board (see <u>Audio board on page 105</u>)

Remove the system board on a **39.6-cm** (15.6-in) computer:

- Position the computer with the front toward you.
- 2. Release the audio ZIF connector (1) and disconnect the cable (2) from the left edge of the system board.
- 3. Remove the two Phillips M2.0×3.0 screws (3) that secure the system board to the base enclosure.

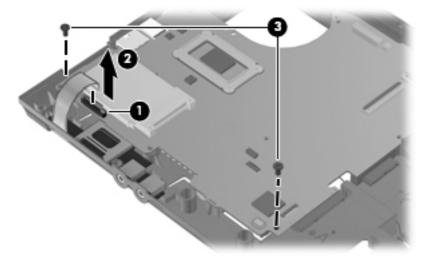

- 4. Remove the optical drive extender by first removing the Phillips PM2.0×3.0 screw (1) that secures the extender to the base enclosure.
- 5. Lift the system board slightly and then pull the extender straight out (2) from the system board.

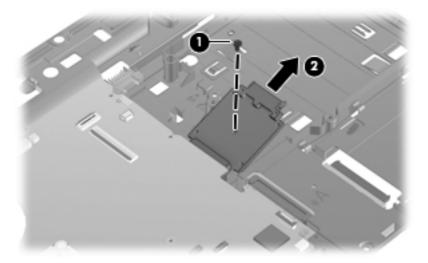

6. Remove the hard drive extender by first removing the Phillips PM2.0×3.0 screw (1) that secures the extender to the base enclosure.

7. Pull the extender out (2) of the system board and lift it from the base enclosure.

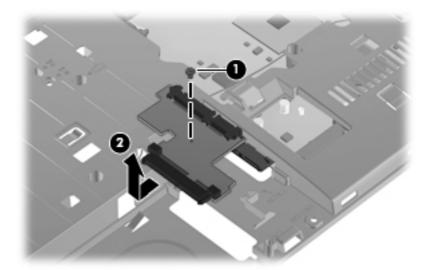

- 8. Release the RJ-11 cable from the cable routing area, lift the connector from the base enclosure (1), and disconnect the cable (2) from the system board.
- 9. Disconnect the main battery cable (3) from the bottom of the system board.
- 10. Lift the system board at an angle (4) and slide it (5) out of the base enclosure.

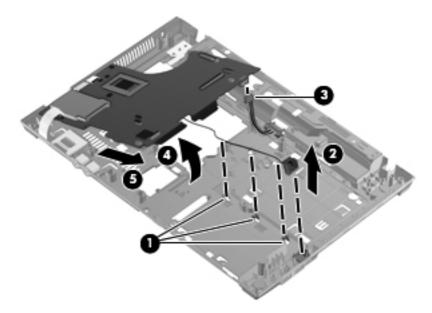

Remove the system board on **35.6-cm** (14.0-in) or **33.8-cm** (13.3-in) computers:

Position the computer with the front toward you.

2. Remove the Phillips PM2.0×3.0 screw (1) that secures the board to the base enclosure, disconnect the audio ZIF connector and remove the flat-ribbon cable (2) from the system board.

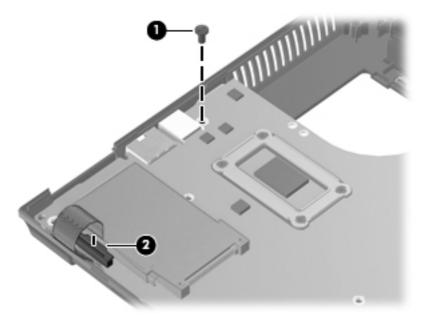

- 3. Remove the optical drive extender on the **35.6-cm** (14.0-in) computer by first removing the Phillips PM2.0×3.0 screw **(1)** that secures the extender to the base enclosure.
- NOTE: 33.8-cm (13.3-in) computers do not use an optical drive extender.
- 4. Lift the system board slightly and then pull the extender straight out (2) from the system board.

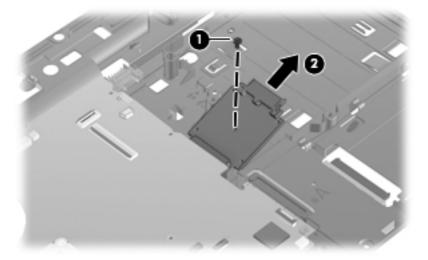

- 5. Release the RJ-11 cable from the cable routing area, lift the connector from the base enclosure (1), and disconnect the connector (2) from the system board.
- **6.** Lift the system board at an angle **(3)** and disconnect the main battery cable **(4)** from the bottom of the board.

7. Slide the system board (5) out of the base enclosure.

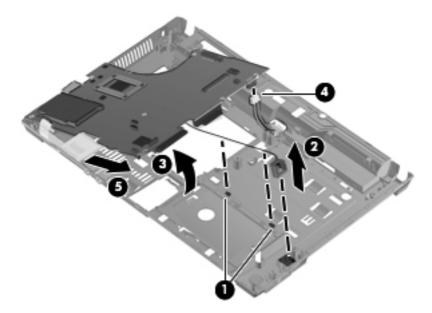

Reverse this procedure to install the system board.

## **Main battery connector**

The main battery cable is included in Cable Kit 605795-001.

Before removing the main battery cable, follow these steps:

- 1. Shut down the computer. If you are unsure whether the computer is off or in Hibernation, turn the computer on, and then shut it down through the operating system.
- 2. Disconnect all external devices connected to the computer.
- Disconnect the power from the computer by first unplugging the power cord from the AC outlet and then unplugging the AC adapter from the computer.
- 4. Remove the battery (see <u>Battery on page 53</u>).
- **5.** Remove the service door (see <u>Service door on page 53</u>).
- **6.** Remove the hard drive (see Hard drive on page 56).
- 7. Remove the optical drive (see Optical drive on page 62).
- 8. Remove the fan (see Fan on page 64).
- Remove the palm rest (see <u>Palm rest on page 68</u>).
- 10. Remove the keyboard (see <u>Keyboard on page 73</u>).
- 11. Remove the top cover (see Top cover on page 77).
- **12.** Remove the system board (seeSystem board on page 96).

Remove the main battery cable:

- Remove the two Phillips PM2.5×4.0 screws (1) that secure the connector to the base enclosure.
- Lift the connector up (2) and out of the base enclosure.

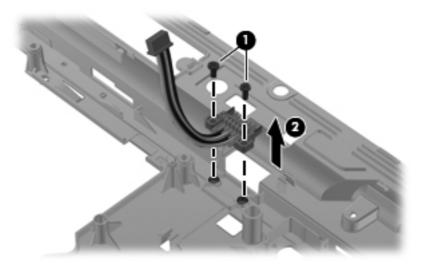

Reverse the procedure to install the main battery connector.

### **RTC** battery

The spare part number for the RTC battery is 449137-001.

Before removing the RTC battery, follow these steps:

- Shut down the computer. If you are unsure whether the computer is off or in Hibernation, turn the computer on, and then shut it down through the operating system.
- Disconnect all external devices connected to the computer.
- Disconnect the power from the computer by first unplugging the power cord from the AC outlet and then unplugging the AC adapter from the computer.
- 4. Remove the battery (see <u>Battery on page 53</u>).
- 5. Remove the service door (see Service door on page 53).
- 6. Remove the hard drive (see Hard drive on page 56).
- 7. Remove the optical drive (see Optical drive on page 62).
- 8. Remove the fan (see Fan on page 64).
- 9. Remove the palm rest (see Palm rest on page 68).
- 10. Remove the keyboard (see Keyboard on page 73).
- 11. Remove the top cover (see Top cover on page 77).
- 12. Remove the system board (seeSystem board on page 96).

Remove the RTC battery:

1. Position the computer right-side up with the front toward you.

Release the RTC battery from the socket (1) on the system board and lift the battery (2) up.

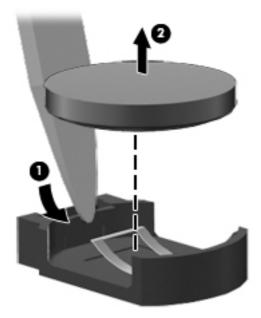

Reverse this procedure to install the RTC battery.

#### Modem module

| Description                                                           | Spare part number |
|-----------------------------------------------------------------------|-------------------|
| For use in all countries and regions except Australia and New Zealand | 510100-001        |
| For use only in Australia and New Zealand                             | 510100-011        |

Before removing the modem module, follow these steps:

- Shut down the computer. If you are unsure whether the computer is off or in Hibernation, turn the computer on, and then shut it down through the operating system.
- Disconnect all external devices connected to the computer.
- Disconnect the power from the computer by first unplugging the power cord from the AC outlet and then unplugging the AC adapter from the computer.
- Remove the battery (see <u>Battery on page 53</u>).
- Remove the service door (see <u>Service door on page 53</u>). **5.**
- Remove the hard drive (see Hard drive on page 56).
- Remove the optical drive (see Optical drive on page 62).
- Remove the fan (see Fan on page 64).
- Remove the palm rest (see Palm rest on page 68).

- 10. Remove the keyboard (see Keyboard on page 73).
- 11. Remove the top cover (see Top cover on page 77).
- 12. Remove the system board (see System board on page 96).

#### Remove the modem module:

- 1. Position the computer right-side up with the front toward you.
- 2. Remove the two Phillips PM2.5×3.0 screws (1) that secure the modem module to the system board.
- 3. Lift the modem module (2) straight up from the system board.

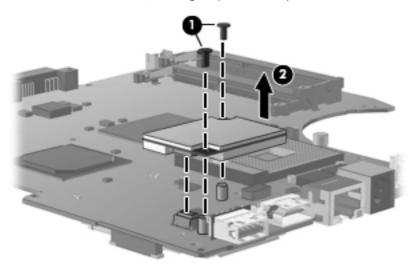

- 4. With the modem raised, disconnect the RJ-11 cable (1) from beneath the modem.
- 5. Remove the tape (2) that secures the cable to the system board and then, remove the cable (3).

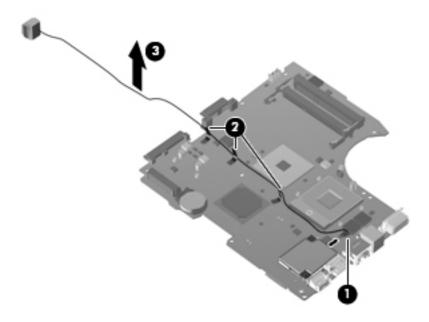

Reverse this procedure to install the modem module.

#### **Audio board**

NOTE: The spare part number for the audio board is 598684-001.

Before removing the audio board, follow these steps:

- Shut down the computer. If you are unsure whether the computer is off or in Hibernation, turn the computer on, and then shut it down through the operating system.
- 2. Disconnect all external devices connected to the computer.
- Disconnect the power from the computer by first unplugging the power cord from the AC outlet and then unplugging the AC adapter from the computer.
- Remove the battery (see <u>Battery on page 53</u>). 4.
- Remove the service door (see Service door on page 53).
- Remove the hard drive (see <u>Hard drive on page 56</u>).
- **7**. Remove the optical drive (see Optical drive on page 62).
- Remove the fan (see Fan on page 64).
- Remove the palm rest (see Palm rest on page 68).
- 10. Remove the keyboard (see Keyboard on page 73).
- 11. Remove the top cover (see Top cover on page 77).
- 12. Remove the system board (see System board on page 96).

Remove the audio board from **39.6-cm** (15.6-in) computers:

Position the computer right-side up with the front toward you.

2. Remove the Phillips PM2.0×3.0 screw (1) that secures the audio board to the base enclosure and then remove the audio board (2).

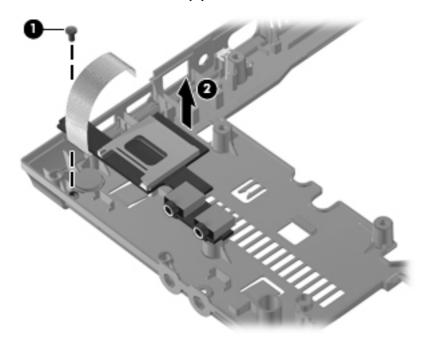

Remove the audio board from **35.6-cm** (14.0-in) and **33.8-cm** (13.3-in) computers:

- 1. Release the latch (1) that secures the board to the base enclosure.
- 2. Lift the audio board (2) from the base enclosure.

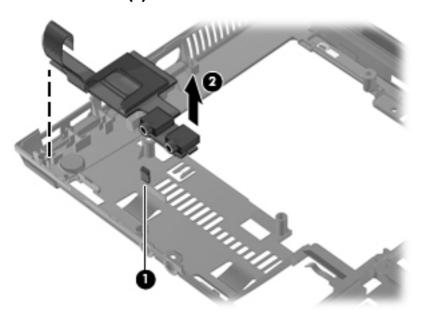

Reverse this procedure to install the audio board.

### 5 **Computer Setup**

# **Computer Setup in Windows**

### **Starting Computer Setup**

Computer Setup is a preinstalled, ROM-based utility that can be used even when the operating system is not working or will not load.

NOTE: Some of the Computer Setup menu items listed in this guide may not be supported by your computer.

NOTE: An external keyboard or mouse connected to a USB port can be used with Computer Setup only if USB legacy support is enabled.

To start Computer Setup, follow these steps:

- 1. Turn on or restart the computer, and then press esc while the "Press the ESC key for Startup Menu" message is displayed at the bottom of the screen.
- 2. Press f10 to enter BIOS Setup.

### **Using Computer Setup**

### **Navigating and selecting in Computer Setup**

The information and settings in Computer Setup are accessed from the File, Security, and System Configuration menus.

To navigate and select in Computer Setup, follow these steps:

- 1. Turn on or restart the computer, and then press esc while the "Press the ESC key for Startup Menu" message is displayed at the bottom of the screen.
  - To select a menu or a menu item, use the tab key and the keyboard arrow keys and then press enter, or use a pointing device to click the item.
  - To scroll up and down, click the up arrow or the down arrow in the upper-right corner of the screen, or use the up arrow key or the down arrow key.
  - To close open dialog boxes and return to the main Computer Setup screen, press esc, and then follow the on-screen instructions.

- NOTE: You can use either a pointing device (TouchPad, pointing stick, or USB mouse) or the keyboard to navigate and make selections in Computer Setup.
- 2. Press f10 to enter BIOS Setup.
- 3. Select the File, Security, or System Configuration menu.

To exit Computer Setup menus, choose one of the following methods:

 To exit Computer Setup menus without saving your changes, click the Exit icon in the lower-left corner of the screen, and then follow the on-screen instructions.

- or -

Use the tab key and the arrow keys to select **File > Ignore Changes and Exit**, and then press enter.

- or -

To save your changes and exit Computer Setup menus, click the Save icon in the lower-left corner
of the screen, and then follow the on-screen instructions.

- or -

Use the tab key and the arrow keys to select **File > Save Changes and Exit**, and then press enter.

Your changes go into effect when the computer restarts.

#### **Restoring factory settings in Computer Setup**

NOTE: Restoring defaults will not change the hard drive mode.

To return all settings in Computer Setup to the values that were set at the factory, follow these steps:

- Turn on or restart the computer, and then press esc while the "Press the ESC key for Startup Menu" message is displayed at the bottom of the screen.
- 2. Press f10 to enter BIOS Setup.
- 3. Use a pointing device or the arrow keys to select **File > Restore Defaults**.
- Follow the on-screen instructions.
- 5. To save your changes and exit, click the **Save** icon in the lower-left corner of the screen, and then follow the on-screen instructions.

– or –

Use the arrow keys to select **File > Save Changes and Exit**, and then press enter.

Your changes go into effect when the computer restarts.

NOTE: Your password settings and security settings are not changed when you restore the factory settings.

## **Computer Setup menus**

The menu tables in this section provide an overview of Computer Setup options.

NOTE: Some of the Computer Setup menu items listed in this guide may not be supported by your computer.

### File menu

| Select                                 | To do this                                                                                                    |
|----------------------------------------|----------------------------------------------------------------------------------------------------|
| System Information                     | <ul> <li>View identification information for the computer and the<br/>batteries in the system.</li> </ul>                                                                                                   |
|                                        | <ul> <li>View specification information for the processor, cache<br/>and memory size, system ROM, video revision, and<br/>keyboard controller version.</li> </ul>                                           |
| Set System Date and Time               | Set or change the date and time on the computer.                                                                                                    |
| System Diagnostics                     | Displays the following information:                                                                                                    |
|                                        | System information                                                                                                    |
|                                        | <ul> <li>Identification information for the computer and the<br/>batteries in the system.</li> </ul>                                                                                                    |
|                                        | <ul> <li>Specification information for the processor, cache<br/>and memory size, system ROM, video revision, and<br/>keyboard controller version.</li> </ul>                                                |
|                                        | <ul> <li>Start-up Test—Verifies the system components needed for<br/>starting the computer.</li> </ul>                                                                                                    |
|                                        | <ul> <li>Run-in Test—Runs a comprehensive check on system memory.</li> </ul>                                                                                                    |
|                                        | <ul> <li>Hard Disk Test—Runs a comprehensive self-test on any<br/>hard drive in the system.</li> </ul>                                                                                                    |
|                                        | <ul> <li>Memory Test—Runs a comprehensive test on any<br/>memory installed in the computer.</li> </ul>                                                                                                    |
|                                        | <ul> <li>Battery Test—Runs a comprehensive test on any batteries<br/>installed in the computer.</li> </ul>                                                                                                  |
|                                        | <ul> <li>Error Log—Displays a log file if any errors have occurred.</li> </ul>                                                                                                    |
| Restore defaults                       | Replace the configuration settings in Computer Setup with the original factory settings. (Hard drive mode, password settings, and security settings are not changed when you restore the factory settings.) |
| Reset BIOS security to factory default | Restore the BIOS security settings to the factory default.                                                                                                    |

| Select                  | To do this                                                                                                    |
|-------------------------|----------------------------------------------------------------------------------------------------|
| Ignore Changes and Exit | Cancel any changes entered during the current session. Then exit and restart the computer.                                                       |
| Save Changes and Exit   | Save any changes entered during the current session. Then exit and restart the computer. Your changes go into effect when the computer restarts. |

## **Security menu**

NOTE: Some of the menu items listed in this section may not be supported by your computer.

| Select                                                                                    | To do this                                                                                                    |
|-------------------------------------------------------------------------------------------|----------------------------------------------------------------------------------------------------|
| Setup BIOS Administrator Password                                                         | Set up a BIOS administrator password.                                                                                          |
| User Management > Create a New BIOS User Account (requires a BIOS administrator password) | Select from a list of BIOS users.                                                                                              |
|                                                                                           | <ul> <li>Select from a list of ProtectTools users.</li> </ul>                                                                  |
| Password Policy (requires a BIOS administrator password)                                  | Revise password policy criteria.                                                                                               |
| HP SpareKey                                                                               | Enable/disable HP SpareKey (enabled by default).                                                                               |
| Always Prompt for HP SpareKey Enrollment                                                  | Enable/disable HP SpareKey enrollment (enabled by default).                                                                    |
| Fingerprint Reset on Reboot (If Present)                                                  | Reset/clear the fingerprint reader ownership (select models only; disabled by default).                                        |
| Change Password                                                                           | Enter, change, or delete a BIOS administrator password.                                                                        |
| HP SpareKey Enrollment                                                                    | Enroll or reset HP SpareKey, which is a set of security questions and answers used if you forget your password.                |
| Anti Theft > AT-p (select models only)                                                    | Enable/disable Anti-theft Protection.                                                                                          |
| DriveLock Passwords                                                                       | <ul> <li>Enable/disable DriveLock on any computer hard drive<br/>(enabled by default).</li> </ul>                              |
|                                                                                           | Change a DriveLock user password or master password.                                                                           |
|                                                                                           | <b>NOTE:</b> DriveLock settings are accessible only when you enter Computer Setup by turning on (not restarting) the computer. |
| Automatic DriveLock                                                                       | Enable/disable Automatic DriveLock support (disabled by default).                                                              |
| Disk Sanitizer                                                                            | Run Disk Sanitizer to destroy all existing data on the primary hard drive or the drive in the upgrade bay.                     |
|                                                                                           | <b>CAUTION:</b> If you run Disk Sanitizer, the data on the selected drive is destroyed permanently.                            |
| System IDs                                                                                | Enter a user-defined computer asset tracking number and ownership tag.                                                         |

## **System Configuration menu**

NOTE: Some of the listed System Configuration options may not be supported by your computer.

| Select                | To do this                                                                                                    |
|-----------------------|----------------------------------------------------------------------------------------------------|
| language              | Change the Computer Setup language.                                                                                                    |
| Boot Options          | <ul> <li>Set a Startup Menu delay (in seconds).</li> </ul>                                                                                                    |
|                       | <ul> <li>Set the MultiBoot Express Boot Popup delay in seconds.</li> </ul>                                                                                                    |
|                       | <ul> <li>Enable/disable custom logo (disabled by default).</li> </ul>                                                                                                    |
|                       | <ul> <li>Enable/disable display diagnostic URL (enabled by<br/>default).</li> </ul>                                                                                                    |
|                       | <ul> <li>Enable/disable CD-ROM boot (enabled by default).</li> </ul>                                                                                                    |
|                       | <ul> <li>Enable/disable SD Card boot (enabled by default).</li> </ul>                                                                                                    |
|                       | <ul> <li>Enable/disable floppy boot (enabled by default).</li> </ul>                                                                                                    |
|                       | <ul> <li>Enable/disable PXE Internal NIC boot (enabled by<br/>default).</li> </ul>                                                                                                    |
|                       | <ul> <li>Enable/Disable Unified Extensible Firmware Interface<br/>(UEFI) Boot Mode (disabled by default).</li> </ul>                                                                                                    |
|                       | Set the legacy boot order.                                                                                                    |
| Device Configurations | <ul> <li>Enable/disable USB legacy support (enabled by defaul<br/>When enabled, USB legacy support allows the following</li> </ul>                                                                                             |
|                       | <ul> <li>Use of a USB keyboard in Computer Setup even<br/>when a Windows operating system is not running.</li> </ul>                                                                                                    |
|                       | <ul> <li>Startup from bootable USB devices, including a<br/>hard drive, diskette drive, or optical drive<br/>connected by a USB port to the computer.</li> </ul>                                                               |
|                       | <ul> <li>Select a parallel port mode: ECP (Enhanced Capabilitie<br/>Port), standard, bidirectional, or EPP (Enhanced Parallel<br/>Port).</li> </ul>                                                                            |
|                       | <ul> <li>Enable/disable fan always on while connected to an A<br/>outlet (enabled by default).</li> </ul>                                                                                                    |
|                       | <ul> <li>Enable/disable Data Execution Prevention (select mode<br/>only). When enabled, the processor can disable some<br/>virus code execution, which helps to improve computer<br/>security (enabled by default).</li> </ul> |
|                       | <ul> <li>Select a SATA (Serial Advanced Technology Attachmen<br/>device mode. The following options are available:</li> </ul>                                                                                                  |
|                       | <ul> <li>AHCI (Advanced Host Controller Interface)</li> </ul>                                                                                                    |
|                       | <ul> <li>IDE (Integrated Drive Electronics)</li> </ul>                                                                                                    |
|                       | <ul> <li>RAID (Redundant Array of Independent Disks) (selemodels only)</li> </ul>                                                                                                    |

Select To do this

> NOTE: Availability of these options above varies by computer model.

- Enable/disable secondary battery fast charge (enabled by default).
- Enable/disable HP QuickLook 2 (enabled by default).
- Enable/disable preboot authentication on HP QuickLock boot (enabled by default).
- Enable/disable HP QuickWeb (enabled by default).
- Enable/disable HP QuickWeb write protect (disabled by default).
- Enable/disable virtualization technology (select models only; disabled by default).
- Enable/disable Intel TXT (Trust Execution Technology) (select models only; disabled by default).
- Enable/disable Multi Core CPU (enabled by default).
- Enable/disable Intel HT technology (enabled by default).
- Enable/disable wake on USB (enabled by default).
- Enable/disable Num lock state at boot (disabled by default).

| Select                  | To do this                                                                                            |
|-------------------------|----------------------------------------------------------------------------------------------------|
| Built-In Device Options | <ul> <li>Enable/disable the wireless button state (enabled by default).</li> </ul>                    |
|                         | <ul> <li>Enable/disable embedded WWAN device (select<br/>models only; enabled by default).</li> </ul> |
|                         | <ul> <li>Enable/disable embedded WLAN device (enabled by default).</li> </ul>                         |
|                         | <ul> <li>Enable/disable embedded Bluetooth® device radio<br/>(enabled by default).</li> </ul>         |
|                         | <ul> <li>Enable/disable the network interface controller (LAN)<br/>(enabled by default).</li> </ul>   |
|                         | <ul> <li>Enable/disable LAN/WLAN device (disabled by default).</li> </ul>                             |
|                         | <ul> <li>Set the wake on LAN state. Options include the following:</li> </ul>                         |
|                         | <ul> <li>Disabled</li> </ul>                                                                          |
|                         | <ul> <li>Boot to Network (set by default)</li> </ul>                                                  |
|                         | <ul> <li>Follow Boot Order</li> </ul>                                                                 |
|                         | <ul> <li>Enable/disable the ambient light sensor (enabled by default).</li> </ul>                     |
|                         | <ul> <li>Enable/disable the notebook upgrade bay device<br/>(enabled by default).</li> </ul>          |
|                         | <ul> <li>Enable/disable the fingerprint device (enabled by<br/>default).</li> </ul>                   |
|                         | <ul> <li>Enable/disable the integrated camera (enabled by<br/>default).</li> </ul>                    |
|                         | <ul> <li>Enable/disable the power monitor circuit (enabled by<br/>default).</li> </ul>                |
|                         | <ul> <li>Enable/disable the audio device (enabled by default).</li> </ul>                             |
|                         | Enable/disable a modem device (enabled by default).                                                   |
|                         | <ul> <li>Enable/disable the microphone (enabled by default).</li> </ul>                               |
|                         | <ul> <li>Enable/disable the internal speakers (enabled by<br/>default).</li> </ul>                    |

| Select                           | To do this                                                                                                    |
|----------------------------------|----------------------------------------------------------------------------------------------------|
| Port Options                     | NOTE: All port options are enabled by default.                                                                                 |
|                                  | <ul> <li>Enable/disable the serial port (select models only).</li> </ul>                                                       |
|                                  | <ul> <li>Enable/disable the parallel port (select models only).</li> </ul>                                                     |
|                                  | <ul> <li>Enable/disable the flash media reader.</li> </ul>                                                                     |
|                                  | <ul> <li>Enable/disable the USB port.</li> </ul>                                                                               |
|                                  | <b>CAUTION:</b> Disabling the USB port also disables MultiBay devices and ExpressCard devices on the advanced port replicator. |
|                                  | <ul> <li>Enable/disable the 1394 port (select models only).</li> </ul>                                                         |
|                                  | <ul> <li>Enable/disable the ExpressCard slot (select models only).</li> </ul>                                                  |
|                                  | <ul> <li>Enable/disable the eSATA port (select models only).</li> </ul>                                                        |
| AMT Options (select models only) | NOTE: All AMT options are disabled by default.                                                                                 |
|                                  | <ul> <li>Enable/disable firmware verbosity.</li> </ul>                                                                         |
|                                  | <ul> <li>Enable/disable AMT setup prompt (Ctrl-P)</li> </ul>                                                                   |
|                                  | <ul> <li>Enable/disable USB key provisioning support.</li> </ul>                                                               |
|                                  | <ul> <li>Enable/disable unconfigure AMT on next boot.</li> </ul>                                                               |
|                                  | <ul> <li>Select terminal emulation mode. Options include the following:</li> </ul>                                             |
|                                  | <ul> <li>ANSI (default setting)</li> </ul>                                                                                     |
|                                  | · VT100                                                                                                    |
|                                  | <ul> <li>Enable/disable firmware progress event support.</li> </ul>                                                            |
|                                  | <ul> <li>Enable/disable initiate Intel CIRA.</li> </ul>                                                                        |
| Set Security Level               | Change, view, or hide security levels for all BIOS menu items.                                                                 |
| Restore Security Defaults        | Restore the default security settings.                                                                                         |

## **Computer Setup in Linux**

### **Starting Computer Setup**

Computer Setup is a preinstalled, ROM-based utility that can be used even when the operating system is not working or will not load.

NOTE: Some of the Computer Setup menu items listed in this guide may not be supported by your computer or your operating system.

**NOTE:** Pointing devices are not supported in Computer Setup. You must use the keyboard to navigate and make selections.

**NOTE:** An external keyboard connected by USB can be used with Computer Setup only if USB legacy support is enabled.

To start Computer Setup, follow these steps:

- 1. Turn on or restart the computer.
- 2. Before your operating system opens and while the "F10=ROM Based Setup" message is displayed in the lower-left corner of the screen, press f10.

### **Using Computer Setup**

#### **Navigating and selecting in Computer Setup**

The information and settings in Computer Setup are accessed from the File, Security, and System Configuration menus.

1. Open Computer Setup by turning on or restarting the computer, and then pressing f10 while the "F10 = ROM Based Setup" message is displayed in the lower-left corner of the screen.

Because Computer Setup is not operating system based, it does not support the TouchPad. Navigation and selection are by keystroke:

- To choose a menu or a menu item, use the arrow keys.
- To select an item, press enter.
- To close open dialog boxes and return to the main Computer Setup screen, press esc.
- To view navigation information, press f1.
- To change the language, press f2.
- 2. Select the File, Security, or System Configuration menu.
- **3.** To exit Computer Setup, choose one of the following methods:
  - To exit Computer Setup without saving your preferences, use the arrow keys to select **File > Ignore Changes And Exit**. Then follow the instructions on the screen.
  - To save your preferences and exit Computer Setup, use the arrow keys to select **File > Save Changes And Exit**. Then follow the instructions on the screen.

Your preferences go into effect when the computer restarts.

### **Restoring factory settings in Computer Setup**

To return all settings in Computer Setup to the values that were set at the factory, follow these steps:

- Open Computer Setup by turning on or restarting the computer, and then pressing f10 while the "F10 = ROM Based Setup" message is displayed in the lower-left corner of the screen.
- 2. Use the arrow keys to select **File > Restore Defaults**, and then press enter.
- 3. When the confirmation dialog box opens, press f10.
- 4. To save your preferences and exit Computer Setup, use the arrow keys to select File > Save **Changes And Exit**. Then follow the instructions on the screen.

Your preferences go into effect when the computer restarts.

NOTE: Your password settings and security settings are not changed when you restore the factory settings.

## **Computer Setup menus**

The menu tables in this section provide an overview of Computer Setup options.

NOTE: Some of the Computer Setup menu items listed in this section may not be supported by your computer or your operating system.

#### File menu

NOTE: Some of the menu items listed in this section may not be supported by your computer or your operating system.

| Select                  | To do this                                                                                                    |
|-------------------------|----------------------------------------------------------------------------------------------------|
| System information      | View identification information for the computer.                                                                                                    |
|                         | <ul> <li>View specification information for the processor, cache<br/>and memory size, and system ROM.</li> </ul>                                                                          |
| Restore Defaults        | Replace the configuration settings in Computer Setup with the original factory settings. (Password settings and security settings are not changed when you restore the factory settings.) |
| Ignore Changes And Exit | Cancel any changes entered during the current session. Then exit and restart the computer.                                                                                                |
| Save Changes And Exit   | Save any changes entered during the current session. Then exit and restart the computer. Your changes go into effect when the computer restarts.                                          |

### **Security menu**

NOTE: Some of the menu items listed in this section may not be supported by your computer or your operating system.

| Select              | To do this                                                                                                    |
|---------------------|----------------------------------------------------------------------------------------------------|
| Setup Password      | Enter, change, or delete a setup password.                                                                                     |
| Password Options    | <ul> <li>Enable/disable stringent security.</li> </ul>                                                                         |
|                     | <ul> <li>Enable/disable the password requirement on computer<br/>restart.</li> </ul>                                           |
| DriveLock Passwords | <ul> <li>Enable/disable DriveLock on any computer hard drive.</li> </ul>                                                       |
|                     | <ul> <li>Enter, change, or disable DriveLock on an optional<br/>MultiBay hard drive.</li> </ul>                                |
|                     | <b>NOTE:</b> DriveLock settings are accessible only when you enter Computer Setup by turning on (not restarting) the computer. |
| System IDs          | Enter a user-defined computer asset tracking number and ownership tag.                                                         |
| Disk Sanitizer      | Run Disk Sanitizer to destroy all existing data on the primary hard drive. The following options are available:                |
|                     | <ul> <li>Fast: Runs the Disk Sanitizer erase cycle once.</li> </ul>                                                            |
|                     | <ul> <li>Optimum: Runs the Disk Sanitizer erase cycle 3 times.</li> </ul>                                                      |
|                     | <ul> <li>Custom: Allows you to select the desired number of Disk<br/>Sanitizer erase cycles from a list.</li> </ul>            |
|                     | <b>CAUTION:</b> If you run Disk Sanitizer, the data on the primary hard drive is destroyed permanently.                        |

### **Diagnostics menu**

NOTE: Some of the menu items listed in this section may not be supported by your computer or your operating system.

| Select                | To do this                                                                                            |
|-----------------------|----------------------------------------------------------------------------------------------------|
| HDD Self-Test Options | Run a comprehensive self-test on any hard drive in the system or on any optional MultiBay hard drive. |
| Memory Check          | Run a comprehensive check on system memory.                                                           |

# **System Configuration menu**

NOTE: Some of the menu items listed in this section may not be supported by your computer or your operating system.

| Select                | To do this                                                                                                    |
|-----------------------|----------------------------------------------------------------------------------------------------|
| Language              | Change the Computer Setup language.                                                                                                    |
| Boot options          | <ul> <li>Set an f9, f10, and f12 delay when starting up.</li> </ul>                                                                                              |
|                       | <ul> <li>Enable/disable CD-ROM boot.</li> </ul>                                                                                                    |
|                       | <ul> <li>Enable/disable floppy boot.</li> </ul>                                                                                                    |
|                       | <ul> <li>Enable/disable internal network adapter boot.</li> </ul>                                                                                                |
|                       | <ul> <li>Enable/disable MultiBoot, which sets a boot order that<br/>can include most boot devices in the system.</li> </ul>                                      |
|                       | <ul> <li>Set the Express Boot Popup delay in seconds.</li> </ul>                                                                                                 |
|                       | Set the boot order.                                                                                                    |
|                       | <ul> <li>1st boot device: USB CD-ROM</li> </ul>                                                                                                    |
|                       | <ul> <li>2nd boot device: USB floppy</li> </ul>                                                                                                    |
|                       | <ul> <li>3rd boot device: USB SuperDisk</li> </ul>                                                                                                    |
|                       | <ul> <li>4th boot device: Notebook hard drive</li> </ul>                                                                                                    |
|                       | <ul> <li>5th boot device: USB hard disk</li> </ul>                                                                                                    |
|                       | <ul> <li>6th boot device: Network controller</li> </ul>                                                                                                    |
| Device Configurations | Swap the functions of the fn key and left ctrl key.                                                                                                    |
|                       | <ul> <li>Enable/disable USB legacy support. When enabled,<br/>USB legacy support allows the following:</li> </ul>                                                |
|                       | <ul> <li>Use of a USB keyboard in Computer Setup even<br/>when a your operating system is not running.</li> </ul>                                                |
|                       | <ul> <li>Startup from bootable USB devices, including a<br/>hard drive, diskette drive, or optical drive<br/>connected by a USB port to the computer.</li> </ul> |
|                       | <ul> <li>Enable/disable BIOS DMA data transfers.</li> </ul>                                                                                                    |
|                       | <ul> <li>Enable/disable fan always on while connected to an A outlet.</li> </ul>                                                                                 |
|                       | <ul> <li>Enable/disable data execution prevention.</li> </ul>                                                                                                    |
|                       | <ul> <li>Enable/disable LAN power saving mode.</li> </ul>                                                                                                    |
|                       | Enable/disable SATA Native Mode.                                                                                                    |
|                       | <ul> <li>Enable/disable Dual Core CPU.</li> </ul>                                                                                                    |
|                       | <ul> <li>Enable/disable HDD translation mode.</li> </ul>                                                                                                    |

| Select                  | To do this                                        |
|-------------------------|---------------------------------------------------|
| Built-in device options | Enable/disable embedded WLAN Device Radio.        |
|                         | Enable/disable embedded Bluetooth Device Radio.   |
|                         | Enable/disable Network Interface Controller (NIC) |
|                         | Enable/disable LAN/WLAN Switching.                |
|                         | Enable/disable Wake on LAN.                       |
|                         | Enable/disable the integrated camera (webcam)     |
| Port options            | Enable/disable USB port.                          |
|                         | Enable/disable ExpressCard slot.                  |

# **6** Specifications

# **Computer specifications**

|                                                                                                    | Metric                    | U.S.            |
|----------------------------------------------------------------------------------------------------|---------------------------|-----------------|
| Dimensions – 39.6-cm (15.6-in)                                                                                                    |                           |                 |
| Depth                                                                                                    | 24.96 cm                  | 9.83 in         |
| Width                                                                                                    | 37.18 cm                  | 14.6 in         |
| Height (front to rear)                                                                                                    | 2.75 to 3.55 cm           | 1.09 to 1.40 in |
| Dimensions – 35.6-cm (14.0-in)                                                                                                    |                           |                 |
| Depth                                                                                                    | 22.8 cm                   | 8.98 in         |
| Width                                                                                                    | 32.3 cm                   | 12.67 in        |
| Height (front to rear)                                                                                                    | 2.68 to 3.48 cm           | 1.06 to 1.38 in |
| Dimensions – 33.8-cm (13.3-in)                                                                                                    |                           |                 |
| Depth                                                                                                    | 22.8 cm                   | 8.98 in         |
| Width                                                                                                    | 32.3 cm                   | 12.67 in        |
| Height (front to rear)                                                                                                    | 2.68 to 3.48 cm           | 1.06 to 1.38 in |
| <b>Weight – 39.6-cm (15.6-in)</b> (equipped with optical drive, WXGA display assembly, 1 memory module, hard drive, and 9-cell battery) | < 2.59 kg                 | < 5.70 lbs      |
| <b>Weight – 35.6-cm (14.0-in)</b> (equipped with optical drive, WXGA display assembly, 1 memory module, hard drive, and 6-cell battery) | < 2.26 kg                 | < 5.00 lbs      |
| <b>Weight – 33.8-cm (13.3-in)</b> (equipped with optical drive, WXGA display assembly, 1 memory module, hard drive, and 6-cell battery) | 2.04 kg                   | 4.5 lbs         |
| Input power                                                                                                    |                           |                 |
| Operating voltage                                                                                                    | 18.5 V dc @ 4.74 A – 90 W |                 |
| Operating current                                                                                                    | 4.74 A                    |                 |
| Temperature                                                                                                    |                           |                 |
| Operating (not writing to optical disc)                                                                                                 | 0°C to 35°C               | 32°F to 95°F    |

|                                     | Metric                            | U.S.                                                          |  |
|-------------------------------------|-----------------------------------|---------------------------------------------------------------|--|
| Operating (writing to optical disc) | 5°C to 35°C                       | 41°F to 95°F                                                  |  |
| Nonoperating                        | -20°C to 60°C                     | -4°F to 140°F                                                 |  |
| Relative humidity                   |                                   |                                                               |  |
| Operating                           | 10% to 90%                        |                                                               |  |
| Nonoperating                        | 5% to 95%                         |                                                               |  |
| Maximum altitude (unpressurized)    |                                   |                                                               |  |
| Operating                           | -15 m to 3,048 m                  | -50 ft to 10,000 ft                                           |  |
| Nonoperating                        | -15 m to 12,192 m                 | -50 ft to 40,000 ft                                           |  |
| Shock                               |                                   |                                                               |  |
| Operating                           | 125 g, 2 ms, half-sine            |                                                               |  |
| Nonoperating                        | 200 g, 2 ms, half-sine            | 200 g, 2 ms, half-sine                                        |  |
| Random vibration                    |                                   |                                                               |  |
| Operating                           | 0.75 g zero-to-peak, 10 h<br>rate | 0.75 g zero-to-peak, 10 Hz to 500 Hz, 0.25 oct/min sweep rate |  |
| Nonoperating                        | 1.50 g zero-to-peak, 10 h<br>rate | 1.50 g zero-to-peak, 10 Hz to 500 Hz, 0.5 oct/min sweep rate  |  |

# 39.6-cm (15.6-in) display specifications

|                  | Metric                                                | U.S.    |
|------------------|-------------------------------------------------------|---------|
| Dimensions       |                                                       |         |
| Height           | 19.35 cm                                              | 7.6 in  |
| Width            | 34.42 cm                                              | 13.5 in |
| Diagonal         | 39.49 cm                                              | 15.6 in |
| Number of colors | 262,000                                               |         |
| Contrast ratio   | 500:1 (typical BrightView), 400:1 (typical AntiGlare) |         |
| Brightness       | 200 nits (typical)                                    |         |
| Pixel resolution |                                                       |         |
| Format           | 1366 × 768                                            |         |
| Configuration    | RGB                                                   |         |
| Backlight        | LED                                                   |         |
| Response Time    | 16 ms                                                 |         |

|                         | Metric      | U.S. |
|-------------------------|-------------|------|
| Total power consumption | 5.6 W (max) |      |
| Viewing angle @CR>10    | 5 VA        |      |

# 35.6-cm (14.0-in) display specifications

|                         | Metric               | U.S.                                           |  |
|-------------------------|----------------------|------------------------------------------------|--|
| Dimensions              |                      |                                                |  |
| Height                  | 17.40 cm             | 6.9 in                                         |  |
| Width                   | 30.94 cm             | 12.2 in                                        |  |
| Diagonal                | 35.50 cm             | 14.0 in                                        |  |
| Number of colors        | 262,000              |                                                |  |
| Contrast ratio          | 500:1 (min BrightVie | 500:1 (min BrightView), 400:1 (min AntiGlare)) |  |
| Brightness              | 200 nits (typical)   | 200 nits (typical)                             |  |
| Pixel resolution        |                      |                                                |  |
| Format                  | 1366 × 768           | 1366 × 768                                     |  |
| Configuration           | RGB                  | RGB                                            |  |
| Backlight               | LED                  | LED                                            |  |
| Response Time           | 8 ms (typ)           | 8 ms (typ)                                     |  |
| Total power consumption | 3.8 W (max)          | 3.8 W (max)                                    |  |
| Viewing angle @ CR>10   | SVA                  | SVA                                            |  |
|                         |                      |                                                |  |

# 33.8-cm (13.3-in) display specifications

|                         | Metric               | U.S.                                           |  |
|-------------------------|----------------------|------------------------------------------------|--|
| Dimensions              |                      |                                                |  |
| Height                  | 16.50 cm             | 6.5 in                                         |  |
| Width                   | 29.34 cm             | 11.5 in                                        |  |
| Diagonal                | 33.66 cm             | 13.3 in                                        |  |
| Number of colors        | 262,000              |                                                |  |
| Contrast ratio          | 500:1 (min BrightVie | 500:1 (min BrightView), 400:1 (min AntiGlare)) |  |
| Brightness              | 200 nits (typical)   | 200 nits (typical)                             |  |
| Pixel resolution        |                      |                                                |  |
| Format                  | 1366 × 768           | 1366 × 768                                     |  |
| Configuration           | RGB                  | RGB                                            |  |
| Backlight               | LED                  | LED                                            |  |
| Response Time           | 8 ms (typ)           | 8 ms (typ)                                     |  |
| Total power consumption | 4.5 W (max)          | 4.5 W (max)                                    |  |
| Viewing angle @ CR>10   | SVA                  |                                                |  |

# **Hard drive specifications**

|                                              | 500-GB*                        | 320-GB*                        | 250-GB*                        | 160-GB*                        |
|----------------------------------------------|--------------------------------|--------------------------------|--------------------------------|--------------------------------|
| Dimensions                                   |                                |                                |                                |                                |
| Height                                       | 9.5 mm                         | 9.5 mm                         | 9.5 mm                         | 9.5 mm                         |
| Width                                        | 70 mm                          | 70 mm                          | 70 mm                          | 70 mm                          |
| Weight                                       | 101 g                          | 101 g                          | 101 g                          | 101 g                          |
| Interface type                               | SATA                           | SATA                           | SATA                           | SATA                           |
| Transfer rate                                | 100 MB/sec                     | 100 MB/sec                     | 100 MB/sec                     | 100 MB/sec                     |
| Security                                     | ATA security                   | ATA security                   | ATA security                   | ATA security                   |
| Seek times (typical read, including setting) |                                |                                |                                |                                |
| Single track                                 | 3 ms                           | 3 ms                           | 3 ms                           | 3 ms                           |
| Average                                      | 13 ms                          | 13 ms                          | 13 ms                          | 13 ms                          |
| Maximum                                      | 24 ms                          | 24 ms                          | 24 ms                          | 24 ms                          |
| Logical blocks                               | 1,048,576,000                  | 625,141,400                    | 488,376,280                    | 312,560,640                    |
| Disc rotational speed                        | 5400 rpm                       | 5400 rpm                       | 7200 and 5400 rpm              | 7200 and 5400 rpm              |
| Operating temperature                        | 5°C to 55°C<br>(41°F to 131°F) | 5°C to 55°C<br>(41°F to 131°F) | 5°C to 55°C<br>(41°F to 131°F) | 5°C to 55°C<br>(41°F to 131°F) |

<sup>\*1</sup> GB = 1 billion bytes when referring to hard drive storage capacity. Actual accessible capacity is less. Actual drive specifications may differ slightly.

**NOTE:** Certain restrictions and exclusions apply. Contact technical support for details.

# **DVD-ROM Drive specifications**

| Applicable disc      | DVD-ROM (DVD-5, DVD-9, DVD-10, DVD-18, CD-ROM (Mode 1 and 2), CD Digital Audio, CD-XA ready (Mode 2, Form 1 and Form 2), CD-I (Mode 2, Form 1 and Form 2), CD-R, CD-RW, Photo CD (single and multisession), CD-Bridge |          |
|----------------------|----------------------------------------------------------------------------------------------------|----------|
| Access time          | CD                                                                                                    | DVD      |
| Random               | < 100 ms                                                                                                    | < 125 ms |
| Cache buffer         | 512 KB                                                                                                    |          |
| Data transfer rate   |                                                                                                    |          |
| CD-R (24X)           | 3600 KB/s (150 KB/s at 1X CD rate)                                                                                                    |          |
| CD-RW (10X)          | 1500 KB/s (150 KB/s at 1X CD rate)                                                                                                    |          |
| CD-ROM (24X)         | 3600 KB/s (150 KB/s at 1X CD rate)                                                                                                    |          |
| DVD (8X)             | 10,800 KB/s (1,352 KB/s at 1X DVD rate)                                                                                                    |          |
| Multiword DMA mode 2 | 16.6 MB/s                                                                                                    |          |

# **DVD±RW Double-Layer Combo Drive specifications**

| Applicable disc    | Read:                                                                                                    | Write:                                |  |
|--------------------|----------------------------------------------------------------------------------------------------|---------------------------------------|--|
|                    | CD-DA, CD+(E)G, CD-MIDI, CD-TEXT, CD-ROM, CD-ROM XA, MIXED MODE CD, CD-I, CD-I                                                                                                    |                                       |  |
|                    | Bridge (Photo-CD, Video CD), Multisession CD (Photo-CD, CD-EXTRA, Portfolio, CD-R, CD-RW), CD-R, CD-RW, DVD-ROM (DVD-5, DVD-9, DVD-10, DVD-18), DVD-R, DVD-RW, DVD+R, DVD+RW, DVD+RM | DVD+R, DVD+RW, DVD-R, DVD-RW, DVD-RAM |  |
| Access time        | CD                                                                                                    | DVD                                   |  |
| Random             | < 175 ms                                                                                                    | < 230 ms                              |  |
| Cache buffer       | 2 MB                                                                                                    |                                       |  |
| Data transfer rate |                                                                                                    |                                       |  |
| 24X CD-ROM         | 3,600 KB/sec                                                                                                    |                                       |  |
| 8X DVD-ROM         | 10,800 KB/sec                                                                                                    |                                       |  |
| 24X CD-R           | 3,600 KB/sec                                                                                                    |                                       |  |
| 16X CD-RW          | 2,400 KB/sec                                                                                                    |                                       |  |
| 8X DVD+R           | 10,800 KB/sec                                                                                                    | 10,800 KB/sec                         |  |
| 4X DVD+RW          | 5,400 KB/sec                                                                                                    |                                       |  |
| 8X DVD-R           | 10,800 KB/sec                                                                                                    |                                       |  |
| 4X DVD-RW          | 5,400 KB/sec                                                                                                    |                                       |  |
| 2.4X DVD+R(9)      | 2,700 KB/sec                                                                                                    |                                       |  |
| 5X DVD-RAM         | 6,750 KB/sec                                                                                                    |                                       |  |
| Transfer mode      | Multiword DMA Mode                                                                                                    |                                       |  |

# 7 Backup and recovery

# **Backup and recovery in Windows 7**

#### **Overview**

To protect your information, use Windows Backup and Restore to back up individual files and folders, back up your entire hard drive (select models only), create system repair discs (select models only), or create system restore points. In case of system failure, you can use the backup files to restore the contents of your computer.

Backup and Restore provides the following options:

- Creating a system repair disc (select models only)
- Backing up individual files and folders
- Creating a system image (select models only)
- Scheduling automatic backups (select models only)
- Creating system restore points
- Recovering individual files
- Restoring the computer to a previous state
- Recovering information using recovery tools
- NOTE: For detailed instructions, perform a search for these topics in Help and Support.

**NOTE:** In case of system instability, HP recommends that you print the recovery procedures and save them for later use.

### **Backing up your information**

Recovery after a system failure is as complete as your most current backup. You should create system repair discs (select models only) and your initial backup immediately after software setup. As you add new software and data files, you should continue to back up your system on a regular basis to maintain a reasonably current backup. The system repair discs (select models only) are used to start up (boot) the computer and repair the operating system in case of system instability or failure. Your initial and subsequent backups allow you to restore your data and settings if a failure occurs.

You can back up your information to an optional external hard drive, a network drive, or discs.

Note the following when backing up:

- Store personal files in the Documents folder, and back it up regularly.
- Back up templates that are stored in their associated programs.
- Save customized settings that appear in a window, toolbar, or menu bar by taking a screen shot of your settings. The screen shot can be a time-saver if you have to reset your preferences.

To create a screen shot:

- Display the screen you want to save.
- **2.** Copy the screen image:

To copy only the active window, press alt+fn+prt sc.

To copy the entire screen, press fn+prt sc.

**3.** Open a word-processing document, and then select **Edit > Paste**.

The screen image is added to the document.

- **4.** Save the document.
- When backing up to discs, use any of the following types of discs (purchased separately): CD-R, CD-RW, DVD+R, DVD+R DL, DVD-R, DVD-R DL, or DVD±RW. The discs you use will depend on the type of optical drive installed in your computer.
- NOTE: DVDs and DVDs with double-layer (DL) support store more information than CDs, so using them for backup reduces the number of recovery discs required.
- When backing up to discs, number each disc before inserting it into the optical drive of the computer.

To create a backup using Backup and Restore, follow these steps:

Be sure that the computer is connected to AC power before you start the backup process.

NOTE: The backup process may take over an hour, depending on file size and the speed of the computer.

- Select Start > All Programs > Maintenance > Backup and Restore.
- 2. Follow the on-screen instructions to set up your backup, create a system image (select models only), or create a system repair disc (select models only).
  - NOTE: Windows includes the User Account Control feature to improve the security of your computer. You may be prompted for your permission or password for tasks such as installing software, running utilities, or changing Windows settings. Refer to Help and Support for more information.

### Performing a recovery

In case of system failure or instability, the computer provides the following tools to recover your files:

- Windows recovery tools: You can use the Backup and Restore to recover information you have previously backed up. You can also use Windows Startup Repair to fix problems that might prevent Windows from starting correctly.
- f11 recovery tools: You can use the f11 recovery tools to recover your original hard drive image.

  The image includes the Windows operating system and software programs installed at the factory.
- NOTE: If you are unable to boot (start up) your computer and you cannot use the system repair discs you previously created (select models only), you must purchase a Windows 7 operating system DVD to reboot the computer and repair the operating system. For additional information, refer to the "Using a Windows 7 operating system DVD (purchased separately)" section in this guide.

### **Using the Windows recovery tools**

To recover information you previously backed up, follow these steps:

- Click Start > All Programs > Maintenance > Backup and Restore.
- 2. Follow the on-screen instructions to recover your entire computer (select models only) or your files.
- NOTE: Windows includes the User Account Control feature to improve the security of your computer. You may be prompted for your permission or password for tasks such as installing software, running utilities, or changing Windows settings. Refer to Help and Support for more information.

To recover your information using Startup Repair, follow these steps:

- △ **CAUTION:** Using Startup Repair completely erases hard drive contents and reformats the hard drive. All files you have created and any software installed on the computer are permanently removed. When reformatting is complete, the recovery process restores the operating system, as well as the drivers, software, and utilities from the backup used for recovery.
  - 1. If possible, back up all personal files.
  - 2. If possible, check for the presence of the Windows partition and the HP Recovery partition.
    - To check for the Windows partition, select **Start > Computer**.
    - To check for the HP Recovery partition, select **Start**, right-click **Computer**, click **Manage**, and then click **Disk Management**.
  - NOTE: If the Windows partition and the HP Recovery partition are not listed, you must recover your operating system and programs usin g the Windows 7 operating system DVD and the *Driver Recovery* disc (both purchased separately). For additional information, refer to the "Using a Windows 7 operating system DVD (purchased separately)" section in this guide.
  - 3. If the Windows partition and the HP Recovery partition are listed, restart the computer, and then press f8 before the Windows operating system loads.
  - 4. Select Startup Repair.
  - 5. Follow the on-screen instructions.

NOTE: For additional information on recovering information using the Windows tools, perform a search for these topics in Help and Support.

### Using f11

△ CAUTION: Using f11 completely erases hard drive contents and reformats the hard drive. All files you have created and any software installed on the computer are permanently removed. The fll recovery tool reinstalls the operating system and HP programs and drivers that were installed at the factory. Software not installed at the factory must be reinstalled.

To recover the original hard drive image using f11, follow these steps:

- 1. If possible, back up all personal files.
- 2. If possible, check for the presence of the HP Recovery partition: select **Start**, right-click Computer, click Manage, then click Disk Management.
  - NOTE: If the HP Recovery partition is not listed, you must recover your operating system and programs using the Windows 7 operating system DVD and the Driver Recovery disc (both purchased separately). For additional information, refer to the "Using a Windows 7 operating system DVD (purchased separately)" section in this guide.
- 3. If the HP Recovery partition is listed, restart the computer, and then press esc while the "Press the ESC key for Startup Menu" message is displayed at the bottom of the screen.
- Press f11 to enter HP Recovery.
- 5. Follow the on-screen instructions.

### Using a Windows 7 operating system DVD (purchased separately)

If you are unable to boot (start up) your computer and you cannot use the system repair discs you previously created (select models only), you must purchase a Windows 7 operating system DVD to reboot the computer and repair the operating system. Make sure that your most recent backup (stored on discs or on an external drive) is easily accessible. To order a Windows 7 operating system DVD, go to http://www.hp.com/support, select your country or region, and follow the on-screen instructions. You can also order the DVD by calling technical support. For contact information, refer to the Worldwide Telephone Numbers booklet included with the computer.

△ CAUTION: Using a Windows 7 operating system DVD completely erases hard drive contents and reformats the hard drive. All files you have created and any software installed on the computer are permanently removed. When reformatting is complete, the recovery process helps you restore the operating system, as well as drivers, software, and utilities.

To initiate recovery using a Windows 7 operating system DVD, follow these steps:

- NOTE: This process takes several minutes.
  - 1. If possible, back up all personal files.
  - 2. Restart the computer, and then insert the Windows 7 operating system DVD into the optical drive before the Windows operating system loads.
  - 3. When prompted, press any keyboard key.

- 4. Follow the on-screen instructions.
- Click Next.
- 6. Select Repair your computer.
- Follow the on-screen instructions.

# **Backup and recovery in Windows Vista**

#### **Overview**

To protect your information, use Backup and Restore to back up individual files and folders, back up your entire hard drive (select models only), or create system restore points. In case of system failure, you can use the backup files to restore the contents of your computer.

Backup and Restore provides the following options:

- Backing up individual files and folders
- Backing up the entire hard drive (select models only)
- Scheduling automatic backups (select models only)
- Creating system restore points
- Recovering individual files
- Restoring the computer to a previous state
- Recovering information using recovery tools
- NOTE: For detailed instructions, perform a search for these topics in Help and Support.

**NOTE:** In case of system instability, HP recommends that you print the recovery procedures and save them for later use.

### **Backing up your information**

Recovery after a system failure is as complete as your most current backup. You should create your initial backup immediately after software setup. As you add new software and data files, you should continue to back up your system on a regular basis to maintain a reasonably current backup.

You can back up your information to an optional external hard drive, a network drive, or discs.

Note the following when backing up:

- Store personal files in the Documents folder, and back it up regularly.
- Back up templates that are stored in their associated programs.
- Save customized settings that appear in a window, toolbar, or menu bar by taking a screen shot
  of your settings. The screen shot can be a time-saver if you have to reset your preferences.

To create a screen shot:

- Display the screen you want to save.
- **2.** Copy the screen image:

To copy only the active window, press alt+fn+prt sc.

To copy the entire screen, press fn+prt sc.

**3.** Open a word-processing document, and then select **Edit > Paste**.

The screen image is added to the document.

- Save the document.
- When backing up to discs, use any of the following types of discs (purchased separately): CD-R, CD-RW, DVD+R, DVD+R DL, DVD-R, DVD-R DL, or DVD±RW. The discs you use will depend on the type of optical drive installed in your computer.
- NOTE: DVDs and DVDs with double-layer (DL) support store more information than CDs, so using them for backup reduces the number of recovery discs required.
- When backing up to discs, number each disc before inserting it into the optical drive of the computer.

To create a backup using Backup and Restore, follow these steps:

NOTE: Be sure that the computer is connected to AC power before you start the backup process.

NOTE: The backup process may take over an hour, depending on file size and the speed of the computer.

- Select Start > All Programs > Maintenance > Backup and Restore.
- 2. Follow the on-screen instructions to back up your entire computer (select models only) or your files.
  - NOTE: Windows includes the User Account Control feature to improve the security of your computer. You may be prompted for your permission or password for tasks such as installing software, running utilities, or changing Windows settings. Refer to Help and Support for more information.

### **Performing a recovery**

In case of system failure or instability, the computer provides the following tools to recover your files:

- Windows recovery tools: You can use Backup and Restore to recover information you have previously backed up. You can also use Windows Startup Repair to fix problems that might prevent Windows from starting correctly.
- f11 recovery tools: You can use the f11 recovery tools to recover your original hard drive image. The image includes the Windows operating system and software programs installed at the factory.

NOTE: If you are unable to boot (start up) your computer, you must purchase a Windows Vista® operating system DVD to reboot the computer and repair the operating system. For additional information, refer to the "Using a Windows Vista operating system DVD (purchased separately)" section in this guide.

### **Using the Windows recovery tools**

To recover information you previously backed up, follow these steps:

- 1. Click Start > All Programs > Maintenance > Backup and Restore.
- 2. Follow the on-screen instructions to recover your entire computer (select models only) or your files.
- NOTE: Windows includes the User Account Control feature to improve the security of your computer. You may be prompted for your permission or password for tasks such as installing software, running utilities, or changing Windows settings. Refer to Help and Support for more information.

To recover your information using Startup Repair, follow these steps:

- △ **CAUTION:** Using Startup Repair completely erases hard drive contents and reformats the hard drive. All files you have created and any software installed on the computer are permanently removed. When reformatting is complete, the recovery process restores the operating system, as well as the drivers, software, and utilities from the backup used for recovery.
  - 1. If possible, back up all personal files.
  - 2. If possible, check for the presence of the Windows partition and the HP Recovery partition. To find the partitions, select **Start > Computer**.
    - NOTE: If the Windows partition and the HP Recovery partition have been deleted, you must recover your operating system and programs using the Windows Vista operating system DVD and the *Driver Recovery* disc (both purchased separately). For additional information, refer to the "Using a Windows Vista operating system DVD (purchased separately)" section in this guide.
  - 3. Restart the computer, and then press f8 before the Windows operating system loads.
  - 4. Select Repair your computer.
  - 5. Follow the on-screen instructions.
- NOTE: For additional information on recovering information using the Windows tools, perform a search for these topics in Help and Support.

### Using f11

△ **CAUTION:** Using f11 completely erases hard drive contents and reformats the hard drive. All files you have created and any software installed on the computer are permanently removed. The f11 recovery tool reinstalls the operating system and HP programs and drivers that were installed at the factory. Software not installed at the factory must be reinstalled.

To recover the original hard drive image using f11, follow these steps:

- If possible, back up all personal files.
- 2. If possible, check for the presence of the HP Recovery partition. To find the partition, select **Start** > Computer.
- NOTE: If the HP Recovery partition has been deleted, you must recover your operating system and programs using the Windows Vista operating system DVD and the Driver Recovery disc (both purchased separately). For additional information, refer to the "Using a Windows Vista operating system DVD (purchased separately)" section in this guide.
- 3. Turn on or restart the computer, and then press esc while the "Press the ESC key for Startup Menu" message is displayed at the bottom of the screen.
- Press f11 to enter HP Recovery.
- 5. Follow the on-screen instructions.

#### Using a Windows Vista operating system DVD (purchased separately)

If you are unable to boot (start up) your computer, you must purchase a Windows Vista operating system DVD to reboot the computer and repair the operating system. Make sure that your most recent backup (stored on discs or on an external drive) is easily accessible. To order a Windows Vista operating system DVD, go to http://www.hp.com/support, select your country or region, and follow the on-screen instructions. You can also order the DVD by calling technical support. For contact information, refer to the Worldwide Telephone Numbers booklet included with the computer.

△ CAUTION: Using a Windows Vista operating system DVD completely erases hard drive contents and reformats the hard drive. All files you have created and any software installed on the computer are permanently removed. When reformatting is complete, the recovery process helps you restore the operating system, as well as drivers, software, and utilities.

To initiate recovery using a Windows Vista operating system DVD, follow these steps:

- NOTE: This process takes several minutes.
  - 1. If possible, back up all personal files.
  - Restart the computer, and then insert the Windows Vista operating system DVD into the optical drive before the Windows operating system loads.
  - When prompted, press any keyboard key.
  - Follow the on-screen instructions.
  - Click **Next**.
  - Select Repair your computer.
  - 7. Follow the on-screen instructions.

### **Backup and recovery in Windows XP**

#### **Overview**

To protect your information, use the Windows® Backup utility (select models only) to back up files and folders or create recovery points. In case of system failure, you can use the backup files to restore your computer.

Windows provides the following options:

- Backing up individual files and folders
- Backing up all files and folders
- Scheduling automatic backups
- Creating recovery points
- Recovering information

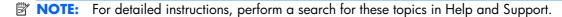

**NOTE:** In case of system instability, HP recommends that you print the recovery procedures and save them for later use.

#### **Backing up your information**

Recovery after a system failure is as complete as your most current backup. You should create your initial backup immediately after software setup. As you add new software and data files, you should continue to back up your system on a regular basis to maintain a reasonably current backup.

You can back up individual files or folders to an optional external hard drive or to a network drive.

Note the following when backing up:

- Store personal files in the My Documents folder, and back it up periodically.
- Back up templates stored in their associated programs.
- Save customized settings that appear in a window, toolbar, or menu bar by taking a screen shot
  of your settings. The screen shot can be a time saver if you have to reset your preferences.

To copy the screen and paste it into a word-processing document:

- **a.** Display the screen you want to save.
- **b.** Copy the screen image:

To copy only the active window, press alt+fn+prt sc.

To copy the entire screen, press fn+prt sc.

c. Open a word-processing document, click **Edit > Paste**.

The screen image is added to the document.

Save the document.

To create a backup using the Windows Backup utility (select models only), follow these steps:

NOTE: Be sure that the computer is connected to AC power before you start the backup process.

NOTE: The backup process may take over an hour, depending on file size and the speed of the computer.

- Click Start > All Programs > Accessories > System Tools > Backup.
- Follow the on-screen instructions.

#### **Performing a recovery**

In case of system failure or instability, the computer provides the following tools to recover your files:

- Windows recovery tools (select models only): You can use the Windows Backup utility to recover information you have previously backed up.
- Operating System and Driver Recovery discs (included with your computer): You can use the discs to recover your operating system and programs installed at the factory.

#### **Recovering your information**

To recover information you previously backed up, follow these steps:

- 1. If possible, back up all personal files.
- Click Start > All Programs > Accessories > System Tools > Backup.

The Backup or Restore Wizard opens.

- 3. Click Restore files and settings, and then click Next.
- 4. Follow the on-screen instructions.
- NOTE: For additional information on initiating a recovery in Windows, perform a search for this topic in Help and Support.

#### Recovering the operating system and programs

△ CAUTION: The recovery process reformats and completely erases the hard drive. All files you have created and any software installed on the computer are permanently removed. The recovery process reinstalls the original operating system, software, and drivers. Software, drivers, and updates not installed by HP must be manually reinstalled.

To recover your operating system and programs, follow these steps:

- If possible, back up all personal files.
- Insert the Operating System disc into the optical drive.
- Shut down the computer.

- **4.** Turn on the computer.
- 5. Follow the on-screen instructions to install the operating system.
- **6.** After the operating system is installed, remove the *Operating System* disc and insert the *Driver Recovery* disc.
- 7. Follow the on-screen instructions to install the drivers and programs.

### Connector pin assignments 8

## **Audio-in (microphone)**

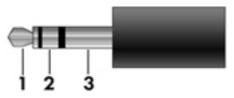

| Pin | Signal          |
|-----|-----------------|
| 1   | Audio signal in |
| 2   | Audio signal in |
| 3   | Ground          |

## **Audio-out (headphone)**

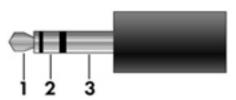

| Pin | Signal                   |
|-----|--------------------------|
| 1   | Audio out, left channel  |
| 2   | Audio out, right channel |
| 3   | Ground                   |

## **External monitor**

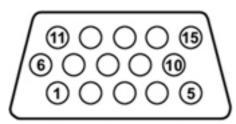

| Pin | Signal          |
|-----|-----------------|
| 1   | Red analog      |
| 2   | Green analog    |
| 3   | Blue analog     |
| 4   | Not connected   |
| 5   | Ground          |
| 6   | Ground analog   |
| 7   | Ground analog   |
| 8   | Ground analog   |
| 9   | +5 VDC          |
| 10  | Ground          |
| 11  | Monitor detect  |
| 12  | DDC 2B data     |
| 13  | Horizontal sync |
| 14  | Vertical sync   |
| 15  | DDC 2B clock    |

### **HDMI**

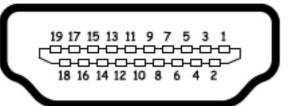

| Pin | Signal                                                  |  |
|-----|---------------------------------------------------------|--|
| 1   | Transition minimized differential signal (TMDS) data 2+ |  |
| 2   | TMDS data 2 shield                                      |  |
| 3   | TMDS data 2-                                            |  |
| 4   | TMDS data 1+                                            |  |
| 5   | TMDS data 1 shield                                      |  |
| 6   | TMDS data 1–                                            |  |
| 7   | TMDS data 0+                                            |  |
| 3   | TMDS data 0 shield                                      |  |
| )   | TMDS data 0–                                            |  |
| 10  | TMDS clock+                                             |  |
| 1   | TMDS clock shield                                       |  |
| 2   | TMDS clock-                                             |  |
| 3   | Consumer electronic control (CEC)                       |  |
| 4   | Not connected                                           |  |
| 5   | DDC clock                                               |  |
| 16  | DDC data                                                |  |
| 17  | Ground                                                  |  |
| 8   | +5V power                                               |  |
| 9   | Hot plug detect                                         |  |

## RJ-11 (modem)

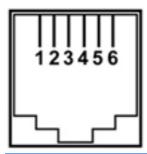

| Pin | Signal |
|-----|--------|
| 1   | Unused |
| 2   | Tip    |
| 3   | Ring   |
| 4   | Unused |
| 5   | Unused |
| 6   | Unused |

## **RJ-45** (network)

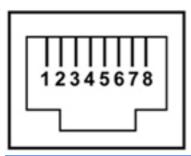

| Pin | Signal     |
|-----|------------|
| 1   | Transmit + |
| 2   | Transmit - |
| 3   | Receive +  |
| 4   | Unused     |
| 5   | Unused     |
| 6   | Receive -  |
| 7   | Unused     |
| 8   | Unused     |

## **Universal Serial Bus**

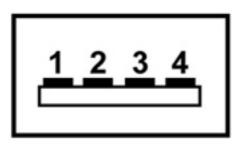

| Pin | Signal |
|-----|--------|
| 1   | +5 VDC |
| 2   | Data - |
| 3   | Data + |
| 4   | Ground |

# 9 Power cord set requirements

The wide range input feature of the computer permits it to operate from any line voltage from 100 to 120 volts AC or from 220 to 240 volts AC.

The 3-conductor power cord set included with the computer meets the requirements for use in the country or region where the equipment is purchased.

Power cord sets for use in other countries and regions must meet the requirements of the country or region where the computer is used.

## Requirements for all countries and regions

The requirements listed below are applicable to all countries and regions:

- The length of the power cord set must be at least 1.5 m (5.0 ft) and no more than 2.0 m (6.5 ft).
- All power cord sets must be approved by an acceptable accredited agency responsible for evaluation in the country or region where the power cord set will be used.
- The power cord sets must have a minimum current capacity of 10 amps and a nominal voltage rating of 125 or 250 V AC, as required by the power system of each country or region.
- The appliance coupler must meet the mechanical configuration of an EN 60 320/IEC 320
   Standard Sheet C13 connector for mating with the appliance inlet on the back of the computer.

## Requirements for specific countries and regions

| Country/region                 | Accredited agency | Applicable note number |
|--------------------------------|-------------------|------------------------|
| Australia                      | EANSW             | 1                      |
| Austria                        | OVE               | 1                      |
| Belgium                        | CEBC              | 1                      |
| Canada                         | CSA               | 2                      |
| Denmark                        | DEMKO             | 1                      |
| Finland                        | FIMKO             | 1                      |
| France                         | UTE               | 1                      |
| Germany                        | VDE               | 1                      |
| Italy                          | IMQ               | 1                      |
| Japan                          | METI              | 3                      |
| The Netherlands                | KEMA              | 1                      |
| Norway                         | NEMKO             | 1                      |
| The People's Republic of China | CCC               | 5                      |
| South Korea                    | EK                | 4                      |
| Sweden                         | SEMKO             | 1                      |
| Switzerland                    | SEV               | 1                      |
| Taiwan                         | BSMI              | 4                      |
| The United Kingdom             | BSI               | 1                      |
| The United States              | UL                | 2                      |

- 1. The flexible cord must be Type HO5VV-F, 3-conductor, 1.0-mm<sup>2</sup> conductor size. Power cord set fittings (appliance coupler and wall plug) must bear the certification mark of the agency responsible for evaluation in the country or region where it will be used.
- 2. The flexible cord must be Type SPT-3 or equivalent, No. 18 AWG, 3-conductor. The wall plug must be a two-pole grounding type with a NEMA 5-15P (15 A, 125 V) or NEMA 6-15P (15 A, 250 V) configuration.
- 3. The appliance coupler, flexible cord, and wall plug must bear a "T" mark and registration number in accordance with the Japanese Dentori Law. The flexible cord must be Type VCT or VCTF, 3-conductor, 1.00-mm<sup>2</sup> conductor size. The wall plug must be a two-pole grounding type with a Japanese Industrial Standard C8303 (7 A, 125 V) configuration.
- 4. The flexible cord must be Type RVV, 3-conductor, 0.75-mm<sup>2</sup> conductor size. Power cord set fittings (appliance coupler and wall plug) must bear the certification mark of the agency responsible for evaluation in the country or region where it will be used.
- 5. The flexible cord must be Type VCTF, 3-conductor, 0.75-mm² conductor size. Power cord set fittings (appliance coupler and wall plug) must bear the certification mark of the agency responsible for evaluation in the country or region where it will be used.

# 10 Recycling

### **Battery**

When a battery has reached the end of its useful life, do not dispose of the battery in general household waste. Follow the local laws and regulations in your area for computer battery disposal.

### **Display**

- ⚠ **WARNING!** The backlight contains mercury. Exercise caution when removing and handling the backlight to avoid damaging this component and causing exposure to the mercury.
- △ **CAUTION:** The procedures in this chapter can result in damage to display components. The only components intended for recycling purposes are the liquid crystal display (LCD) panel and the backlight. When you remove these components, handle them carefully.
- NOTE: Materials Disposal. This HP product contains mercury in the backlight in the display assembly that might require special handling at end-of-life. Disposal of mercury may be regulated because of environmental considerations. For disposal or recycling information, contact your local authorities, or see the Electronic Industries Alliance (EIA) Web site at <a href="http://www.eiae.org">http://www.eiae.org</a>.

This section provides disassembly instructions for the display assembly. The display assembly must be disassembled to gain access to the backlight (1) and the liquid crystal display (LCD) panel (2).

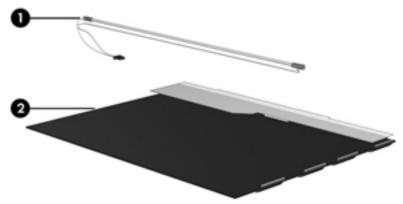

NOTE: The procedures provided in this chapter are general disassembly instructions. Specific details, such as screw sizes, quantities, and locations, and component shapes and sizes, can vary from one computer model to another.

Perform the following steps to disassemble the display assembly:

1. Remove all screw covers (1) and screws (2) that secure the display bezel to the display assembly.

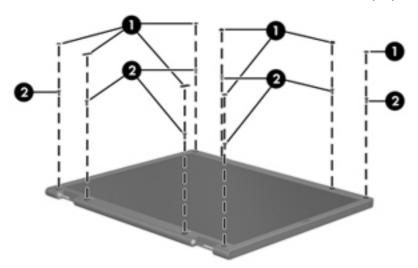

- 2. Lift up and out on the left and right inside edges (1) and the top and bottom inside edges (2) of the display bezel until the bezel disengages from the display assembly.
- 3. Remove the display bezel (3).

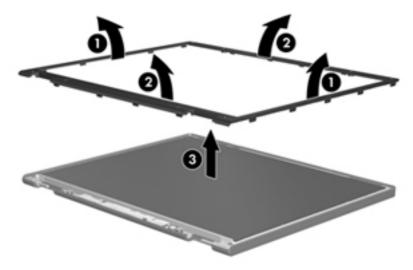

4. Disconnect all display panel cables (1) from the display inverter and remove the inverter (2).

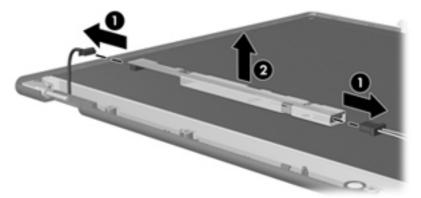

- 5. Remove all screws (1) that secure the display panel assembly to the display enclosure.
- 6. Remove the display panel assembly (2) from the display enclosure.

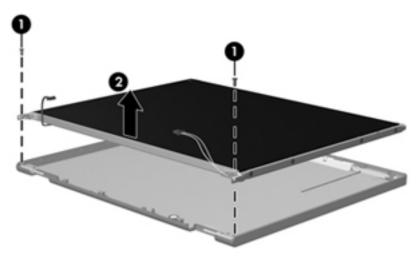

- 7. Turn the display panel assembly upside-down.
- 8. Remove all screws that secure the display panel frame to the display panel.

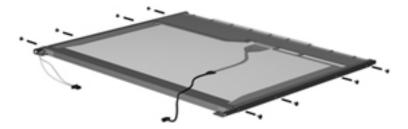

9. Use a sharp-edged tool to cut the tape (1) that secures the sides of the display panel to the display panel frame.

10. Remove the display panel frame (2) from the display panel.

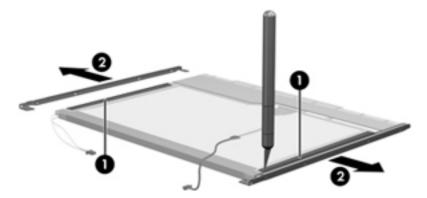

- 11. Remove the screws (1) that secure the backlight cover to the display panel.
- 12. Lift the top edge of the backlight cover (2) and swing it outward.

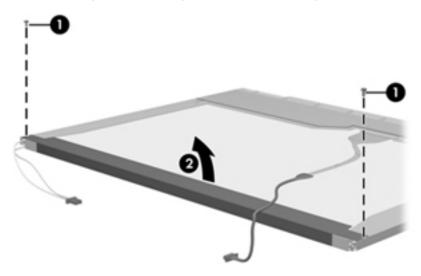

- **13.** Remove the backlight cover.
- 14. Turn the display panel right-side up.

15. Remove the backlight cables (1) from the clip (2) in the display panel.

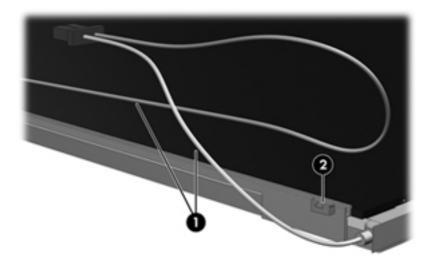

- 16. Turn the display panel upside-down.
  - ⚠ **WARNING!** The backlight contains mercury. Exercise caution when removing and handling the backlight to avoid damaging this component and causing exposure to the mercury.
- 17. Remove the backlight frame from the display panel.

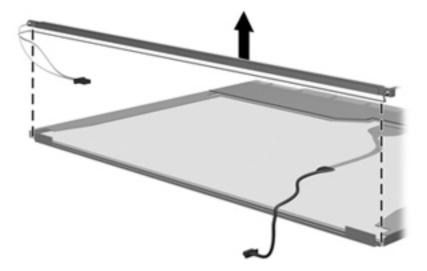

18. Remove the backlight from the backlight frame.

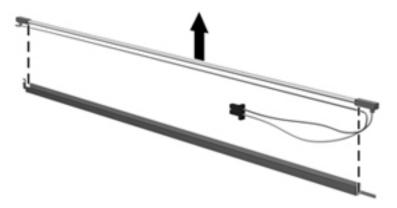

- 19. Disconnect the display panel cable (1) from the LCD panel.
- **20.** Remove the screws **(2)** that secure the LCD panel to the display rear panel.
- **21.** Release the LCD panel **(3)** from the display rear panel.
- **22.** Release the tape **(4)** that secures the LCD panel to the display rear panel.

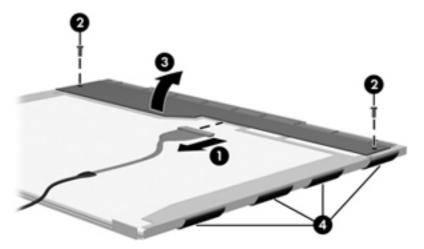

23. Remove the LCD panel.

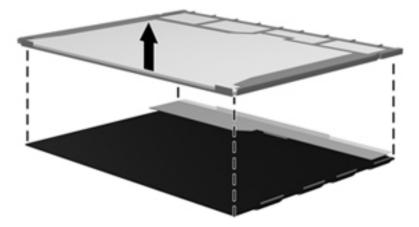

24. Recycle the LCD panel and backlight.

# Index

| A<br>AC and and an                   | battery 52                                          | Cable Kit                           |
|--------------------------------------|-----------------------------------------------------|-------------------------------------|
| AC adapter                           | removal 53                                          | contents 34                         |
| spare part numbers 37                | spare part number 29, 53                            |                                     |
| AC adapter, identifying 23           | battery bay 19                                      | spare part number 34                |
| access door                          | battery release latches,                            | cables, service considerations 47   |
| spare part number 31                 | identifying 19                                      | caps lock light, identifying 11     |
| AMT options                          | battery, identifying 23                             | chipset, product description 2      |
| AMT setup prompt (Ctrl-P) 115        | bays, battery 19                                    | components                          |
| firmware progress event support. 115 | BIOS administrator password 111<br>Bluetooth module | additional hardware 23<br>bottom 19 |
| firmware verbosity 115               | removal 84                                          | display 20                          |
| initiate Intel CIRA 115              | spare part number 29, 84                            | front 16                            |
| termiinal emulation mode 115         | Bluetooth module cable,                             | left-side 18                        |
| unconfigure AMT on next              | illustrated 34                                      | right-side 16                       |
| boot 115                             | boot options 112, 120                               | top 10                              |
| USB key provisioning                 | boot order 112, 120                                 | wireless antennas 22                |
| support 115                          | built-in device                                     | computer feet                       |
| antenna, disconnecting 62            | ambient light sensor 114                            | locations 52                        |
| audio board                          | audio device 114                                    | spare part number 52                |
| removal 105                          | bay device 114                                      | Computer Setup                      |
| spare part number 29, 105            | Bluetooth device 114                                | accessing 107, 116                  |
| audio, product description 4         | fingerprint reader 114                              | Diagnostics menu 119                |
| audio-in (microphone) jack           | integrated camera 114                               | File menu 109, 118                  |
| identifying 16                       | internal speakers 114                               | navigating and                      |
| pin assignments 141                  | microphone 114                                      | selecting 107, 117                  |
| audio-out (headphone) jack           | modem 114                                           | restoring factory                   |
| identifying 16                       | Network Interface Controller                        | settings 108, 117                   |
| pin assignments 141                  | (LAN) 114                                           | Security menu 111, 119              |
| 1 3                                  | options 114                                         | System Configuration                |
| В                                    | power monitor circuit 114                           | menu 112, 120                       |
| backing up                           | Wake on LAN 114                                     | using 107, 117                      |
| Windows 7 130                        | wireless button 114                                 | computer specifications 122         |
| Windows Vista 134                    | WLAN device 114                                     | connectors, service                 |
| Windows XP 138                       | WWAN device 114                                     | considerations 47                   |
| Backup and                           | buttons                                             | cord, power 23                      |
| Restore 130, 131, 134, 135           | power 13                                            | , 1                                 |
| base enclosure                       | 1                                                   | D                                   |
| spare part number 29                 |                                                     | DC-in cable, illustrated 34         |
|                                      |                                                     | device configurations 112           |

| Diagnostics menu 119 discs Driver Recovery 139 Operating System 139 Disk Sanitizer 111 diskette drive precautions 47 product description 4 display assembly                                                                                                    | Execution disable 112 ExpressCard slot bezel, illustrated 34 ExpressCard slot, identifying 18 external media cards, product description 5 external monitor port identifying 18 pin assignments 142                                                                                                    | internal display switch,<br>identifying 13  J jacks audio-in (microphone) 16 audio-out (headphone) 16 RJ-11 (modem) 16 RJ-45 (network) 18                                                                                                    |
|----------------------------------------------------------------------------------------------------|----------------------------------------------------------------------------------------------------|----------------------------------------------------------------------------------------------------|
| removal 88 spare part numbers 27, 88 display bezel removal 91 spare part number 32 display component recycling 148 display enclosure spare part number 33 Display Hinge Kit spare part number 32 Display Hinge Kit, spare part number 93 display panel                                                                                                    | f11 recovery 133, 136 fan removal 64 spare part number 28, 64 feet locations 52 spare part number 52 File menu 109, 118 fn key, identifying 14, 15 function keys, identifying 14, 15                                                                                                    | keyboard product description 6 removal 73 spare part number 27, 73 keypad keys, identifying 14, 15 keys esc 14, 15 fn 14, 15 function 14, 15 keypad 14, 15 wireless 14, 15                                                                                                    |
| removal 93 display specifications 123, 125, 126 drive button optical drive 17 DriveLock automatic 111 password 111 Driver Recovery disc 139 drives boot order 112, 120 optical 16 preventing damage 47 DVD-ROM Drive removal 63 spare part number 31, 36, 63 specifications 128 DVD±RW Double-Layer Drive with LightScribe precautions 47 removal 63 spare part number 31, 36, 63 specifications 129 | graphics, product description 2 grounding equipment and methods 50  H hard drive precautions 47 product description 3 removal 56 spare part numbers 31, 36, 56 specifications 127 hard drive bracket, removal 58 hard drive extender spare part number 28 hard drive recovery 133, 136 HDMI port, pin assignments 143 headphone (audio-out) jack pin assignments 141 heat sink removal 65 spare part number 28 hinge, spare part number 93 | language, changing in Computer Setup 112 latches, battery release 19 LCD Cable contents 35 spare part number 35 legacy support, USB 107, 112, 116, 120 lights caps lock 11 optical drive 17 power 12 webcam 20 wireless 12  M main battery cable removal 100 mass storage devices, spare part numbers 36 memory module product description 3 removal 59 |
| electrostatic discharge 48 esc key, identifying 14, 15 Ethernet, product description 4                                                                                                    | HP QuickLook 113  I integrated microphone, identifying 21                                                                                                    | spare part numbers 30, 59 microphone (audio-in) jack identifying 16 pin assignments 141                                                                                                    |

| microphone cable                      | headphone (audio-out)        | external media cards 5             |
|---------------------------------------|------------------------------|------------------------------------|
| spare part number 33                  | jack 141                     | graphics 2                         |
| model name 1                          | microphone (audio-in)        | hard drives 3                      |
| modem jack, pin                       | jack 141                     | keyboard 6                         |
| assignments 144                       | modem jack 144               | memory module 3                    |
| modem module                          | monitor port 142             | modem module 4                     |
| product description 4                 | network jack 145             | operating system 6                 |
| removal 103                           | RJ-11 144                    | optical drives 4                   |
| spare part numbers 28, 103            | RJ-45 (network) jack 145     | panels 2                           |
| monitor port                          | Universal Serial Bus (USB)   | pointing devices 6                 |
| external 18                           | port 145                     | ports 5                            |
| pin assignments 142                   | plastic parts 46             | power requirements 6               |
| Multi Core CPU 113                    | Plastics Kit                 | processors 1                       |
| Mulli Core Cro 113                    | contents 34                  | product name 1                     |
| N                                     |                              | •                                  |
| network jack, pin                     | spare part number 34         | security 6                         |
| ·                                     | pointing devices, product    | serviceability 8                   |
| assignments 145<br>Num lock state 113 | description 6                | wireless 5                         |
| Num lock state 113                    | port options                 | product name 1                     |
| 0                                     | 1394 port 115                | R                                  |
|                                       | eSATA port 115               |                                    |
| Operating System disc 139             | ExpressCard slot 115         | recovery partition 133, 136        |
| operating system, product             | flash media reader 115       | release latches, battery 19        |
| description 6                         | parallel port 115            | removal/replacement                |
| optical drive                         | serial port 115              | preliminaries 46                   |
| identifying 16                        | USB port 115                 | procedures 51                      |
| precautions 47                        | ports                        | restore factory settings 109       |
| product description 4                 | external monitor 18          | restore security defaults 109, 115 |
| removal 62                            | HDMI 18                      | restoring the hard drive 133, 136  |
| spare part number 31, 36, 62          | product description 5        | RJ-11 (modem) jack                 |
| specifications 128, 129               | USB 16, 18                   | identifying 16                     |
| optical drive bezel, illustrated 34   | power button, identifying 13 | pin assignments 144                |
| optical drive button,                 | power cord                   | RJ-45 (network) jack               |
| identifying 17                        | set requirements 146         | identifying 18                     |
| optical drive extender                | spare part numbers 37, 39    | pin assignments 145                |
| spare part number 28                  | power cord, identifying 23   | RTC battery                        |
| optical drive light, identifying 17   | power light, identifying 12  | removal 102                        |
|                                       | power requirements, product  | spare part                         |
| P                                     | description 6                | number 28, 39, 102                 |
| packing guidelines 49                 | power switch board           | Rubber Kit, spare part number 37   |
| palm rest                             | removal 82                   |                                    |
| removal 68                            | spare part number 28         | <b>S</b>                           |
| spare part number 27                  | processor                    | SATA (Serial Advanced Technology   |
| spare part numbers 68                 | product description 1        | Attachment) devices                |
| panels, product description 2         | removal 66                   | AHCI (Advanced Host Controller     |
| passwords 111, 119                    | spare part numbers 29, 66    | Interface) 112                     |
| pin assignments                       | product description          | IDE (Integrated Drive              |
| audio-in jack 141                     | audio 4                      | Electronics) 112                   |
| audio-out (headphone)                 | chipset 2                    | SATA (Serial Advanced Technology   |
| jack 141                              | diskette drive 4             | Attachment) devices) 112           |
| external monitor port 142             | Ethernet 4                   |                                    |
| HDMI 143                              |                              |                                    |

| Screw Kit                               | DVD±RW Double-Layer Drive         | webcam light, identifying 20              |
|-----------------------------------------|-----------------------------------|-------------------------------------------|
| spare part number 37                    | with LightScribe 129              | webcam module                             |
| SD Card Reader                          | hard drive 127                    | spare part number 32                      |
| identifying 16                          | optical drive 128, 129            | webcam, identifying 21                    |
| security cable slot, identifying 18     | static-shielding materials 50     | Windows 7 operating system                |
| Security menu                           | stringent security 119            | DVD 133                                   |
| anti-theft Protection 111               | system board                      | Windows Backup                            |
| Automatic DriveLock 111                 | removal 96                        | utility 138, 139                          |
| change password 111                     | spare part numbers 28, 96         | Windows                                   |
| Disk Sanitizer 111                      | system board assembly, spare part | recovery 132, 135, 139                    |
| DriveLock 111                           | number 28                         | Windows Vista operating system            |
| f fingerprint reader reset 111          | System Configuration              | DVD 137                                   |
| HP SpareKey 111                         | menu 112, 120                     | wireless antenna,                         |
| HP SpareKey enrollment 111              | system date and time 109          | disconnecting 62                          |
| password policy 111                     | system diagnostics 109            | wireless light, identifying 12            |
| set up BIOS administrator               | system fan 112, 120               | wireless, product description 5           |
| ·                                       | · ·                               | · · · · · · · · · · · · · · · · · · ·     |
| password 111                            | ,                                 | WLAN antennas, identifying 22 WLAN module |
| System IDs 111                          | system information 109, 118       |                                           |
| user management 111                     | T                                 | removal 61                                |
| security, product description 6         |                                   | spare part numbers 30, 61                 |
| service considerations 46               | tools required 46                 | workstation guidelines 49                 |
| service door                            | top cover                         | WWAN antennas, identifying 22             |
| removal 53                              | removal 77                        |                                           |
| spare part numbers 53                   | spare part number 27, 77          |                                           |
| service tag, location 24, 51            | TouchPad board                    |                                           |
| serviceability, product                 | spare part number 27              |                                           |
| description 8                           | TouchPad button 10                |                                           |
| set security level 115                  | TouchPad scroll zone 10           |                                           |
| setup utility                           | TouchPad, identifying 10          |                                           |
| Diagnostics menu 119                    | transporting guidelines 49        |                                           |
| File menu 109, 118                      |                                   |                                           |
| navigating and                          | U                                 |                                           |
| selecting 107, 117                      | Unified Extensible Firmware       |                                           |
| restoring factory                       | Interface (UEFI) mode 113         |                                           |
| settings 108, 117                       | USB board                         |                                           |
| Security menu 111, 119                  | spare part numbers 28             |                                           |
| System Configuration                    | USB connector assembly            |                                           |
| menu 112, 120                           | removal 85                        |                                           |
| slots                                   | spare part number 85              |                                           |
| ExpressCard 18                          | USB legacy                        |                                           |
| security cable 18                       | support 107, 112, 116, 120        |                                           |
| speaker                                 | USB port                          |                                           |
| identifying 13                          | identifying 16, 18                |                                           |
| speakers                                | pin assignments 145               |                                           |
| removal 87                              |                                   |                                           |
| spare part number 29, 87                | V                                 |                                           |
| specifications                          | vents, identifying 18             |                                           |
| computer 122                            | Virtualization Technology 113     |                                           |
| display 123, 125, 126                   |                                   |                                           |
| DVD-ROM Drive 128                       | W                                 |                                           |
| · - · · · · · · · · · · · · · · · · · · | wake on USB 113                   |                                           |

Free Manuals Download Website

http://myh66.com

http://usermanuals.us

http://www.somanuals.com

http://www.4manuals.cc

http://www.manual-lib.com

http://www.404manual.com

http://www.luxmanual.com

http://aubethermostatmanual.com

Golf course search by state

http://golfingnear.com

Email search by domain

http://emailbydomain.com

Auto manuals search

http://auto.somanuals.com

TV manuals search

http://tv.somanuals.com